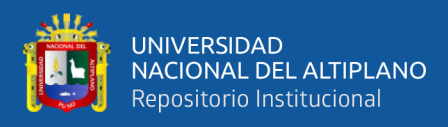

# **UNIVERSIDAD NACIONAL DEL ALTIPLANO FACULTAD DE INGENIERIA MECANICA ELECTRICA, ELECTRONICA Y SISTEMAS ESCUELA PROFESIONAL DE INGENIERÍA DE SISTEMAS**

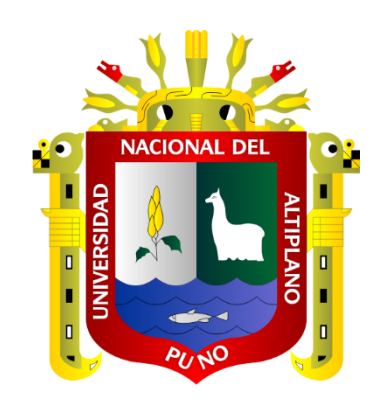

# **SISTEMA DE INFORMACIÓN EN RED INTERNA ECOEFICIENTE DE BOLETAS DE PERMISO PARA LA CORTE SUPERIOR DE JUSTICIA DE PUNO EN EL AÑO 2020**

**TESIS**

# **PRESENTADA POR:**

# **CRISTIAN RENZO CHURA PACSI**

# **PARA OPTAR EL TÍTULO PROFESIONAL DE:**

**INGENIERO DE SISTEMAS**

**PUNO – PERÚ**

**2023**

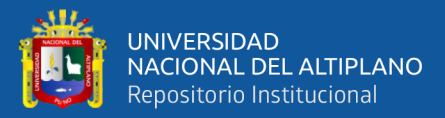

Reporte de similitud

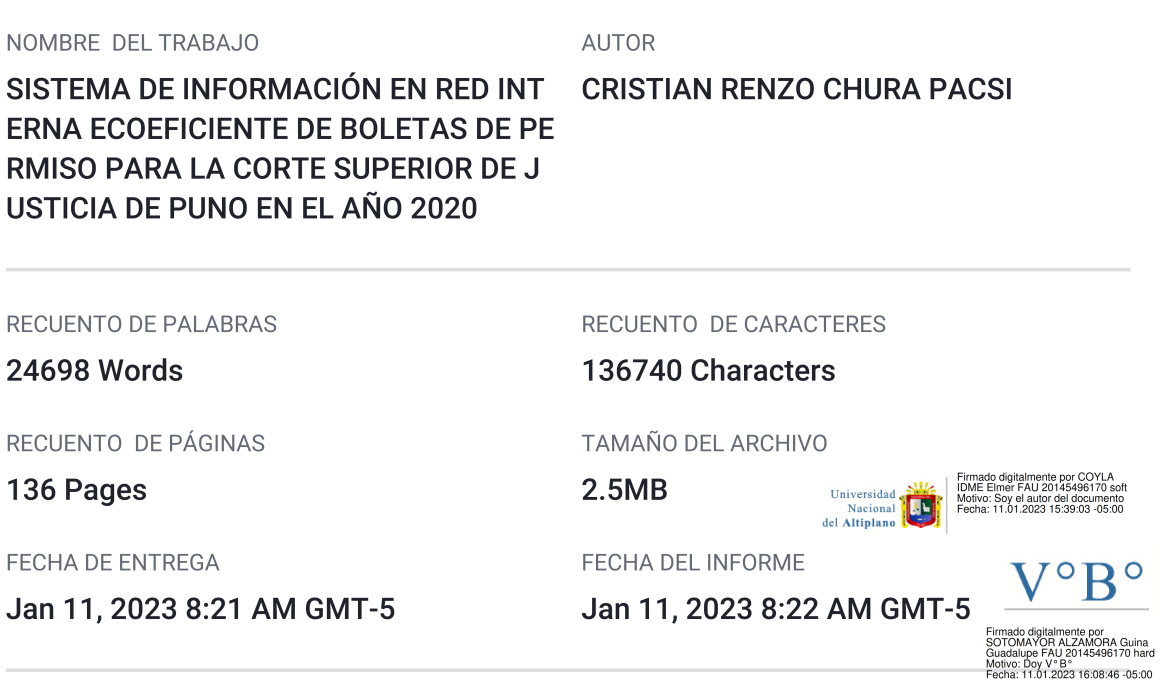

### • 20% de similitud general

El total combinado de todas las coincidencias, incluidas las fuentes superpuestas, para cada base c

- · 18% Base de datos de Internet
- · Base de datos de Crossref
- · 11% Base de datos de trabajos entregados

### • Excluir del Reporte de Similitud

- · Material bibliográfico
- Material citado
- 1% Base de datos de publicaciones
- · Base de datos de contenido publicado de Crossr
- Material citado
- · Coincidencia baja (menos de 9 palabras)

Resumen

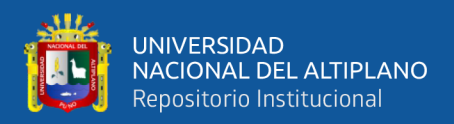

## **DEDICATORIA**

<span id="page-2-0"></span>*Esta investigación es dedicado a Dios, por cuidarnos, guiarnos a mí a toda mi familia y a todos, por encaminarme en una vida de bien y por darme lo más preciado en esta vida, a mi madre y a todas las personas que siempre estuvieron ahí para apoyarme. Gracias, mi Dios amado por todo.*

*A mi querida y extraordinaria madre Julia Basilia Pacsi Esperilla, quien día a día estuvo acompañándome en cada una de mis etapas de desarrollo, brindándome todo su apoyo incondicional y que a pesar de los errores siempre estuvo ahí en los tiempos más duros y difíciles. Gracias, madre querida por todo tu apoyo y amor de madre que siempre estuvo ahí, lo guardare y lo llevare siempre en mi corazón.*

*A todos mis amigos, compañeros, docentes, y personas mayores. Gracias por su apoyo, sus consejos y su preciada amistad, por lo que cada uno es y sobre todo gracias por haberlos conocido a todos.*

*Cristian Renzo.*

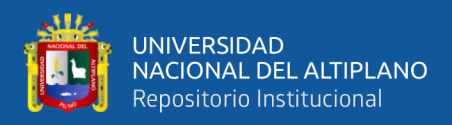

# **AGRADECIMIENTO**

<span id="page-3-0"></span>*Al altísimo Padre y Dios, por guiarme en el sendero y cuidar de mí y de mi familia.* 

*A mi Ingeniero Asesor por ayudarme en esta investigación y los buenos consejos como* 

*docente para poder avanzar en este camino.*

*Cristian Renzo.*

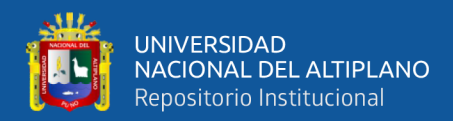

# **ÍNDICE GENERAL**

<span id="page-4-0"></span>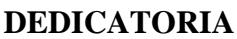

**[AGRADECIMIENTO](#page-3-0)**

**[ÍNDICE GENERAL](#page-4-0)**

**[ÍNDICE DE FIGURAS](#page-8-0)**

**[ÍNDICE DE TABLAS](#page-11-0)**

**[ÍNDICE DE ANEXOS](#page-13-0)**

## **[ÍNDICE DE ACRÓNIMOS](#page-14-0)**

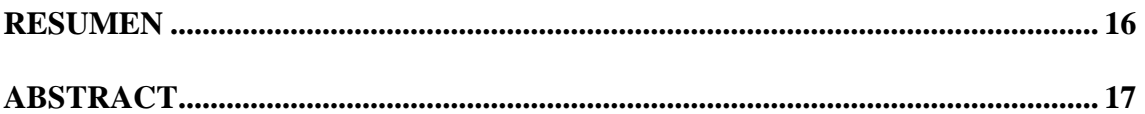

## **[CAPÍTULO I](#page-17-0)**

## **[INTRODUCCIÓN](#page-17-1)**

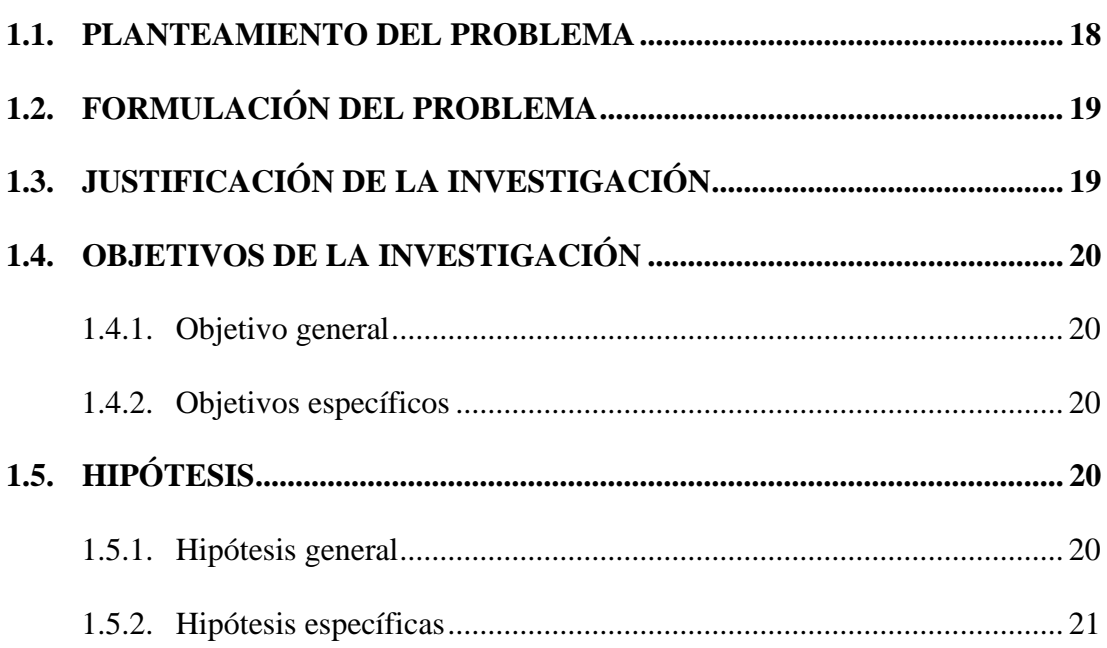

# **[CAPÍTULO II](#page-21-0)**

## **[REVISION DE LITERATURA](#page-21-1)**

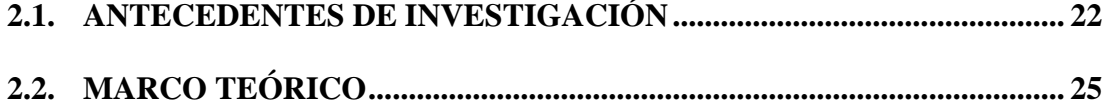

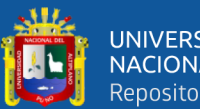

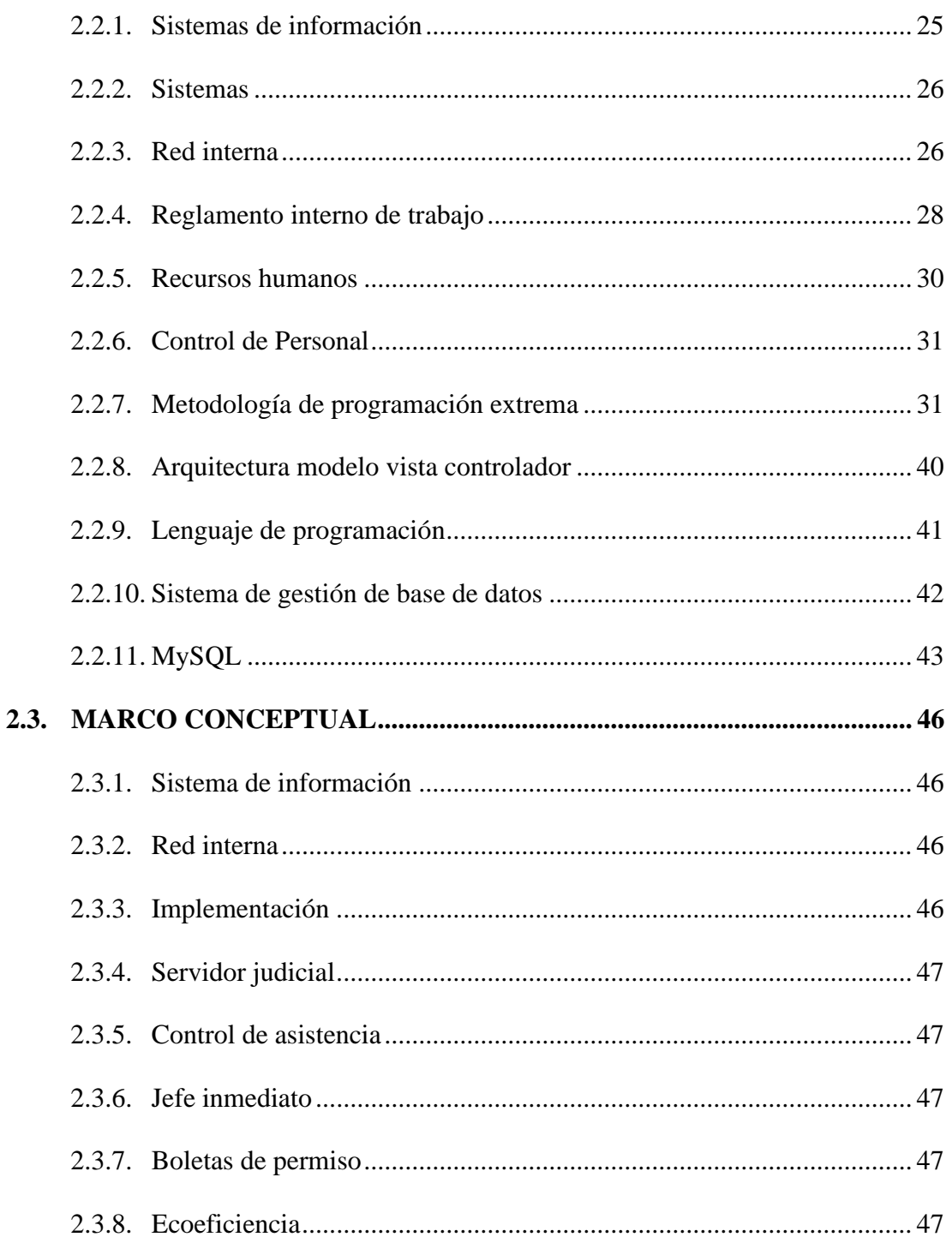

## **CAPÍTULO III**

## **MATERIALES Y MÉTODOS**

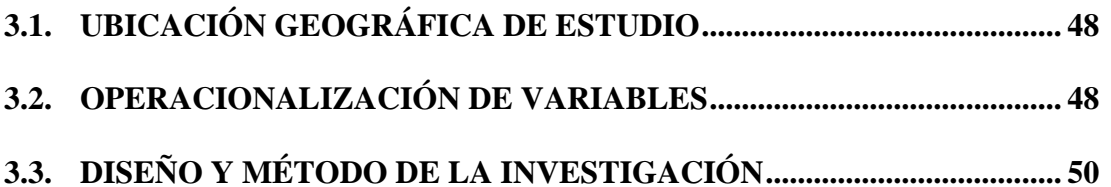

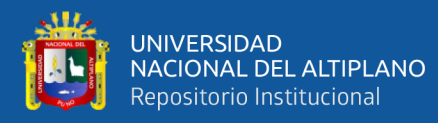

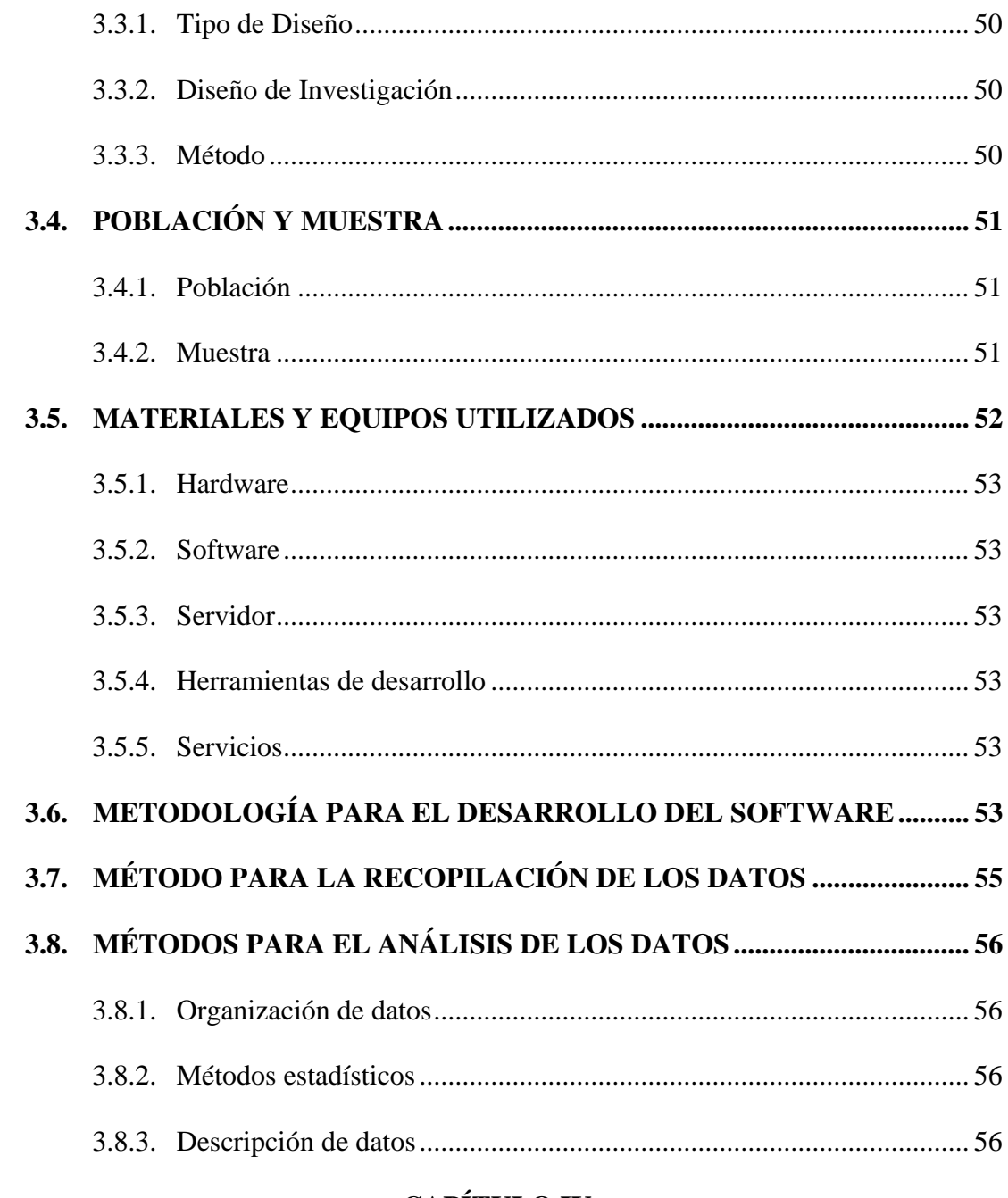

## **CAPÍTULO IV**

# RESULTADOS Y DISCUSIÓN

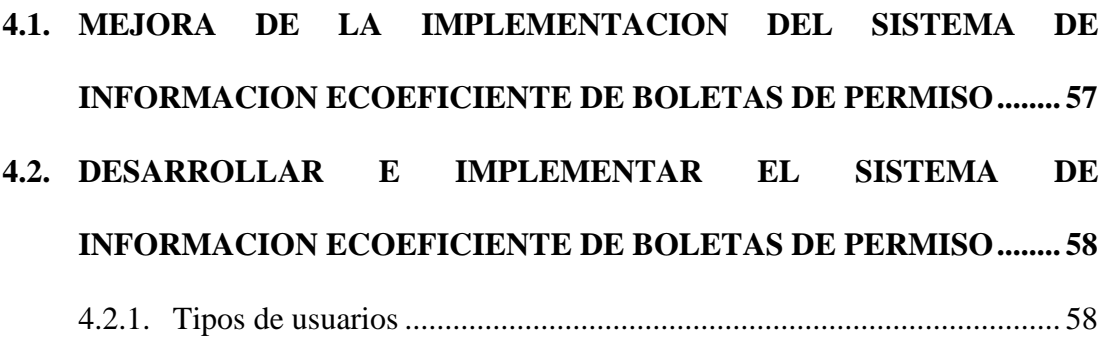

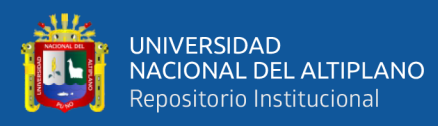

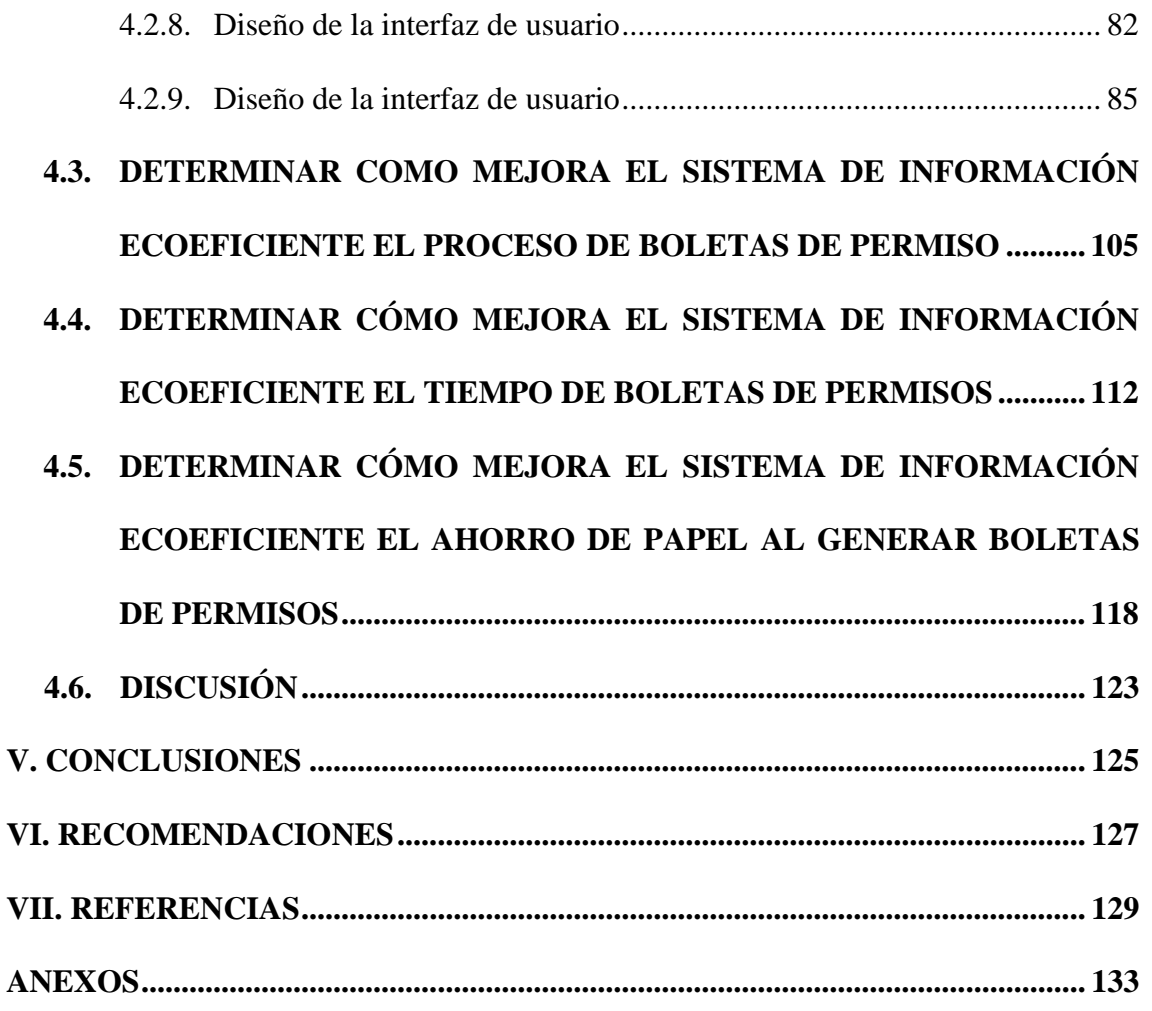

**Área: Sistemas de información**

**Tema: Gestión de Boletas de Permisos**

## **FECHA DE SUSTENTACIÓN: 13 de enero de 2023**

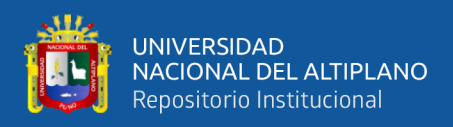

# **ÍNDICE DE FIGURAS**

<span id="page-8-0"></span>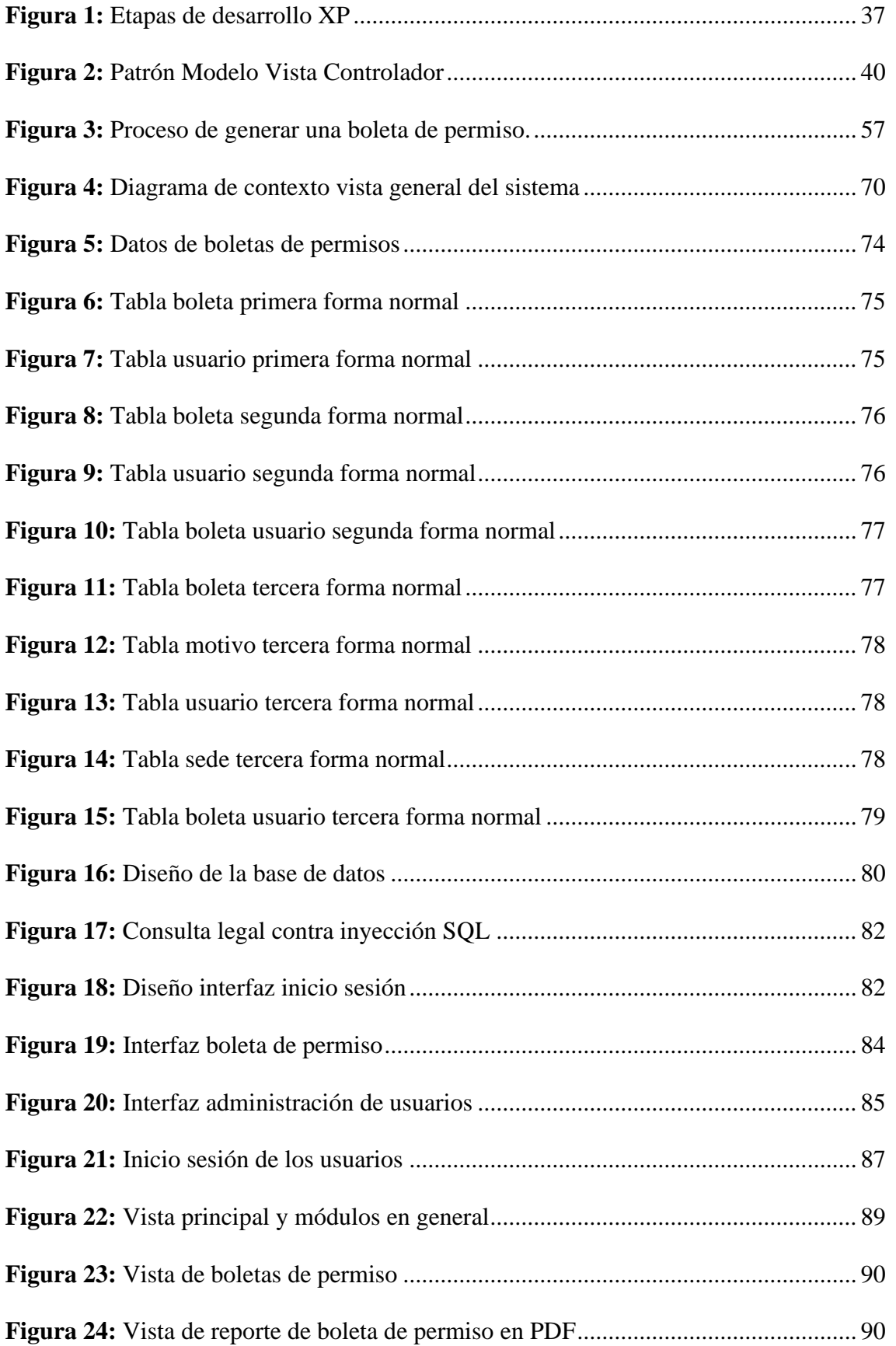

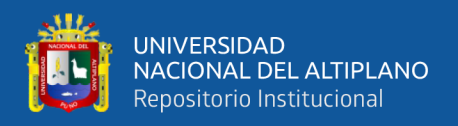

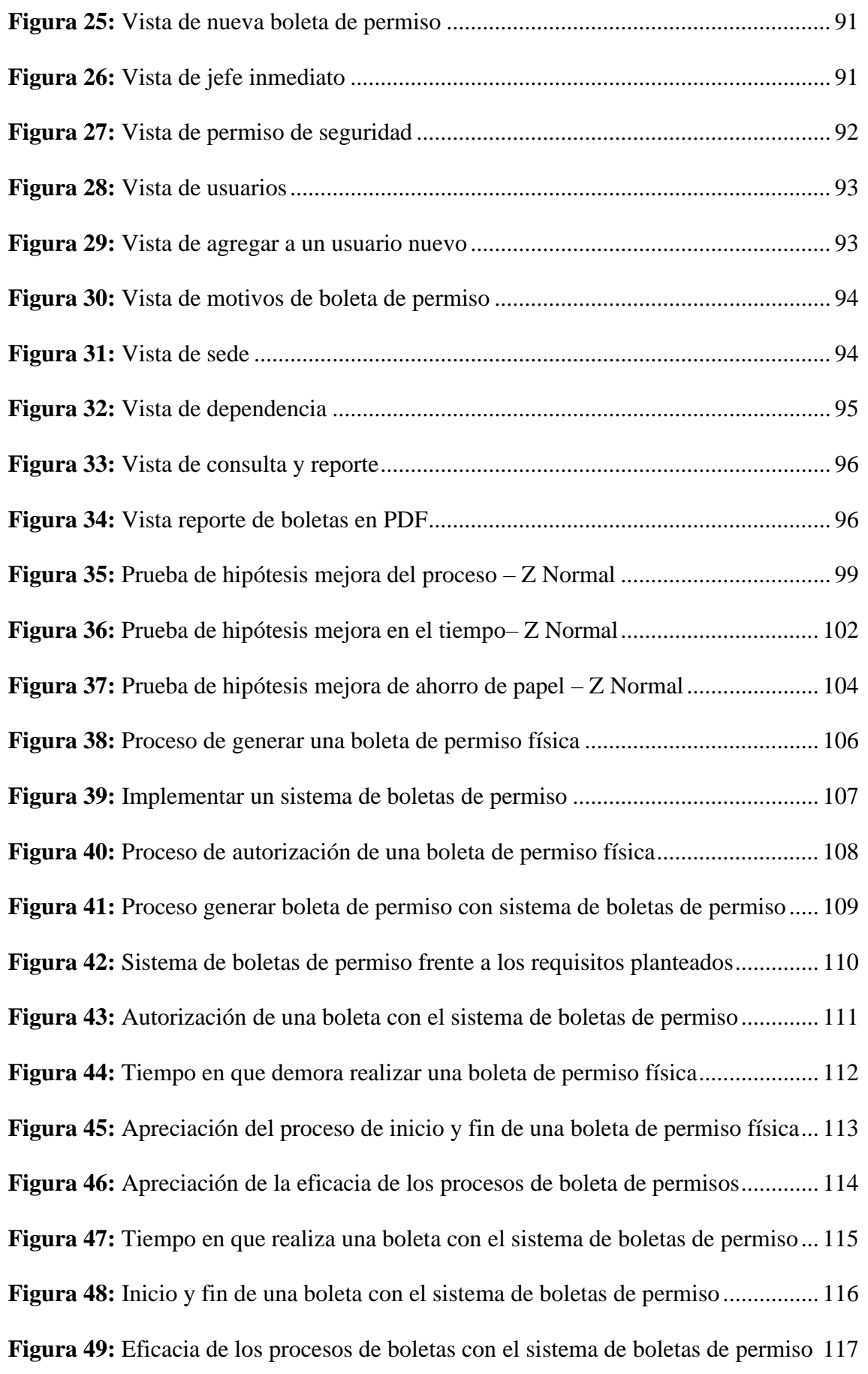

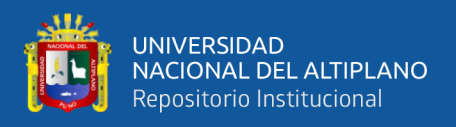

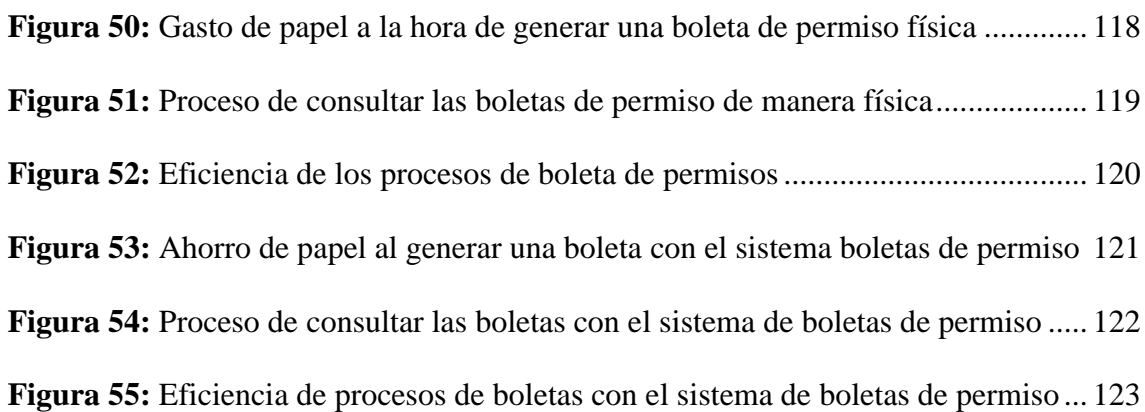

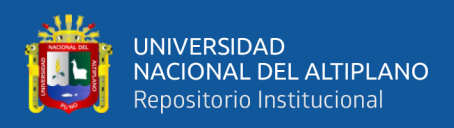

# **ÍNDICE DE TABLAS**

<span id="page-11-0"></span>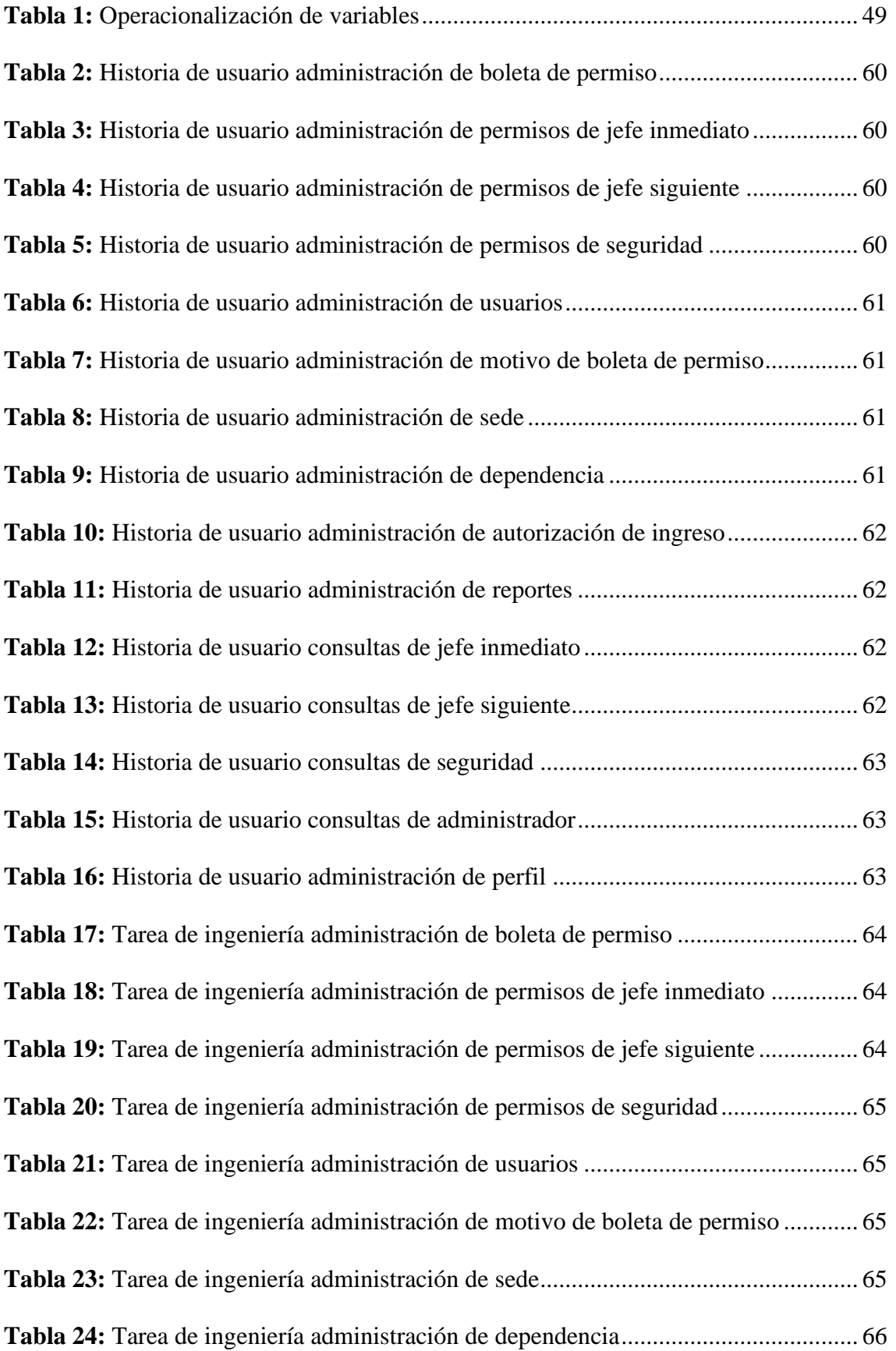

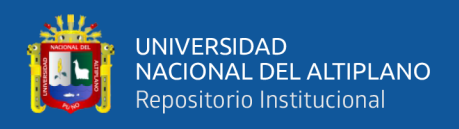

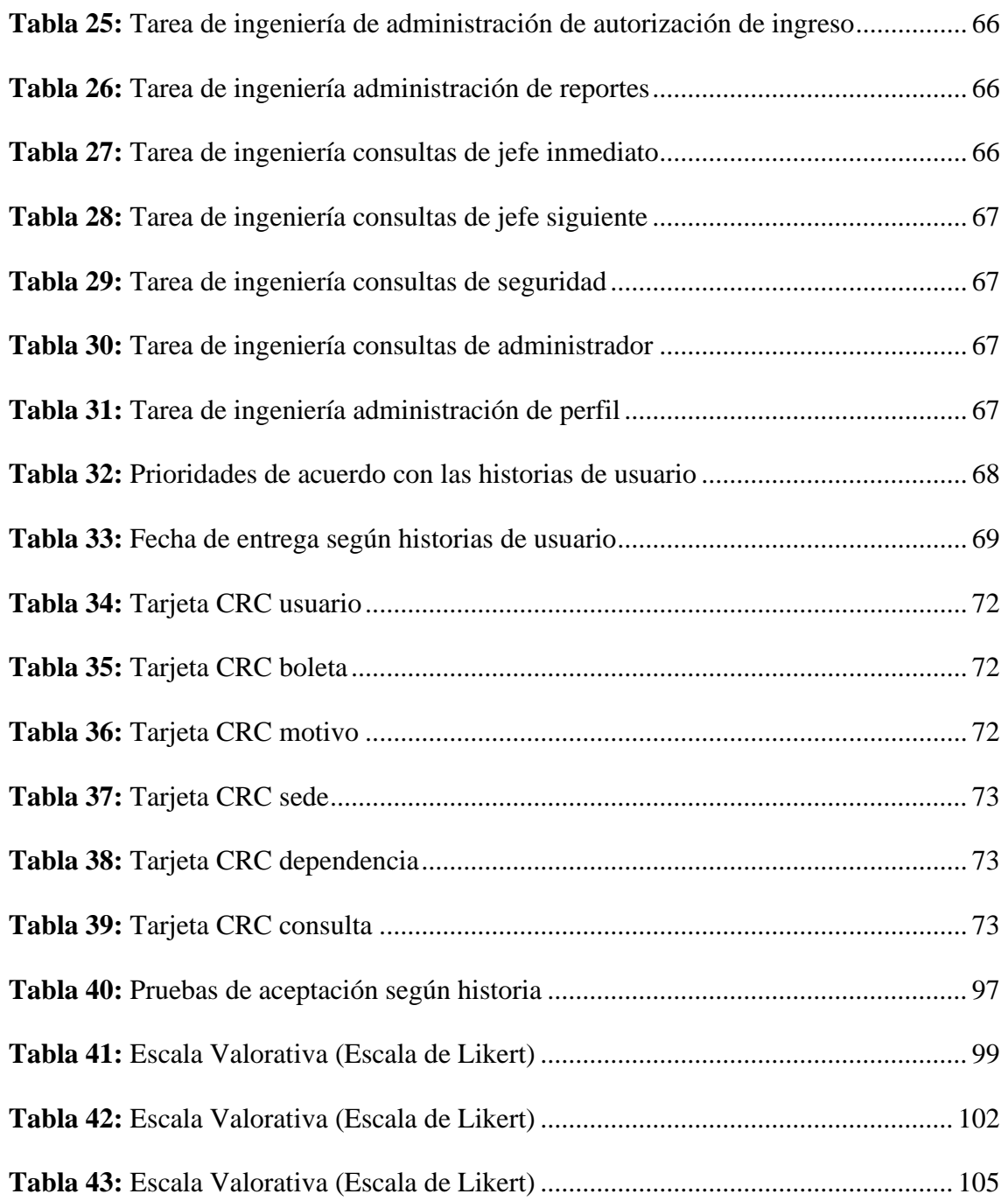

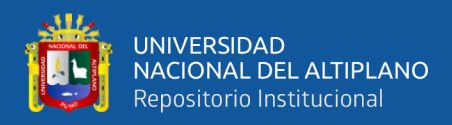

# **ÍNDICE DE ANEXOS**

<span id="page-13-0"></span>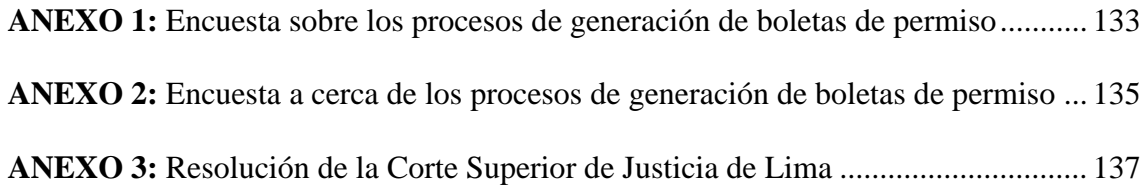

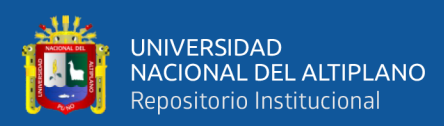

# **ÍNDICE DE ACRÓNIMOS**

- <span id="page-14-0"></span>MVC : Modelo Vista Controlador
- PHP : Hypertext Preprocessor
- XP : eXtreme Programming
- HTML : HyperText Markup Language
- RIT : Reglamento Interno de Trabajo

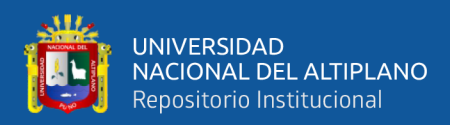

## **RESUMEN**

<span id="page-15-0"></span>La oficina personal de la Corte de Puno se encarga de realizar las actividades del manejo del personal administrativo y jurisdiccional, dentro de ellas se realiza el control de los permisos de salida de los trabajadores los cuales se han realizado de manera física, del cual el control y manejo de este se encarga la sub área de Control de Asistencias que pertenece a la Oficina de Personal de la Corte de Puno; motivo por el cual se desarrolló la presente con el objetivo de que el sistema de boletas en red interna ecoeficiente mejora los procesos de boleta de permiso, logrando que todo el personal administrativo y jurisdiccional realice la creación de sus boletas de permiso digital en todas sus Sedes de la Corte de Puno 2020. Por ello se obtuvieron resultados que muestran que, con la implantación del Sistema de boletas Ecoeficiente, se logró mejorar el tiempo en que se realiza una boleta de permiso obteniendo un resultado del 99% de aceptación, según la encuesta hecha a la muestra de 239 trabajadores, así mismo se logró mejorar el proceso de generar una boleta de permiso obteniendo un resultado del 89% de aceptación, se logró mejorar el ahorro de papel obteniendo un resultado del 92% de aceptación. El sistema de información se desarrolló con Extreme Programming (XP), siendo una metodología flexible y muy ágil, permitiendo la realización de la programación a bajo costo. Como resultado, con la implantación del sistema de boletas ecoeficiente en la Oficina de Personal de la Corte de Puno se mejoró el proceso de manejo de permisos de los trabajadores en un 89% y de la misma forma se redujo el uso de papel de las boletas de permiso contribuyendo así también con el medio ambiente.

**Palabras Clave:** Boletas de Permisos, Extreme Programming (XP), Ecoeficiente, Modelo Vista Controlador (MVC)

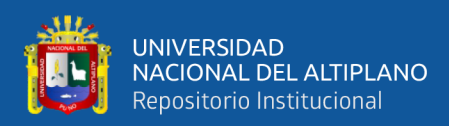

## **ABSTRACT**

<span id="page-16-0"></span>The personal office of the Court of Puno is in charge of carrying out the management activities of the administrative and jurisdictional personnel, within them the control of the exit permits of the workers is carried out, which have been carried out physically, of which the control and management of this is in charge of the Assistance Control sub area that belongs to the Personnel Office of the Court of Puno; For this reason, this document was developed with the objective that the eco-efficient internal network ticket system improves the permit ticket processes, ensuring that all administrative and jurisdictional personnel create their digital permit tickets in all their Headquarters. of the Court of Puno 2020. For this reason, results were obtained that show that, with the implementation of the Eco-efficient ticket system, it was possible to improve the time in which a permit ticket is made, obtaining a result of 99% acceptance, according to the survey made to the sample of 239 workers, likewise it was possible to improve the process of generating a permit ticket obtaining a result of 89% acceptance, it was possible to improve the saving of paper obtaining a result of 92% acceptance. The information system was developed with Extreme Programming (XP), being a flexible and very agile methodology, allowing programming at low cost. As a result, with the implementation of the eco-efficient ticket system in the Personnel Office of the Court of Puno, the process for handling worker permits was improved by 89% and, in the same way, the use of paper tickets was reduced. permit thus also contributing to the environment.

**Keywords:** Permit Tickets, Extreme Programming (XP), Eco-efficient, Model Vista Controller (MVC).

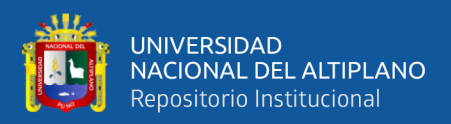

# **CAPÍTULO I**

## **INTRODUCCIÓN**

#### <span id="page-17-2"></span><span id="page-17-1"></span><span id="page-17-0"></span>**1.1. PLANTEAMIENTO DEL PROBLEMA**

Hoy en día las entidades públicas, privadas y/o empresas tienen leyes normas y reglas en las cuales los trabajadores están obligados a conocer y cumplir estas políticas, normas y procedimientos internos, dentro de las cuales el RIT es un documento que establece la situación a que deben sujetarse los empleadores y trabajadores para ejecutar sus prestaciones. En otras palabras, de acuerdo con el reglamento, los empleadores establecen los términos o reglas de una entidad y/o empresa.

Según el RIT de la Corte de Puno de la cual la Sub Área de Control de Asistencia de la Oficina de Personal es la encargada del cumplimiento de esta, donde todo trabajador debe quedarse en su centro de trabajo durante las labores, que es de 08:00 a 17:00 horas de lunes a viernes, el trabajador puede ausentarse de su trabajo, tomando una boleta de permiso física pidiendo autorización según los siguientes casos, por comisión de servicio, por motivo personal, por cita médica los cuales deben estar firmados por su jefe inmediato, así como también si todo trabajador llega a su centro de trabajo pasado las 08:15, el trabajador debe de tomar una boleta de permiso con el motivo de autorización de entrada al centro de trabajo, el cual debe ser firmado seguidamente por su jefe inmediato. Todo este procedimiento genera demoras en el tiempo del proceso de permisos del trabajador y gasto innecesario de papel a la hora de tomar una boleta de permiso, además al momento de salir con la boleta de permiso todo trabajador debe dejar la boleta de permiso con el personal de seguridad el cual debe tomar la hora y verificar que los datos sean los correctos, generando nuevamente un retraso de tiempo, estos procesos generan una demora e incomodidad hacia los

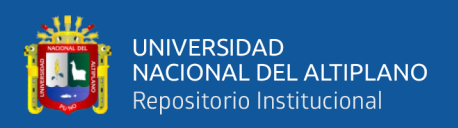

trabajadores de la Corte de Puno. En este contexto se puede afirmar que hace falta un sistema de boletas para mejorar el procedimiento de boleta de permiso física, ya que realizando el proceso de la misma forma solo se genera retraso de tiempo y gasto innecesario de papel.

A si mismo otro de los inconvenientes en la Sub Área de Control de Asistencias de la Oficina de Personal de la Corte de Puno, es que no se tiene la información de las boletas de permiso en tiempo real ya que una boleta de permiso demora en llegar a la Sub Área de Control de Asistencia entre dos y tres días, para las sedes alejadas demoran un mes en llegar estas boletas de permiso físicas, para su respectivo descuento o no descuento, según al tipo de permiso que sea la boleta, actualmente la información es un activo muy importante mejora la toma de decisiones, aumenta la eficiencia proporciona ventaja competitiva, esta información se requiere de manera próxima y confiable, esto es sin errores y precisamente los procesos manuales en ocasiones nos llevan a cometer distintos errores.

## <span id="page-18-0"></span>**1.2. FORMULACIÓN DEL PROBLEMA**

¿En qué forma mejora el Sistema de boletas Ecoeficiente en los procesos de boletas de permisos en la Corte de Puno?

## <span id="page-18-1"></span>**1.3. JUSTIFICACIÓN DE LA INVESTIGACIÓN**

Ante la constante demora del proceso de boletas de permiso del trabajador de la Corte de Puno y el uso innecesario de papel a la hora de usar las boletas de permiso, resulta de especial interés mejorar este tiempo de proceso en el que se genera una boleta de permiso como también su finalización de este mismo, así también el de disminuir a un 0% el uso del papel que se genera al usar estas boletas de permiso físicas. La presente investigación busca desarrollar e implementar un Sistema de boletas en red

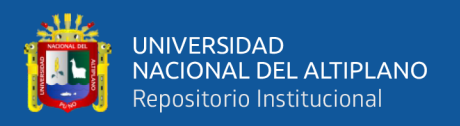

ecoeficiente según las necesidades del trabajador de la Corte de Puno y que resulte favorable a la hora de utilizarlo y que contribuya con el ambiente al bajar al 0% el usar hojas bond que se genera al usar estas boletas de permiso.

## <span id="page-19-0"></span>**1.4. OBJETIVOS DE LA INVESTIGACIÓN**

## <span id="page-19-1"></span>**1.4.1. Objetivo general**

Determinar que el Sistema de Información en Red Interna Ecoeficiente de Boletas de Permiso mejora los procesos de permiso de boletas para la Corte de Puno.

## <span id="page-19-2"></span>**1.4.2. Objetivos específicos**

- **-** Desarrollar e implementar un sistema de información en red interna ecoeficiente de boletas de permiso en la Corte de Puno.
- **-** Determinar cómo mejora el Sistema de Información Ecoeficiente el proceso de boletas de permisos en la Corte de Puno.
- **-** Determinar cómo mejora el Sistema de Información Ecoeficiente el tiempo de boletas de permisos en la Corte de Puno.
- **-** Determinar cómo mejora el Sistema de Información Ecoeficiente el ahorro de hojas bond al momento de realizar una boleta de permiso en la Corte de Puno.

## <span id="page-19-3"></span>**1.5. HIPÓTESIS**

## <span id="page-19-4"></span>**1.5.1. Hipótesis general**

La implantación del Sistema de boletas en Red Ecoeficiente mejora significativamente los procesos de boletas de permisos en la Corte Superior de Justicia de Puno.

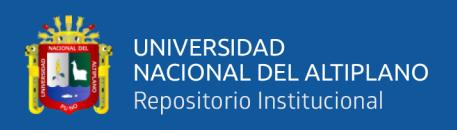

## <span id="page-20-0"></span>**1.5.2. Hipótesis específicas**

- **-** El desarrollo e implementación del sistema de boletas en red interna ecoeficiente de boletas de permiso en la Corte de Puno fue desarrollado con éxito y es aceptable.
- **-** El Sistema de boletas Ecoeficiente mejora el proceso de boletas de permisos en la Corte de Puno.
- **-** El Sistema de boletas Ecoeficiente mejora el tiempo de boletas de permisos en la Corte de Puno.
- **-** El Sistema de boletas Ecoeficiente mejora en el ahorro de hojas bond a la hora de realizar una boleta de permiso en la Corte de Puno.

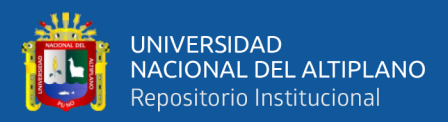

# **CAPÍTULO II**

## **REVISION DE LITERATURA**

## <span id="page-21-2"></span><span id="page-21-1"></span><span id="page-21-0"></span>**2.1. ANTECEDENTES DE INVESTIGACIÓN**

Martell Ramírez, A.A., & Santa Cruz Rojas, D. (2016). Realizaron la investigación: "Sistema de información web de control de personal y planillas para mejorar la gestión de recursos humanos del gobierno provincial de Bagua Grande". Plantean los siguientes objetivos: mejorar el proceso de asistencia del personal y planillas de la Sub Gerencia de Recursos Humanos de la Municipalidad de Utcubamba - Bagua Grande, a través de la implantación del sistema web. Reducir el tiempo de permisos de trabajadores y aumentar el nivel de satisfacción de los usuarios al mejorar de gestión de control de personal y planillas de la Sub Gerencia de recursos humanos. Las conclusiones a las que llegan el tiempo medio en realizar el procedimiento con el método actual son de 68.76 minutos (100%), y con el sistema es de 31.46 minutos (45.75 %) así se logra un ahorro de tiempo de 37.3 minutos (54.2 %). Así se concluye que después de haber realizado un análisis del indicador de nivel de satisfacción del usuario se encuentra que la satisfacción con el método actual es 2.15 (43%), lo que según una escala de Likert representa desacuerdo con el sistema propuesto, un valor de 4.12 (82.4%) que en la escala de Likert indica acuerdo, en este caso el porcentaje de acierto es del 39.4%.

Arias Muñoz, M.A. (2018). Realizo su investigación: "Desarrollo de una aplicación web para la mejora del control de asistencia de personal en la Escuela Tecnológica Superior de la Universidad Nacional de Piura". Sus objetivos son los siguientes: determinar la influencia de una aplicación web, en la mejora del control de

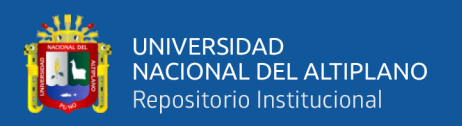

asistencias de personal en la Escuela Tecnológica Superior de la Universidad Nacional de Piura. Determinar el nivel de influencia de la funcionalidad, eficiencia, usabilidad y confiabilidad de la aplicación web, para la mejora el proceso de asistencias de personal. El estudio llega a las siguientes conclusiones que el desarrollo de la aplicación web influye satisfactoriamente en los procesos para la mejora del control de asistencia de personal; cumple y satisface los requisitos funcionales. En la eficiencia, influye satisfactoriamente en cuanto al tiempo de login y de respuesta a las solicitudes de información de los clientes. En la usabilidad, influye satisfactoriamente debido a su fácil respuesta de ventanas, a la moderna, atractiva y con la claridad con que muestra sus contenidos. Y la confiabilidad influye satisfactoriamente debido a la satisfacción de los usuarios al tener un sistema sin errores, características que definen y describen a este indicador de calidad.

Sihuas Aquije, M.F., & Huayta Pérez, B.I. (2016). En su investigación: "Asistencia para la eficacia en el registro del personal en el programa subsectorial de irrigaciones del ministerio de agricultura y riego". Donde sus objetivos son: evaluar la el objetivo de un sistema automatizado viendo una propuesta tecnológica de control de asistencias y su influencia en la eficacia en el registro del personal en el Programa Subsectorial de Irrigaciones del Ministerio de Agricultura y Riego. Así también Evaluar la eficacia, disponibilidad y confiabilidad en el proceso de asistencias de un sistema y su influencia en el registro de los trabajadores del Programa Subsectorial de Irrigaciones del Ministerio de Agricultura y Riego. En las conclusiones se obtuvo el puntaje promedio de 3.94 con un 86% como resultado general a la propuesta de un sistema de control de asistencias. Como resultado de la eficacia en el proceso de asistencias el puntaje promedio de 3.50 con 70% en cuanto al registro del personal en el programa Subsectorial de Irrigaciones del Ministerio de Agricultura y Riego. El resultado de

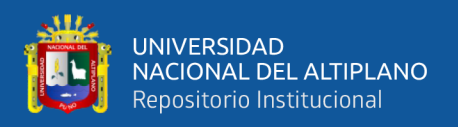

disponibilidad de la base de datos recibió un promedio de 3.89 con un 89% con respecto al registro de los trabajadores. El resultado de la confiabilidad en el sistema obtuvo un promedio de 4.42 con un 88% con respecto al registro de los trabajadores.

Carreño Ramírez, K.A., & Rosado Perrone, G.M. (2017). En su estudio: "Sistema web de control y gestión de permisos de entradas/salidas personales y laborales con control biométrico". Sus objetivos son: contribuir con optimizar el control de permisos de los trabajadores mediante la implantación de un sistema de control biométrico en el Hospital León Becerra de la ciudad de Guayaquil, facilitando la gestión de permisos de trabajo y otros permisos para empleados. Así como explicar los procesos relacionados con los controles de entrada y salida y permisos de trabajo adicionales. Diseñar un sistema de control de trabajo y gestión de permisos por recursos humanos. Se concluyó que luego de revisar los datos que respaldaron el desarrollo del sistema, se pudo confirmar que el procedimiento actual de emisión de permisos de trabajo está causando pérdida de tiempo, confusión y frustración entre los socios y gerentes, efectivamente el sistema facilita una gestión más efectiva y beneficia a la institución. Así como el resultado del proyecto cumple con cada objetivo específico y así alcanza lo aceptable.

Loachamin Quisilema, K.J. (2015). En su investigación: "Desarrollo e implementación de un sistema de gestión y control de vacaciones, licencias y permisos para el personal administrativo y de servicio de la dirección de talento humano de la Universidad Central del Ecuador". Tiene como objetivo general: implantar un sistema de control, licencias y permisos para el personal de la Universidad Central del Ecuador, que permita optimizar los procedimientos de permisos y licencias, brindar información verdadera. Se basa en la disposición general de la Ley orgánica del servicio público

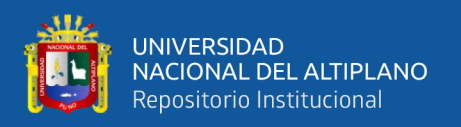

(LOSEP) y Ley de Trabajo. En su investigación llega a las conclusiones el diseño e implantación de un sistema de vacaciones, permisos y licencias para una empresa es esencial, porque sin un sistema podría perder el manejo y control de reportes por la cantidad de datos. Este proyecto, que es un mecanismo web, le permite conectarse al sistema desde cualquier lugar.

## <span id="page-24-0"></span>**2.2. MARCO TEÓRICO**

#### <span id="page-24-1"></span>**2.2.1. Sistemas de información**

Los sistemas de información (SI) son combinaciones de hardware, software, implican tecnologías de información como bases de datos, internet, dispositivos móviles entre otros, a fin de ejecutar actividades características, comunicarse con varios actores en distintos entornos organizacionales o sociales (Sebastian & Dubravka, 2015).

Los SI son componentes interrelacionados que trabajan juntos, con el fin de recopilan, procesar, manipulan, filtrar, crear, almacenar y distribuir datos e información, respaldar la coordinación, control, análisis de toma de decisiones y proporcionan retroalimentación a fin de cumplir un objetivo.

El papel de los sistemas de información es dar información a la dirección que les permita tomar decisiones que aseguren que la organización está controlada. La organización tendrá el control si está satisfaciendo las necesidades del entorno. En relación con los sistemas de control se clasifican en lazo abierto y lazo cerrado. (Harcastle, 2008)

Es importante distinguir entre datos e información. Los datos son un hecho en bruto y pueden tomar la forma de un número o declaración, como una fecha o una medida. Es necesario que las empresas establezcan procedimientos para garantizar que se registren los datos. Una definición común de información es que son datos que han

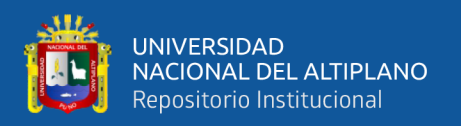

sido procesados para que sean significativos. Esto requiere un proceso que se utiliza para producir información que implica recopilar datos y luego someterlos a un proceso de transformación para crear información. la información se genera a través de la transformación de datos. Esto se puede lograr utilizando una serie de diferentes procesos de transformación o de datos. Algunos ejemplos de procesos de datos incluyen la agregación, que resume los datos por medios tales como tomar un valor promedio de un grupo de números (Harcastle, 2008)

#### <span id="page-25-0"></span>**2.2.2. Sistemas**

Se define un sistema como un bien organizado de partes, que están integradas y trabajan juntos hacia un fin común. La finalidad de un sistema es percibir entradas y con ello transformarlas en salidas. No todos los sistemas tienen un solo objetivo y a menudo, un sistema contiene varios subsistemas con subobjetivos, todos contribuyendo a alcanzar el objetivo general del sistema. Se puede ver que en los sistemas los datos se utilizan como entrada para un proceso que crea información como salida. Para monitorear el desempeño del sistema, se requiere algún tipo de mecanismo de retroalimentación. Además, se debe ejercer un control para corregir cualquier problema que ocurra y asegurar que el sistema está cumpliendo su propósito. Por lo tanto, hay cinco componentes de un sistema genérico en términos de entrada, proceso, salida, retroalimentación y control.

#### <span id="page-25-1"></span>**2.2.3. Red interna**

Una intranet es una red empresarial privada o red en línea privada y segura que utilizan las organizaciones de acuerdo con los protocolos TCP/IP de internet para distribuir comunicaciones exclusivamente a su fuerza laboral, compartir información interna entre los empleados de una organización. La intranet en una organización permite a los empleados a que puedan crear contenido, conectarse y/o comunicarse,

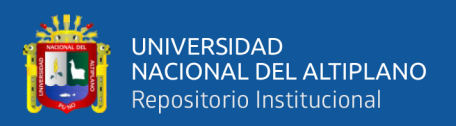

compartir información y datos, teniendo acceso solo los miembros o el personal que conforma dicha organización.

El diseño de la red interna tiene un gran impacto, fundamentado en tecnologías digitales, estos han recorrido un largo camino como una evolución comparable a lo que fue el tema de la red. La elevación de la intranet no sólo se debe a las ventajas que ofrecen las tecnologías mencionadas, sino también a la altura y control de facilidad, que permite y motiva a todas las instituciones en general, que consideran que existe una mayor necesidad de un excelente diseño de intranet para así compartir la información, dentro de su entorno de trabajo.

## **2.2.3.1. Ventajas**

- La comunicación se realiza de manera rápida porque el ancho de banda utilizado por la intranet está dentro de la LAN de la organización.
- La red interna brinda seguridad y protección mediante contraseñas para llegar a acceder a los servidores.
- La intranet permite realizar el controlar de su negocio de manera fácil y así poder tener el control y gestión de sus empleados.
- Se utiliza menor cantidad de papeles. Ya no se requiere sacar copias de temas relacionadas a las actividades de la empresa que necesitan todos los empleados. Ya que con solo acceder a la intranet se tiene acceso a la información.
- Crece la productividad, mayor flexibilidad y versatilidad.
- Integración con otros sistemas.
- Facilita la aplicación de gestión de conocimientos y uso compartido documentos entre empleados de distintas áreas.
- Seguimiento simplificado de las solicitudes.

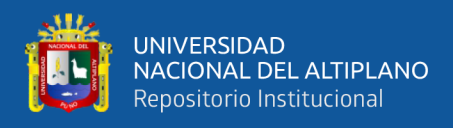

• Un entorno de prueba de nuevas ideas antes de que se implementen en la página web de una empresa.

### <span id="page-27-0"></span>**2.2.4. Reglamento interno de trabajo**

De acuerdo con el RIT del trabajo del PJ del Perú según resolución administrativa N° 000099-2022-CE-PJ. Lima, 21 de marzo del 2022. Del capítulo II: Jornada, Horario de Trabajo, Asistencia y Permanencia en el Trabajo.

### **2.2.4.1. Jornada de trabajo**

La hora laboral es de ocho (08) horas diarias o cuarenta y ocho (48) horas semanales como máximo.

#### **2.2.4.2. Horario de trabajo**

El horario de los trabajadores se publica en lugares visibles y cerca de los controles biométricos en cada una de las sedes del PJ, debiendo de marcar las horas de ingreso, de salida y de refrigerio del trabajador.

#### **2.2.4.3. Refrigerio**

Los trabajadores del PJ tienen derecho a comer sus meriendas en el horario establecido en la dependencia donde labora, según el procedimiento señalado en el artículo 14° del presente reglamento. El tiempo de refrigerio es de sesenta (60) minutos y no forma parte del horario de trabajo.

#### **2.2.4.4. Asistencia**

El registro de marcado diario es obligatorio para todo el trabajador del PJ, siendo, ingreso y salida, así como también la salida y retorno del refrigerio. En el caso de no marcar del registro de ingreso o salida, el trabajador deberá justificar tal omisión, a través de la boleta de permiso y/o sistema del control de asistencia, a efectos de que su

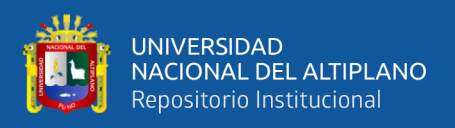

jefe inmediato de un visto, dentro de las veinticuatro (24) horas siguientes de la ocurrencia del hecho.

## **2.2.4.5. Tardanzas y Tolerancia**

Se considera tardanza, el ingreso de labor después del horario dicho. El trabajador tiene derecho a una tolerancia diaria máxima de quince (15) minutos posteriores al horario de ingreso, no debiendo excederse de sesenta (60) minutos al mes. Pasado el tiempo de tolerancia, se permitirá el ingreso del servidor con el visto bueno de su jefe inmediato; la autorización debe darse en el día a través de los medios establecidos. El servidor deberá registrar su ingreso y se producirá el descuento del tiempo no laborado.

De no tener el visto bueno del jefe inmediato para su ingreso, dicho día se considera como asistido en la labor.

En caso el trabajador se exceda del tiempo máximo establecido de tolerancia mensual, se le hará una sanción, pero antes un procedimiento administrativo disciplinario.

### **2.2.4.6. Inasistencias**

Se considera inasistencia la no presencia habitual de un empleado en su trabajo, al irse antes de la salida la hora e ingreso luego de la hora sin la autorización correspondiente, o el descuido del registro de control de ingreso o salida, tanto para los empleados de tiempo completo como para los que trabajan por turnos.

El descuento siempre se da por la falta o tardanzas y estos mismos en la remuneración del trabajador se ve afectada e inclusive se gana sanciones para los procedimientos disciplinarios según normativa vigente.

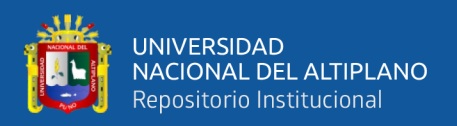

### **2.2.4.7. Permisos**

Un permiso es la salida para ausentarse del centro de trabajo, donde el trabajador debe hacerse registrar su hora de inicio de salida y su hora de retorno, a través del método puesto en el PJ para su asistencia como trabajador. Este beneficio o permiso es a favor del servidor pudiendo este ausentarse siempre en cuando tenga la autorización o visto bueno de su jefe inmediato.

Estos permisos son dados en los días laborables o con un día de anticipación, logrando dárselos por hora o en algunos casos minutos, como se dijo antes primero deben tener el permiso del jefe o visto bueno y registrar posterior sus horas de inicio y retorno según el método puesto por la Corte.

Algunos de los permisos son a favor, no se les descuenta en su remuneración (no están sujetos a descuento) pero otros si se les descuenta en su remuneración del trabajador, y que este es proporcional a lo que gana el trabajador.

#### <span id="page-29-0"></span>**2.2.5. Recursos humanos**

Recursos humanos es la división de una empresa que se encarga de contratar ya sea por confianza o por concurso público, a estos mismos algunas veces se les capacita para el puesto de trabajo, dependiendo de las capacidades que tengan. Las oficinas de recursos humanos distribuyen según niveles: alta dirección, nivel intermedio (gerencias y asesorías) y un nivel operativo (técnicos, auxiliares y trabajadores en general.)

Además, se basan en una misión para el desarrollo de su institución. (Chiavenato, 2011).

Muchas veces las personas demuestran ciertas habilidades, conocimientos, aptitudes, etc. En la institución. De cualquier nivel dentro de la institución y es debido a que todos juegan roles muy diferentes en la jerarquía de poder y responsabilidad de una

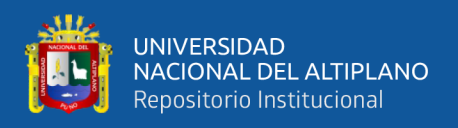

organización, estas mismas personas son diferentes entre sí por la experiencia que tienen y el comportamiento que asumen al llegar a la institución.

### <span id="page-30-0"></span>**2.2.6. Control de Personal**

El control de los trabajadore debe respetar siempre las leyes laborales vigentes y derechos que tienen estos mismos, especialmente en lo que respecta a su privacidad y su dignidad. También se debe considerar la norma del cuidado de su información. Para lograr objetivos en la institución. Por lo tanto, es necesario tener un control de los trabajadores para evitar llegar a desacuerdos o falta remunerativa.

### <span id="page-30-1"></span>**2.2.7. Metodología de programación extrema**

La programación XP es un enfoque iterativo para el desarrollo de software (Beck, 2000). Esta metodología diseña software cuando el cliente lo necesita. Esta metodología resalta el trabajo en parejas. Gerentes, clientes y programadores forman parte de un grupo dedicado a brindar software de calidad. XP implementa una manera sencilla pero que permite tener un desarrollo seguro, (Crawford & Leon de la Barra, 2008).

Está diseñado para tener un sistema adecuado y muchas veces el estado cambia por eso el desarrollador se adapta estos cambios según lo pide el cliente. Como un tipo de desarrollo de software ágil, se recomienda presentaciones diarias en las etapas del desarrollo, lo que tiene como objetivo aumentar productividad (Ahmad et al., 2021).

Según (Bahit, 2012), eXtreme Programming (programación extrema) también llamado XP, es una metodología que se originó en 1996, de la mano de Kent Beck, Ward Cunningham y Ron Jeffries.

Extreme Programing es descrita por Beck como "una metodología ligera para pequeños y medianos equipos de desarrollo de software en la cara de los requerimientos

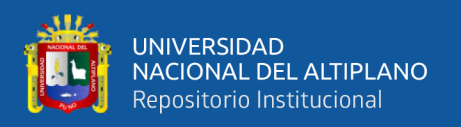

imprecisos o rápidamente cambiantes". Es un conjunto de principios dados y confiables, basándose en los saberes tradicionales para el desarrollo de sistemas, pero llevados a un nivel extremo, cuando todo el equipo debe adaptarse al cambio (Amaya, 2013).

#### **2.2.7.1. Prácticas**

La suposición principal en XP es la posibilidad de reducir la curva arcana de los costos generales de cambio del sistema lo suficiente como para que funcione el diseño. XP apuesta por un lento pero seguro crecimiento y un comportamiento asintótico del coste del cambio, (Letelier & Penadés, 2006):

Juego de la escucha: Es un espacio donde se escucha frecuentemente entre clientes y codificadores. El grupo técnico estima el esfuerzo requerido para implementar la historia de usuario y en donde el cliente decide la entrega, el alcance y el tiempo de cada iteración. Esta práctica se puede ilustrar con un juego en el que hay dos tipos de jugadores clientes y programadores. Los clientes priorizan cada historia de usuario según lo que pide el cliente para su negocio. El programador estima la cantidad de esfuerzo añadido a cada historia de usuario. Estas historias de usuario son ordenadas por prioridad y esfuerzo y definen qué entregar y/o iterar, apostando por las más valiosas y arriesgadas lo antes posible. Este juego se juega en el plan de entrega, el plan para cada iteración y cuando el proyecto necesita ser redirigido.

**Entregas pequeñas:** La idea es generar rápidamente versiones accionables de los sistemas que, aunque obviamente no tienen todas las funcionalidades para las que fue diseñado el sistema, sí constituyen un resultado de valor de negocio. El tiempo debe ser lo más corto posible menos o igual de 6 meses.

**Metáfora:** una metáfora es una historia compartida donde indica como debe ser o que debe hacer un sistema. En XP, no hay énfasis en la definición inicial de una

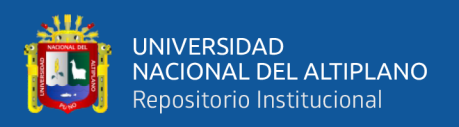

arquitectura de sistema. Se supone que dicha arquitectura es creciente, y las carencias que surgirían si no estuviera claramente presente al inicio del proyecto, se solucionan con la presencia de la metáfora. El sistema se define por una metáfora o una metáfora compartida por el cliente y el equipo de desarrollo. Esta práctica consiste en formar un lenguaje de entendimiento entre el cliente y codificador para resolver un problema o situación dada. Esta nomenclatura ayuda a nombrar clases y métodos en el sistema.

**Diseño simple:** se debe diseñar la más sencilla posible que pueda realizar los pedidos del cliente y puesta en marcha en el negocio o institución. No se debe hacer muchos detalles, evitar la complejidad, si hay complejidad dividir o eliminar y llegar a lo más simple, dijo Kent Beck, el diseño de software correcto debe ser uno que pase todas las pruebas, no tenga lógica repetitiva, refleje el esfuerzo del codificador y tenga la menor cantidad posible de métodos.

**Pruebas:** la elaboración del código está impulsada por pruebas unitarias. Las pruebas unitarias se crean inicialmente antes que se escriba el código y se ejecutan continuamente antes de cada modificación del sistema. El cliente escribe pruebas funcionales para tener estas historias e implementar.

**Refactorización:** refactorización es un acto de rediseño de código en curso diseñada para eliminar la repetición de código, mejorar la legibilidad, simplificar el código y hacerlo más adaptativo para cambios posteriores. La refactorización mejora la estructura interna del código sin cambiar su comportamiento externo. No todo se puede tener inicialmente, pero con el tiempo este diseño mejora a medida que cambia la funcionalidad del sistema. Para mantener un diseño adecuado, se deben realizar actividades de atención continua a lo largo de la vida del proyecto. De hecho, este enfoque continuo en el diseño es si o si más importante que el diseño inicial. Un mal

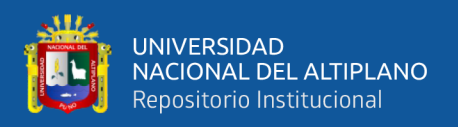

concepto inicial puede corregirse a través de que la tarea sigue, pero sin ella, un buen diseño inicial degenera.

**Programación en parejas:** toda la elaboración de código debe ser realizada por pares de codificadores. Las principales ventajas de hacer esto es: verificar errores en el código (revisión continua del código), por lo que el producto final tiene una tasa de error más baja, mejor diseño, tamaño del código (discusión constante de las ideas del programador), resolución más rápida de problemas de programación, el intercambio de información entre codificadores del equipo se vuelve posible, varias personas entienden diferentes partes del sistema, los codificadores hablan, mejorando así el flujo de información y el buen clima laboral, y finalmente, los codificadores prefieren y gozan sus trabajos. Estos beneficios se dieron cuenta después de practicar la programación en pareja durante varias semanas.

**Propiedad colectiva de código:** el desarrollador puede modificar cualquier sitio de la codificación en el momento que sea necesario. Esta práctica ayuda a todos a contribuir con mejoras constantes en el sistema sin que el programador tenga que hacer cambios en ninguna parte del código.

**Integración continua:** una vez listo, cada fragmento de código se integra al sistema. Por lo tanto, el sistema se puede integrar y construir varias veces en el mismo día. Todas las pruebas se realizan y deben aprobarse así el reciente código se fusione finalmente. La integración continua a menudo reduce el fraccionamiento del trabajo de los programadores debido a malentendidos sobre el contenido reutilizable o compartido. Los procesos de desarrollo automatizados rigurosos son fundamentales para los proyectos controlados, y los equipos de desarrollo están más dispuestos a modificar el código si es necesario, ya que depende de identificar y corregir errores de integración.

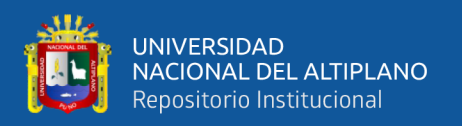

**40 horas por semana:** se debe trabajar con un límite de 40 horas semanales. Sin horas adicionales durante el periodo de dos semanas consecutivas, si sucede, puede haber una situación que debe reorganizarse. El trabajo adicional desalienta al todo el equipo. Los proyectos que son forzados con horas adicionales para cumplir con lo programado a menudo terminan siendo entregados tarde. En su lugar, puede jugar el juego de organización a fin de modificar el tiempo del proyecto y/o las fechas de entregas.

**Cliente in situ:** siempre se debe trabajar conversando con el cliente y este debe estar presente para las cuestiones necesarias para el equipo. El éxito del proyecto XP se debe en gran parte al hecho de que el cliente dirige continuamente el trabajo para proporcionar el mayor valor comercial y el programador puede resolver inmediatamente cualquier problema relacionado. La comunicación verbal es más eficaz que la comunicación escrita porque la última implica demasiado tiempo para producir y se puede malinterpretarse más fácilmente. Algunas sugerencias para esta situación como tratar de encontrar un representante que está disponible y actúa como un interlocutor del cliente que tiene clientes al menos en la programación de reuniones, establece visitas periódicas de los desarrolladores a los clientes para validar el sistema., estableciendo llamadas frecuentes y reuniones para anticipar temas relevantes y fortalecer el acuerdo del trabajo en equipo.

**Estándares de la programación**: Debido a que XP hace hincapié en que los programadores se comuniquen a través del código, deben adherirse a estándares de programación específicos (equipo, organización u otros estándares de lenguaje de programación reconocidos). Los estándares de programación favorecen al leer un código y posterior a modificar para los miembros del equipo.

35

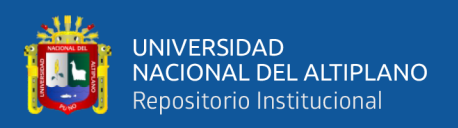

### **2.2.7.2. Valores XP**

Programación extrema tiene reglas simples, más que un conjunto de pasos para gestión de proyecto es un conjunto de valores que permiten realizar un trabajo más rápido y contribuir de forma más efectiva.

**Sencillez:** los miembros del equipo hacen lo que se les pide y nada más. Programación extrema XP divide cada paso importante del proceso en objetivos más pequeños y alcanzables que los miembros del equipo pueden lograr.

**Optimizada comunicación:** los integrantes del equipo trabajan juntos en todos los aspectos del proyecto, comenzando desde el inicio de pedir los datos e información hasta la codificación, y asisten a reuniones continuas para mantener informados a todos los integrantes del equipo. Cualquier duda o problema que se les presente se comunican rápidamente.

**Retroalimentación consistente y constructiva:** XP permite que los miembros del grupo adapten sus procesos a las necesidades del proyecto y del cliente, no al revés. Los equipos deben mostrar su software temprano y con regularidad para poder recopilar aclaraciones de los clientes y realizar los cambios precisos.

**Respeto:** XP impulsa y crea una mentalidad de "todos para uno y uno para todos". Cada integrante del grupo, independientemente de su rango, sus contribuciones son respetadas. El equipo respeta la opinión del cliente e inversamente.

**Coraje:** los integrantes del grupo se adecuan a los nuevos cambios en vista que surgen y asumen las responsabilidades de su trabajo. Comunican de verdad el avance su mejora, no hay "mentiras piadosas" ni pretextos de por qué las personas no mejoran. No hay por qué temer porque nadie realiza trabajo solo.
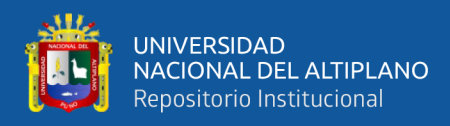

## **2.2.7.3. Fases del desarrollo**

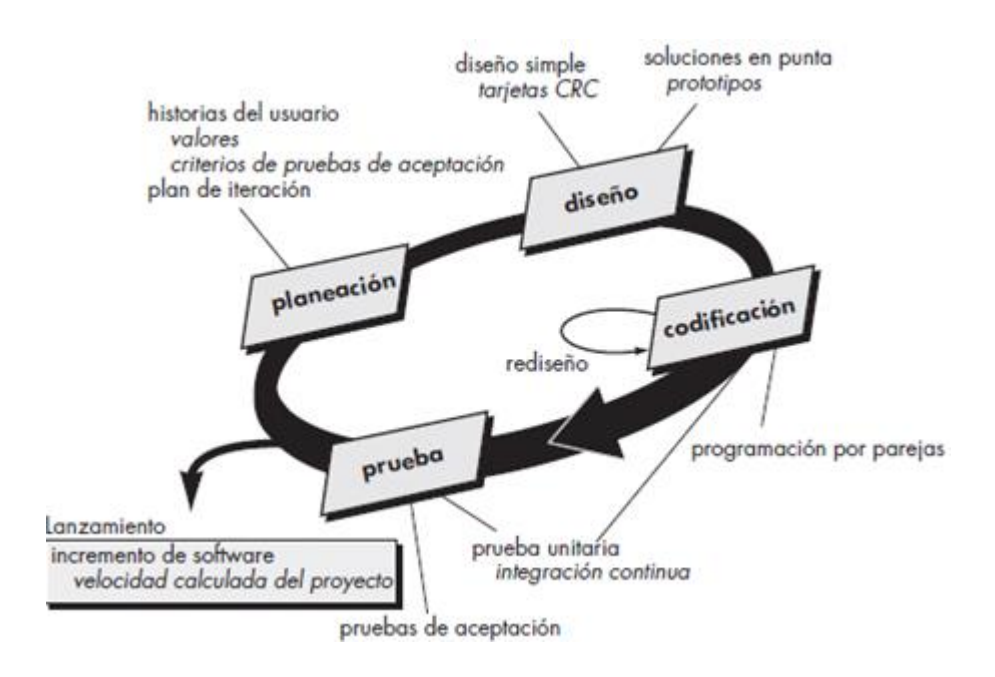

**Figura 1:** Etapas de desarrollo XP **Fuente:** (Pressman, 2010)

#### **a. Planeación**

Una tarea para recopilar datos permite al equipo de XP comprender la idea comercial del software y tener una idea de las características y funciones iniciales y principales requeridas (Pressman, 2010) la escucha conduce a la creación de historias de clientes donde los usuarios dan entregables, características y funciones del software que se está desarrollando, escrito por el cliente e ingresado en la tarjeta de índice, donde el cliente determina el valor (prioridad) de la historia, después los integrantes del grupo XP revisan cada historia dando un tiempo de desarrollo, evaluado por semanas de desarrollo, es importante en cualquier momento es posible escribir nuevas historias.

Según (Ressa, 2018) en esta etapa, el desarrollador identifica y analiza las necesidades comerciales, las necesidades del usuario y los requisitos del

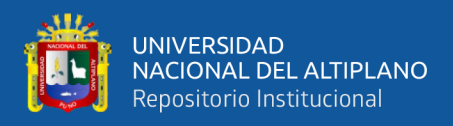

sistema. se crean historias de usuario a partir de cada necesidad sirviendo como base para el desarrollo del sistema.

#### **b. Diseño**

XP sigue el principio de mantenlo simple (MS). El diseño simple siempre se mejor que la representación más complicada (Pressman, 2010). XP fomenta el uso de las tarjetas CRC, como proceso eficaz para aplicar en el software a un entorno orientado a objetos, las tarjetas clase-responsabilidad-colaborador (CRC) identifican y organizan las clases orientadas a objetos. Si el diseño de una historia muestra dificultad de diseño trabajoso, la programación extrema propone la realización de un prototipo en la sección de diseño, llamado solución de punta, así eliminando el riesgo para poder empezar con la implementación según las estimaciones dadas. XP también estimula el rediseño, es el proceso de modificar un sistema de software para que no cambie el comportamiento externo del código, sino que mejore la estructura interna, se limpia código a una manera disciplinada.

Según (Ressa, 2018) en esta etapa de diseño donde se realiza la planificación del flujo de trabajo, se realiza la base de datos del sistema a construir en base a historias de usuario.

#### **c. Codificación**

Después se realizó las historias de usuario y en el diseño inicial se desarrolló las pruebas unitarias para cada una de las historias de usuario que será parte de la entrega. El concepto básico de la codificación es la programación en parejas, XP propone que el trabajo conjunto se realice de dos personas con el

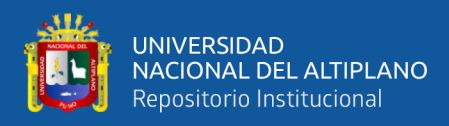

objetivo de crear código para cada historia y solucionar problemas a tiempo real. Una vez terminado el avance de las parejas de programadores se pasa a integrar con el trabajo de los demás, este planeamiento continuo ayuda a prevenir los problemas de compatibilidad e interfaz y proporciona un entorno de prueba de humo que ayuda a detectar errores de manera temprana. (Pressman, 2010).

De acuerdo con (Ressa, 2018) indica que en esta etapa de implementación o creación del código del programa de acuerdo con el diseño del sistema y BD realizado en la etapa anterior. Esta etapa se puede hacer de forma iterativa (refactorización de código) si hay cambios.

#### **d. Pruebas**

La creación de pruebas unitarias antes de comenzar a codificar se considera un elemento clave del enfoque XP (Pressman, 2010), Las pruebas unitarias deben implementarse con estructuras que permitan la automatización. Esto realiza una estrategia de test de regresión al cambiar el código. Las pruebas de integración y validación del software se pueden realizar diariamente. Las pruebas de aceptación de XP, también conocidas como pruebas de clientes, están definidas por el cliente y se concentran en los métodos generales del software que el cliente puede ver y evaluar. Las pruebas de aceptación provienen de historias de usuarios que se implementan como parte de una versión de sistema.

De acuerdo con (Ressa, 2018) es la etapa de prueba del software/sistema. Se realizan pruebas en cada módulo que se está construyendo para asegurar que el sistema desarrollado esté de acuerdo con las peticiones de los usuarios/clientes. Si el módulo desarrollado aún no es apropiado, será reparado.

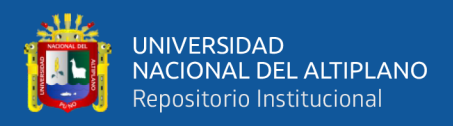

Se realizan mejoras hasta que los módulos se desarrollan de acuerdo con las

solicitudes de los clientes

#### **2.2.8. Arquitectura modelo vista controlador**

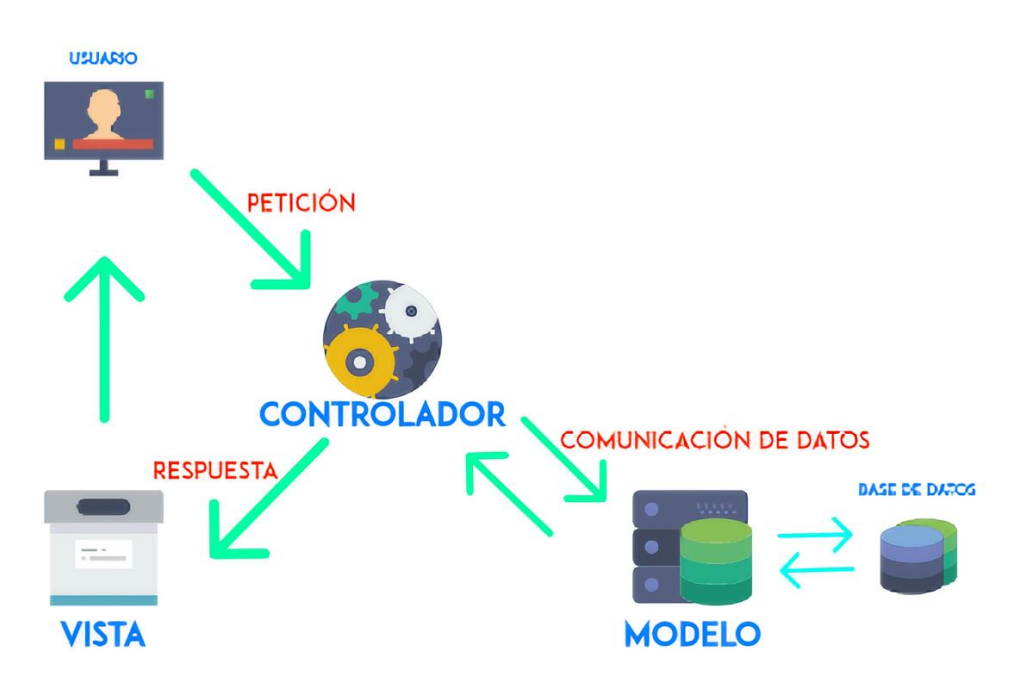

**Figura 2:** Patrón Modelo Vista Controlador Elaboración propia

El Patrón Arquitectónico Modelo Vista Controlador (MVC) se aplica básicamente a sistemas de software interactivos. El componente Modelo contiene información básica, el componente Vista proporciona información al usuario y el componente Controlador maneja la entrada del usuario a través de la validación, (Medha, Prathamesh, & Deepa, 2014).

MVC es esencialmente una arquitectura de tres capas., funcionalidad de aplicación realizado por separado. La primera capa se relaciona con la lógica de entrada del usuario, la segunda capa está relacionada con la lógica empresarial y la tercera capa se utiliza para poner en funcionamiento la lógica de la interfaz de usuario. MVC facilita una adaptación muy flexible entre las tres capas. El modelo MVC se utiliza para definir en detalle la ubicación de cada lógica en la aplicación, brinda la conveniencia del

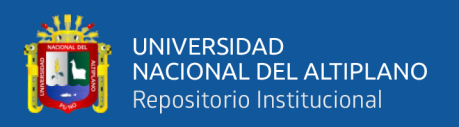

desarrollo paralelo. Entonces definimos que cada capa de la aplicación es independiente entre sí, lo que significa que tres desarrolladores pueden trabajar en la misma aplicación al mismo tiempo. Un desarrollador se ocupa de la lógica de controlador, lógica de entrada del usuario, otro desarrollador de la vista lógica de la interfaz de usuario y el tercer desarrollador de los modelos la lógica empresarial, (Abdul & Ibtisam, 2018).

**Modelo:** el componente modelo corresponde a toda la lógica relacionada con la información que trabaja el usuario, se utilizan para representar los datos que se transfieren entre el componente controlador y vista, recuperar, agregar o actualizar información de la base de datos, responder solicitudes, relacionada con nuestra aplicación.

**Vista:** el componente ver o vista se utilizan para toda la lógica de la interfaz de nuestra aplicación. Al usar esa interfaz, los usuarios interactúan con nuestra aplicación.

**Controlador:** el controlador es un componente que permite la interconexión entre las vistas y el modelo actuando como intermediario, el controlador indica al modelo que hacer. Procesando toda la lógica de datos y las solicitudes por el usuario. Este componente manipula los datos mediante el componente modelo y selecciona o interactúa con la vista adecuada para generar un resultado final para el usuario.

#### **2.2.9. Lenguaje de programación**

Los lenguajes de programación son herramientas que usamos para escribir métodos, funciones para que las sigan las computadoras, lenguaje que está diseñado para ser leído y escrito por humanos para crear programas que puedan ser ejecutados por computadoras.

PHP Hypertext Preprocessor, es un lenguaje de secuencias de comandos integrado del lado del servidor, este lenguaje de programación es uno de los más

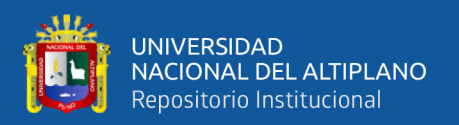

populares actualmente, para desarrollar buenas aplicaciones y entorno de aplicaciones centrados en la web. (Siame & Kunda, 2017). Hypertext Preprocessor es un lenguaje analizado del lado del servidor que proviene del código abierto fuente actual (open source). Se distingue por su potencia, versatilidad, durabilidad y modularidad. De igual forma con tecnologías similares, los programas se integran directamente en el código HTML (Cobo et al., 2005).

Según (Ogala & Sylvester, 2019) menciona 5 características sencilles, eficiencia, seguridad, flexibilidad, familiaridad.

#### **2.2.10. Sistema de gestión de base de datos**

Una BD es una colección sistemática de información, en su definición más simple, es una colección de archivos relacionados. La BD y el software que administra la base de datos llamado sistema de administración de base de datos (DBMS), la mayoría de las BD actuales son relacionales, se denominan así debido a que utilizan tablas de datos asociadas a un campo común. (Gilfillan, 2003)

Los sistemas de gestión de BD son sistemas de gestión de software son utilizados para gestionar y manipular datos llamado DBMS (Data Base Management System) es un paquete de software diseñado para almacenar, recuperar, consultar, y administrar los datos, estructurados y organizados. Estos sistemas de administración de base datos son muy importantes porque permiten a los programadores, administradores y usuarios finales una vista centralizada de datos.

El DBMS es una aplicación que permite a los usuarios finales tener el control de acceso, almacenamiento, y recopilación de datos. Se lista algunas tareas o funcionalidades comunes de la administración de datos:

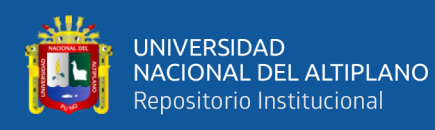

- Definición de datos, definir la BD para construir, manipular y compartir. Implica especificar el tipo de datos para lo que vamos a almacenar en la base de datos, también especificar las estructuras y restricciones de los datos, ahora las restricciones no son más que los límites de la información.
- Construir la BD no es más que el proceso de almacenar información en algún medio de almacenamiento, o en otros términos se puede decir que es un almacenamiento.
- La manipulación de datos incluye métodos como consultar la BD para recuperar u obtener datos que el usuario necesita, también permite a los usuarios actualizar la base de datos y generar informes.
- Compartir la base de datos permite que múltiples usuarios y programas accedan a la BD al mismo tiempo o simultáneamente, en otras palabras, se puede decir que muchos usuarios pueden acceder o compartir la misma base de datos al mismo tiempo de manera eficiente.
- Protección de la BD contra accesos no autorizados o fallas de hardware y software.
- Mantenimiento de la BD durante largo periodo de tiempo.

# **2.2.11. MySQL**

MySQL es un sistema de administración de bases de datos relacionales de código abierto (open source) RDBMS, que le permite agregar acceso y procesar datos almacenados en una BD de computadora. El término código abierto deriva del antiguo free - software, esto hace referencia al programa en donde el código está habilitado para los usuarios, sea gratuito o no. Dado que free significa libre, asimismo significa gratis, por lo que es prestaba bastante a confusión, por lo que se usa en términos "código abierto".

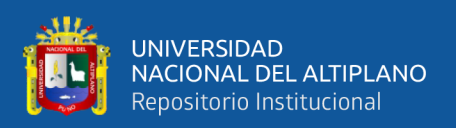

Indica (Casillas, Gilbert, & Perez, 2011) que MySQL está disponible para múltiples plataformas es una opción atractiva para aplicaciones comerciales y recreativas precisamente por su facilidad de uso y mínimo tiempo de inicio, y su distribución gratuita bajo licencia GPL. Te dan beneficios adicionales, tienen alta estabilidad y rápido desarrollo.

MySQL funciona con las computadoras del modelo de conexión del servidor del cliente que instala y ejecuta el software RDBMS se denomina clientes cada vez que los clientes necesiten información a la cual se conectan al servidor realizándose a través de una red especifica, cada cliente puede realizar una petición desde su interfaz gráfica de usuario y el servidor producirá el resultado deseado siempre que ambos entiendan las instrucciones. MySQL crea una BD para almacenar y realizar cambios de información en una tabla, luego los clientes pueden hacer solicitudes por declaraciones SQL la aplicación dará respuesta.

# **2.2.11.1. Orígenes e historia de MySQL**

MySQL es extremadamente popular habiendo una razón por lo cual es muy flexible y tiene un alto rendimiento para que pueda modificar el código fuente para cumplir con sus propias expectativas y no hay necesidad de pagar nada por el nivel de libertad y el proceso de instalación es relativamente fácil, MySQL es compatible con una amplia área de servicio de clúster por lo que no importa si almacena cantidades masivas de información, MySQL funciona sin problemas y rápido.

El origen de MySQL, fue creado por la empresa suiza, que fue fundada en 1995, el nombre proviene de unir "My", el nombre de la hija del cofundador, con SQL, la abreviatura de Structured Query Language, que es un lenguaje de programación que lo ayuda a acceder y administrar datos en una BD relacional. El proyecto MySQL fu

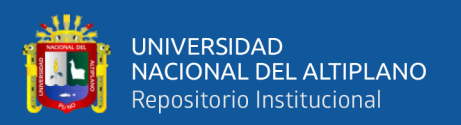

iniciado por Michael Widenius (Monty), David Axmark y Allan Larsson, monty era un muchacho codificador que realizaba sistemas complejos en lenguaje BASIC, que trabajaba para una pequeña empresa llamada TcX. Así en mayo de 1996 versión MySQL1.0 se lanzó a un grupo limitado, seguido de un lanzamiento público en octubre de 1996 de la versión 3.11.1. El lanzamiento público inicial proporcionó solo una distribución binaria para Solaris. Un mes después, se lanzaron la fuente y el binario de Linux.

MySQL sigue siendo fuerte 8 años después de la adquisición por parte de Sun. MySQL todavía es utilizado por Facebook, Google, Yahoo, Wikipedia y prácticamente todos los sitios de Drupal y WordPress. La ingeniería está dirigida por Tomas Ulin, quien se unió a MySQL AB en 2003. Todo el negocio está dirigido por Richard Mason, quien se unió a MySQL AB en 2005. El equipo ha crecido, pero en esencia son las mismas personas que antes.

# **2.2.11.2. Características de MySQL**

Algunas características más conocidas y útiles de MySQL como programa open source, son las siguientes:

- **-** Escalable posibilidad de crear y configurar almacenes de datos que incluyan enormes cantidades de datos.
- **-** Fácil administración, exportación e importación de información, siendo de fácil uso de carga, descarga y uso del software.
- **-** Rendimiento o alto rendimiento sin perder funcionalidad, eficiencia de la memoria, compatibilidad.
- **-** Seguridad de datos completa, restringiendo el acceso con usuarios autorizados a la base de datos.

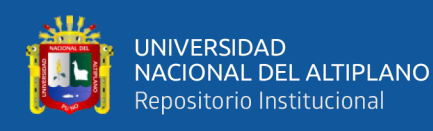

**-** Arquitectura cliente servidor, soporte ODBC, consultas y comandos SQL, replicaciones posibilidad de hacer una copia de la información de la BD en otras computadoras, transacciones todas las operaciones se ejecutan correctamente o ninguna de ellas se puede realizar, restricciones de clave externa.

# **2.3. MARCO CONCEPTUAL**

#### **2.3.1. Sistema de información**

Los sistemas de información son componentes interconectados que juntos recopilan, y hacen un proceso de almacenamiento y dan información para las consultas necesarias para el cliente o institución. Es mejor pensar en un sistema de información al igual que un triángulo, las partes de este triangulo representarían a métodos, personas y computadoras. Un sistema de información requiere que todos estos elementos operaren adecuadamente para tener éxito.

# **2.3.2. Red interna**

El recurso de red privado y propietarios al que solo pueden acceder los usuarios autorizados como colegas de la organización, empleados temporales, es la red interna que utiliza la misma tecnología y protocolos de internet. Permite recopilar y compartir información, existe colaboración y desarrollo de grandes ideas entre los empleados de una organización.

# **2.3.3. Implementación**

La implementación se refiere a la ejecución o practica de un plan, conjunto de procedimientos en donde se cumplan los requisitos de las partes interesadas y requisitos del sistema.

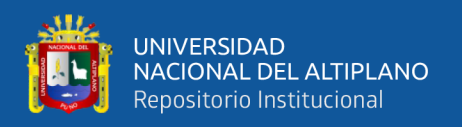

## **2.3.4. Servidor judicial**

Es un trabajador dentro del poder judicial, siendo en el ámbito jurisdiccional o administrativo, incluido jueces, secretarios judiciales, especialistas judiciales, personal administrativo.

# **2.3.5. Control de asistencia**

Control de asistencia o marcado de acceso que se pueden utilizar para realizar un seguimiento de las entradas, retornos y salidas de los trabajadores, permitiendo la puntualidad y asistencia de los trabajadores a su puesto.

# **2.3.6. Jefe inmediato**

Trabajador de confianza, personal que está a cargo de la gestión de administración y gestión jurisdiccional de la institución.

# **2.3.7. Boletas de permiso**

Las boletas de permiso conceden los permisos que deberá presentarse dentro de la jornada laboral del día, debiendo ser autorizadas y presentadas, teniendo como finalidad lograr que las actividades laborales se realicen en armonía, sin afectar la eficiencia y eficacia de los fines institucionales.

# **2.3.8. Ecoeficiencia**

La ecoeficiencia es una filosofía de gestión que anima a las organizaciones a buscar progresos ambientales que al mismo tiempo traigan beneficios económicos. Se centra en los beneficios de negocio que permiten a las instituciones ser más conscientes y rentables, la ecoeficiencia impulsa la innovación, el crecimiento económico y la competitividad.

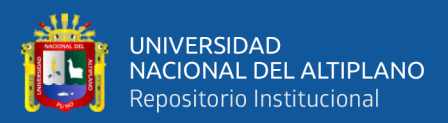

# **CAPÍTULO III**

# **MATERIALES Y MÉTODOS**

# **3.1. UBICACIÓN GEOGRÁFICA DE ESTUDIO**

El trabajo de investigación se ha ejecutado en la Corte de Puno, el cual se ubica geográficamente en el Perú, en el Distrito de Puno, Provincia de Puno y Departamento de Puno. Con fecha de creación del 21 de diciembre de 1832.

# **3.2. OPERACIONALIZACIÓN DE VARIABLES**

# **VARIABLES**

# **VARIABLE INDEPENDIENTE**

 $X =$  Sistema de Boletas de Permiso en Red Interna Ecoeficiente

# **VARIABLE DEPENDIENTE**

Y = Generación de boletas de permiso

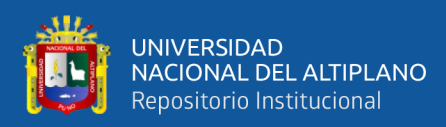

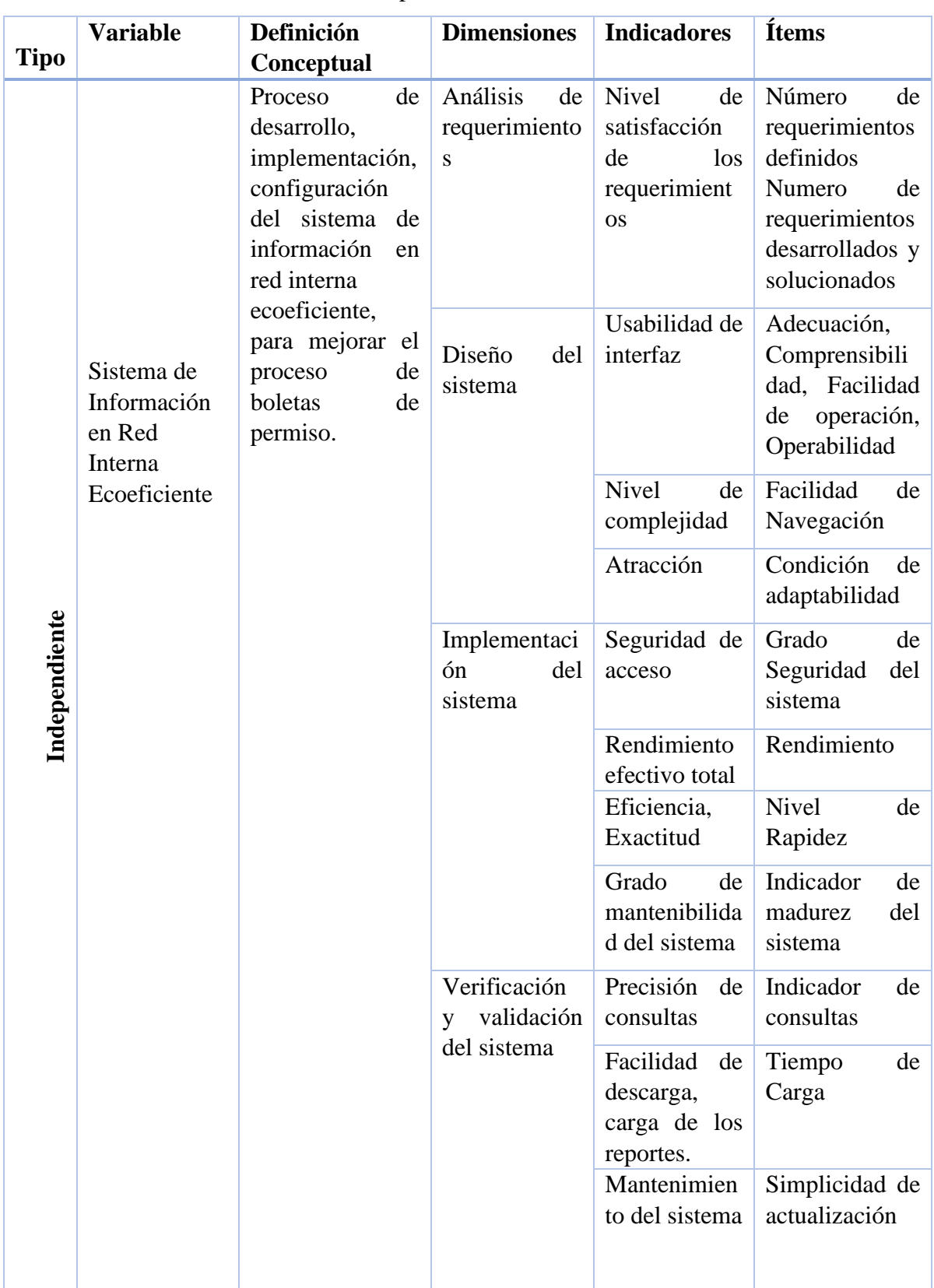

**Tabla 1:** Operacionalización de variables

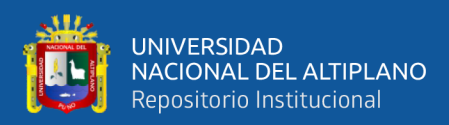

#### (continuación…)

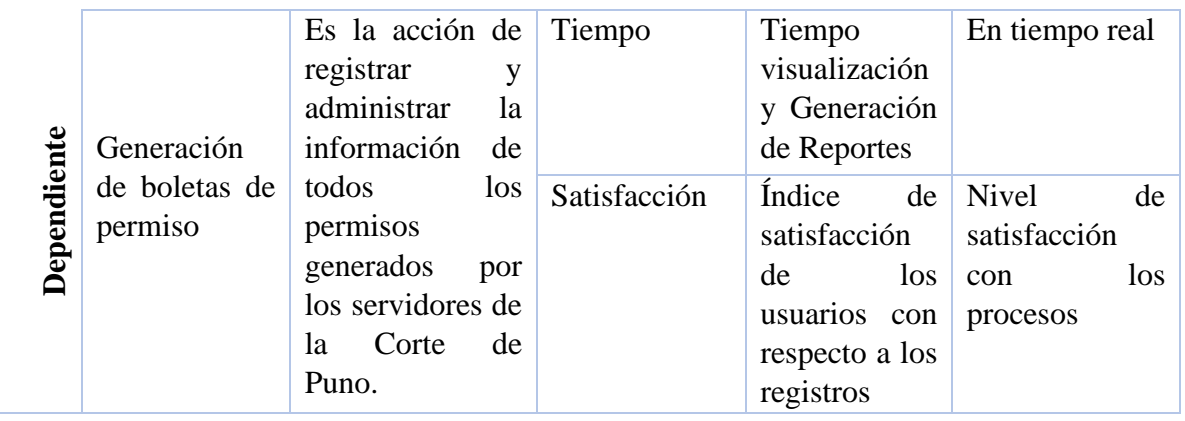

Elaboración propia

Recursos Ecoeficiente; Reducción de hojas de papel con respecto a la generación de boletas de permiso; 0% en el uso de papel.

# **3.3. DISEÑO Y MÉTODO DE LA INVESTIGACIÓN**

# **3.3.1. Tipo de Diseño**

El tipo de investigación es aplicada, consiste en resolver problemas que se presentan en la realidad, para así lograr una solución de una situación en específico.

# **3.3.2. Diseño de Investigación**

El diseño del estudio fue cuasi experimental. Un diseño cuasi experimental manipula al menos una variable independiente para observar su influencia, mejora y relación con una o más variables dependientes, y el grupo experimental consta de 239 trabajadores judiciales y administrativos que trabajan en la Corte de Puno.

#### **3.3.3. Método**

El método utilizado es descriptivo, este método es la agrupación de procesos, procedimientos tanto lógicos y/o prácticos que nos permiten entender la particularidad de la población o ambiental, se utilizó este método para describir el análisis que

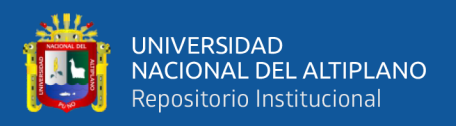

permitió explicar cómo se mejoró los procesos el sistema de información en red interna de boletas de permiso de la Corte de Puno.

# **3.4. POBLACIÓN Y MUESTRA**

# **3.4.1. Población**

Es el conjunto total de personas, objetos o medidas que tienen alguna característica común observable en un determinado lugar y en un momento, de acuerdo con Hernández Sampieri et al. (2010). La población seleccionada es finita y estará conformada por el personal, jurisdiccional y administrativo de la Corte de Puno.

# **3.4.2. Muestra**

Cuando el investigador hace encuestas o cualquier tipo de investigación en su proyecto, trata de responder a objetivos generales sobre una población en particular, el estudio de ese grupo toma un sector, una determinada parte de la población en general Hernández Sampieri et al. (2010). Es un subgrupo de personas de donde se extrae información de importancia para el encuestador, el tipo de muestra probabilística.

Finalizamos indicando que la población en general será todo el personal, tanto jurisdiccional como administrativo de la Corte de Puno, que son un total de 637 entre 276 (magistrados), 728 y CAS.

Donde el cálculo de la muestra es:

$$
n = \frac{Z^2 P \, Q \, N}{(n-1)E^2 + Z^2 + P \, Q}
$$

Como asignación se tiene:

n= Muestra de tamaño

 $Z=$  Valor Z curva normal  $(1.96)$ 

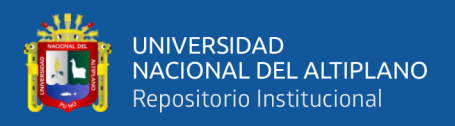

- $P=$  Éxito de probabilidad (0.50)
- Q= Fracaso de probabilidad (0.50)
- N= Población (637)
- $E=$  Error muestral  $(0.05)$

Reemplazando a la fórmula:

$$
n = \frac{(1.96)^{2}(0.50)(0.50)(637)}{(637 - 1)(0.05)^{2} + (1.96)^{2} + (0.50)(0.50)}
$$
  
\n
$$
n = \frac{(3.84)(0.25)(637)}{(636)(0.0025) + (3.84)(0.25)}
$$
  
\n
$$
n = \frac{(0.96)(637)}{1.59 + 0.96}
$$
  
\n
$$
n = \frac{611.52}{2.55}
$$
  
\n
$$
n = 239
$$

Por lo tanto, se tomará para la encuesta de satisfacción al usuario sobre la implementación y uso del sistema de boletas de permiso ecoeficiente, según el Consejo Empresarial Mundial para el Desarrollo Sostenible (WBCSD), la ecoeficiencia se define como el suministro de bienes y servicios a costos buenos frente a la competencia y a la vez para satisfacer al humano en su calidad de vida, al tiempo que reducen gradualmente el impacto ambiental. y para ello se tomará como muestra a trabajadores del total de trabajadores que son 637 entre 276, 728 y CAS según fórmula de cálculo de muestra en líneas anteriores de la Corte de Puno y el Sistema de Boletas de Permiso Ecoeficiente se Implementara en todas las Sedes de la Corte Superior de Justicia de Puno, utilizando la metodología de desarrollo Extreme Programming (XP).

## **3.5. MATERIALES Y EQUIPOS UTILIZADOS**

Las herramientas utilizadas en este trabajo de investigación, para el desarrollo e implementación del sistema son las siguientes:

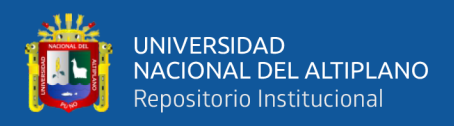

# **3.5.1. Hardware**

Laptop o PC de escritorio.

# **3.5.2. Software**

Lenguajes: PHP, JavaScript.

Hojas de estilo: Css3.

Lenguaje de marco de hipertexto: Html5.

Plantilla: Admin LTE

# **3.5.3. Servidor**

XAMPP

# **3.5.4. Herramientas de desarrollo**

MySQL Workbench

Visual Studio Code

# **3.5.5. Servicios**

Conexión a internet.

# **3.6. METODOLOGÍA PARA EL DESARROLLO DEL SOFTWARE**

El software se desarrolló e implementó utilizando la metodología ágil, en particular la metodología de programación extrema (XP).

Según (Sánchez, 2007) define XP como un método ágil que se enfoca en mejorar las relaciones en el medio social, que es la clave del éxito en el desarrollo de sistema, fomentando el trabajo en pares, preocupándose por el aprendizaje del

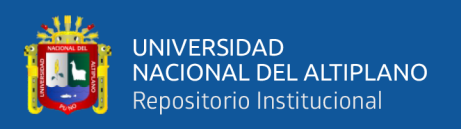

desarrollador, fomentando un buen ambiente de trabajo, y también nos dice que XP se basa en retroalimentación continua entre el codificador y cliente, donde hablan de manera fluida entre todos, simplicidad en la implementación de soluciones y valentía para enfrentar el cambio.

La realización de la implementación del sistema, las cuatro etapas del proceso de desarrollo de software que mencionamos a continuación incluyen:

# **Planificación y análisis**

Esta etapa se empieza por escuchar todos los requerimientos o necesidades que necesita el cliente, estos requerimientos pasan a detallarse en las historias de usuario junto con el cliente hablando sin muchos detalles haciendo simple la información compartida, una vez terminada cada historia de usuario se procede a realizar las tareas de ingeniería las cuales nos ayudaran a evaluar el tiempo de desarrollo de cada una de las historias de usuario, seguidamente se presentó el plan de entregas al cliente según prioridades del cliente, determinando el tiempo a desarrollarse el cual fue del total de 25 semanas.

# **Diseño**

En esta etapa se sigue rigurosamente el principio de sencillez, donde se diseñó primeramente el diagrama de contexto, de acuerdo con los requisitos funcionales y las historias de usuario. Se realizo seguidamente las tarjetas CRC para tener un desarrollo orientado a objetos, luego se diseñó la base de datos junto con la normalización de esta, y se hizo el diseño del sistema en pequeños prototipos de visualización.

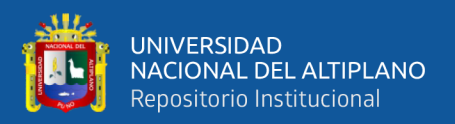

# **Codificación**

Para la codificación del desarrollo de software se utilizaron los lenguajes de programación PHP para el backend y JavaScript para el frontend, y se realizaron las pruebas unitarias pequeñas continuas, se presentaron cambios de parte del cliente estas se consideraron y se realizaron en el momento, tomándolas como retos de programación.

# **Prueba**

Para esta etapa se realizaron las pruebas unitarias, así como también las pruebas de aceptación, las cuales consistían en que, si cumplían o no el objetivo del cliente, como por ejemplo el ingreso de una boleta de permiso y sus autorizaciones, estas cumplieron y pasaron las pruebas de aceptación que dio el cliente. Finalmente se procedió con el lanzamiento y despliegue del sistema de información en red interna ecoeficiente de boletas de permiso en la Corte de Puno en todas sus sedes gradualmente.

# **3.7. MÉTODO PARA LA RECOPILACIÓN DE LOS DATOS**

Se han utilizado encuestas y cuestionarios como técnicas principales para el desarrollo el presente trabajo de investigación. Teniendo en cuenta las características de la encuesta.

Para el procesamiento de datos se realizaron las siguientes actividades:

- − Recopilar de datos
- − Analizar la consistencia de información
- − Interpretación de datos

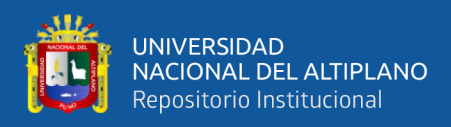

# **3.8. MÉTODOS PARA EL ANÁLISIS DE LOS DATOS**

# **3.8.1. Organización de datos**

El cuestionario realizado contiene preguntas cerradas, todo ello se consiguió el orden y organización empleando software Microsoft Excel 2019, únicamente para temas académicos.

# **3.8.2. Métodos estadísticos**

Dependiendo del objetivo, se utilizaron métodos o técnicas estadísticas para las diferencias entre grupos mediante la prueba de la distribución Z para muestras grandes.

#### **3.8.3. Descripción de datos**

Los datos se presentan en forma de tablas de distribución de frecuencias y gráficas de barras, con su respectivo análisis e interpretación.

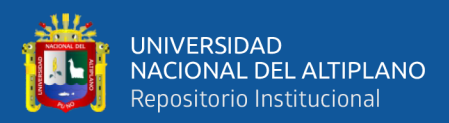

# **CAPÍTULO IV**

# **RESULTADOS Y DISCUSIÓN**

# **4.1. MEJORA DE LA IMPLEMENTACION DEL SISTEMA DE**

# **INFORMACION ECOEFICIENTE DE BOLETAS DE PERMISO**

De acuerdo con el objetivo general, determinar cómo mejora el Sistema de Información Ecoeficiente el proceso de Boletas de Permisos en la Corte Superior de Justicia de Puno realizado en el año 2020.

Estos resultados muestran sobre el proceso de boletas de permisos, con la recolección según la encuesta realizada un antes y después, antes de la implementación del software en red interna ecoeficiente (pre-test) y después de la implementación del sistema de información en la red interna ecoeficiente (post-test):

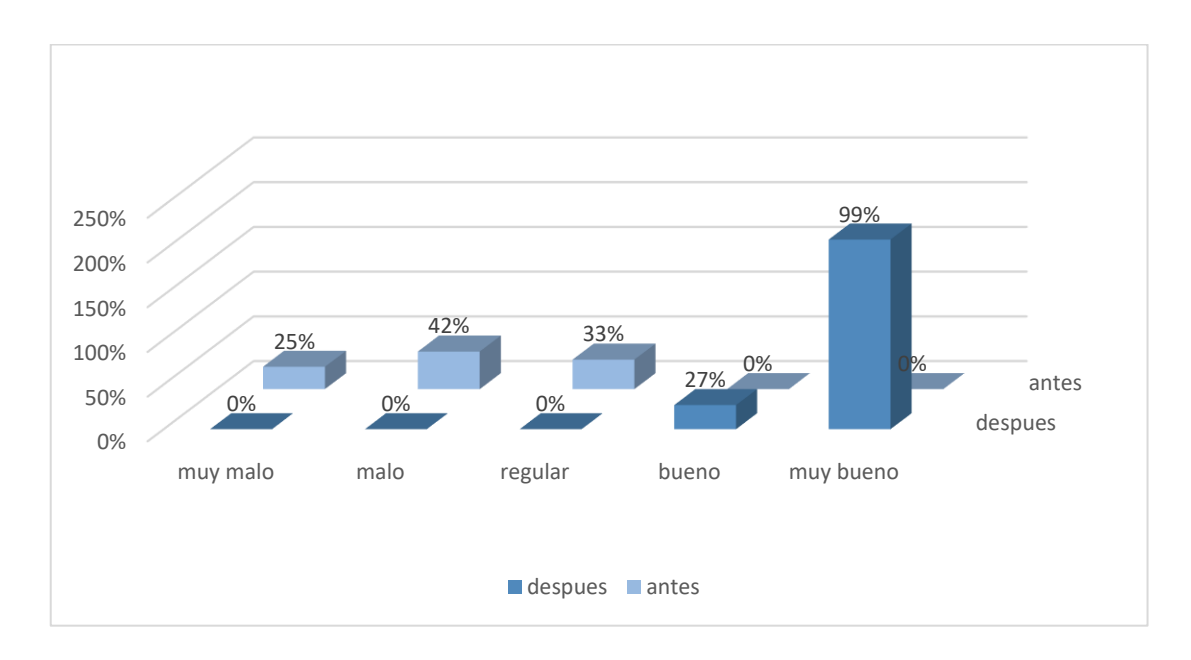

# **Figura 3:** Proceso de generar una boleta de permiso. Elaboración propia

Comparando los resultados de la mediación aplicadas a 239 trabajadores de la Corte de Puno, Ver (Figura 3), donde se puede apreciar que existe diferencia entre

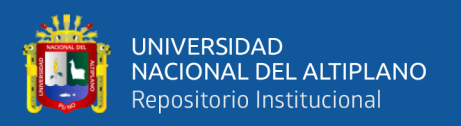

resultados (datos) obtenidos, donde el mayor porcentaje antes del proceso de boletas de permiso es: muy malo en un 25%, malo en 42 %, regular un 33 % y bueno un 0%; el puntaje obtenido de 0% fue malo, pero los porcentajes dados en los resultados convergieron: bueno en 27%, muy bueno en 99%, diferencia significativa en los sistemas de información después de la implementación del sistema de información en red interna ecoeficiente en el proceso de boletas de permiso.

Resultados obtenidos del objetivo general señalan e indican que hay un 99% de mejora significativa y favorable con la implementación del sistema de información en red interna ecoeficiente en el proceso de boletas de permiso en la Corte de Puno en el 2020.

# **4.2. DESARROLLAR E IMPLEMENTAR EL SISTEMA DE INFORMACION ECOEFICIENTE DE BOLETAS DE PERMISO**

# **4.2.1. Tipos de usuarios**

Se presenta cuatro tipos de usuarios, para el uso del sistema:

- **-** Usuario servidor judicial o administrativo: aquella persona que fue registrada por el administrador del sistema, este usuario genera la boleta de permiso según al motivo requerido.
- **-** Usuario jefe inmediato: es la persona que autoriza la boleta de permiso de los usuarios y/o servidores que están a su cargo, este usuario a su vez genera una boleta de permiso. Este usuario también es registrado por el administrador.
- **-** Usuario seguridad: es la persona que da inicio a la hora de salida y retorno de una boleta de permiso de un servidor judicial o administrativo. Este usuario también es registrado por el administrador.

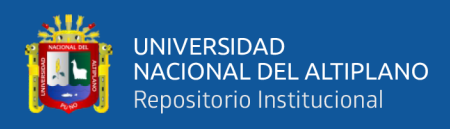

**-** Usuario administrador: este usuario es el que crea, actualiza y deshabilita a los demás tipos de usuarios, este usuario es el que tiene control de todo el sistema.

# **4.2.2. Historias de usuario**

Una historia de usuario es una breve explicación en un lenguaje muy sencillo y bien formulada de los requisitos funcionales del software a desarrollar, se quiere desarrollar un sistema que mejore y facilite el método de practica de boletas de permiso, habiéndose ya reunido con los usuarios se determina y destaca las historias de usuario:

- 1. Administración de boleta de permiso
- 2. Administración de permisos de jefe inmediato
- 3. Administración de permisos de jefe siguiente
- 4. Administración de permisos de seguridad
- 5. Administración de usuarios
- 6. Administración de motivo de boleta de permiso
- 7. Administración de sede
- 8. Administración de dependencia
- 9. Administración de autorización de ingreso
- 10. Administración de reportes
- 11. Consultas de jefe inmediato
- 12. Consultas de jefe siguiente
- 13. Consultas de seguridad
- 14. Consultas de administrador
- 15. Administración de perfil

Inmediatamente, se presentan las historias de usuario descritas:

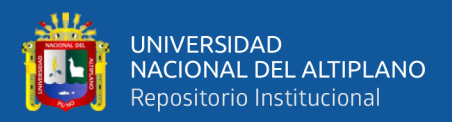

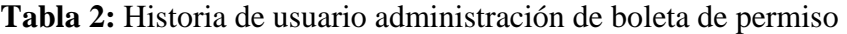

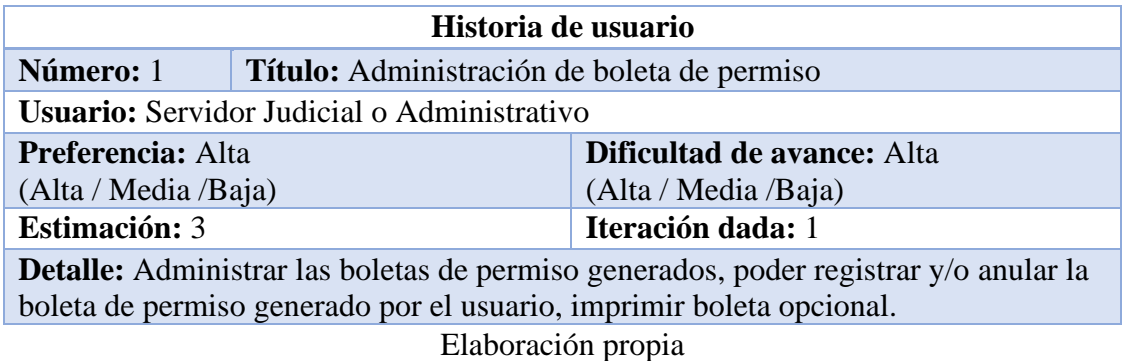

**Tabla 3:** Historia de usuario administración de permisos de jefe inmediato

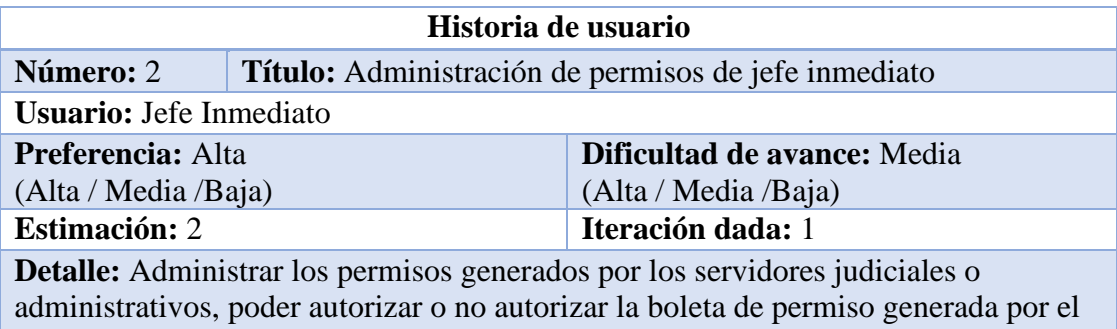

usuario servidor judicial o administrativo.

Elaboración propia

**Tabla 4:** Historia de usuario administración de permisos de jefe siguiente

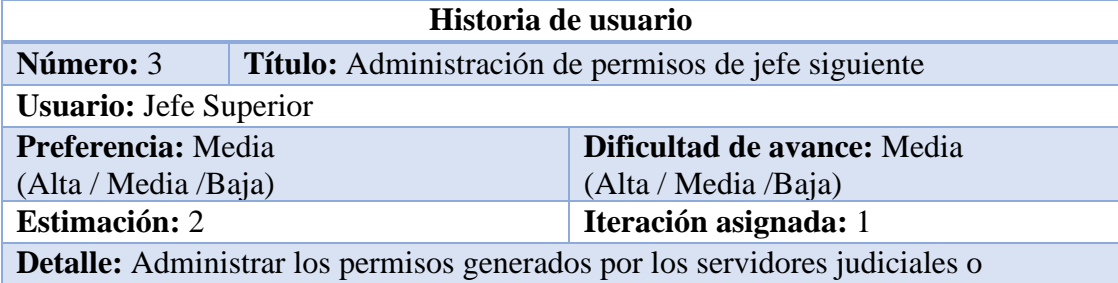

administrativos, poder autorizar o no autorizar la boleta de permiso generada, opcional.

Elaboración propia

**Tabla 5:** Historia de usuario administración de permisos de seguridad

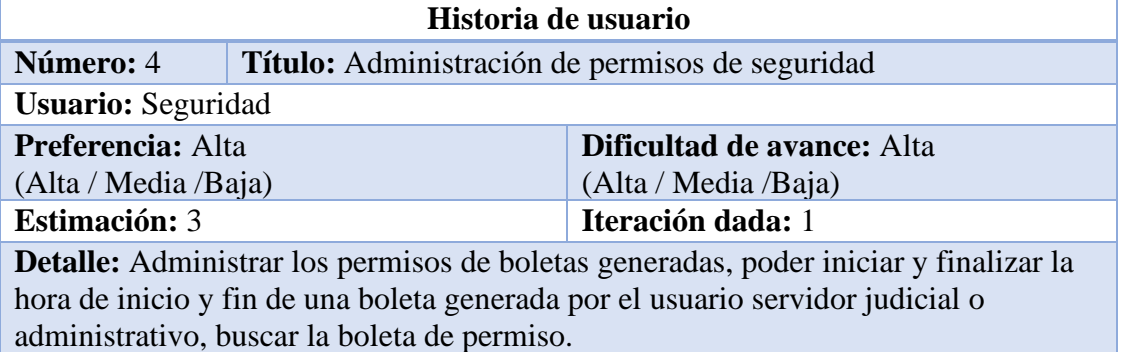

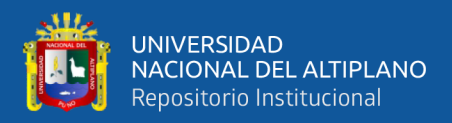

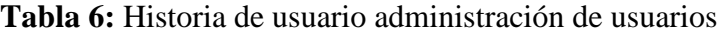

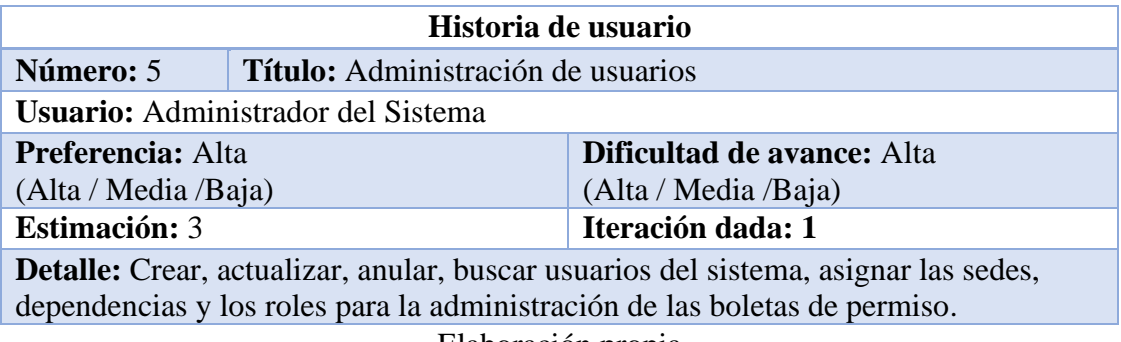

Elaboración propia

**Tabla 7:** Historia de usuario administración de motivo de boleta de permiso

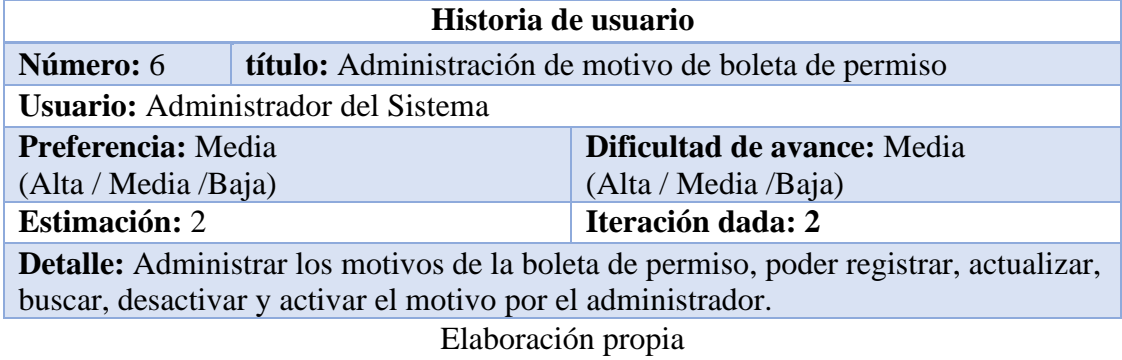

**Tabla 8:** Historia de usuario administración de sede

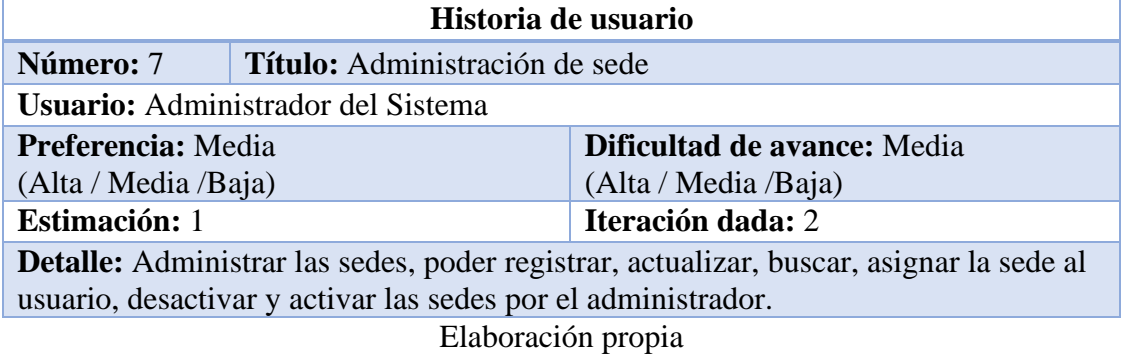

**Tabla 9:** Historia de usuario administración de dependencia

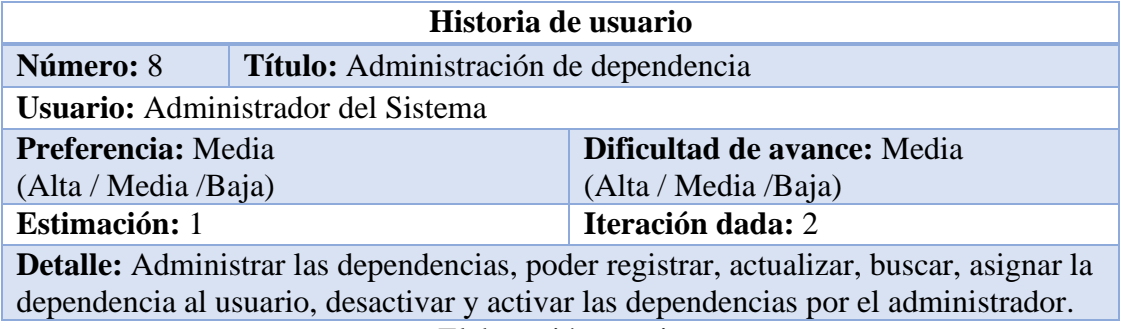

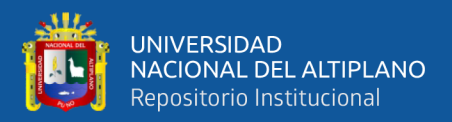

**Tabla 10:** Historia de usuario administración de autorización de ingreso

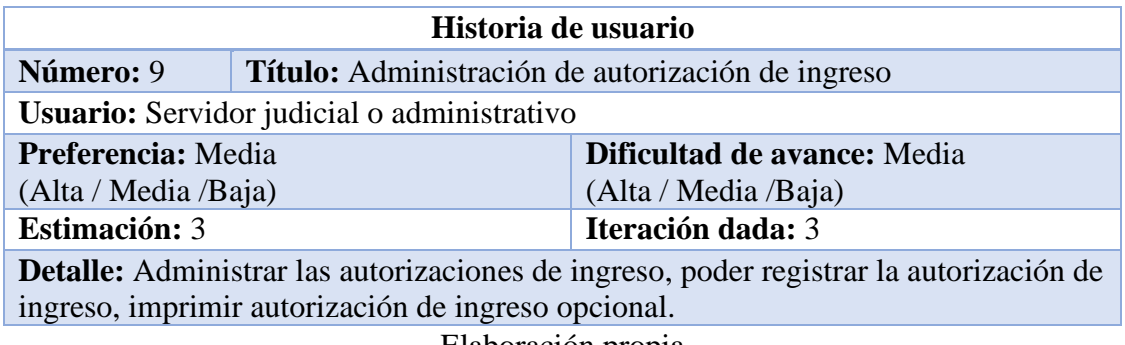

Elaboración propia

**Tabla 11:** Historia de usuario administración de reportes

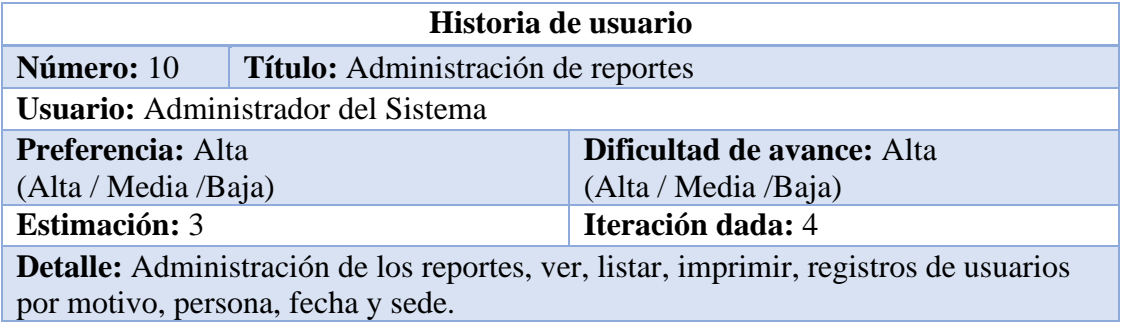

Elaboración propia

**Tabla 12:** Historia de usuario consultas de jefe inmediato

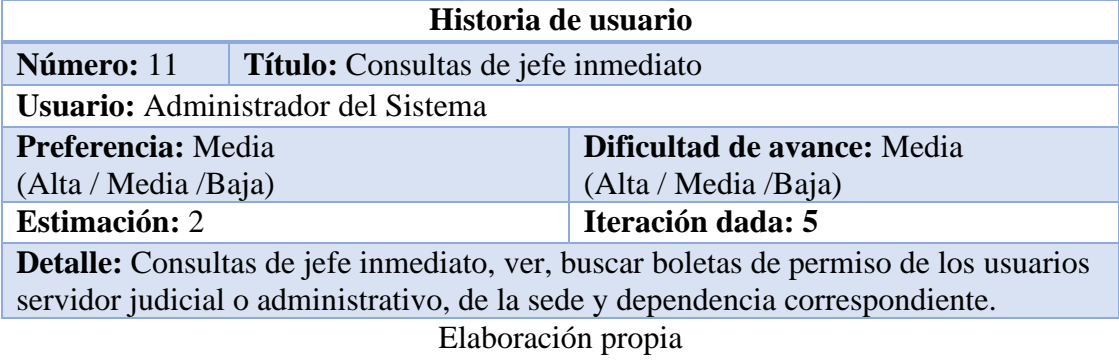

**Tabla 13:** Historia de usuario consultas de jefe siguiente

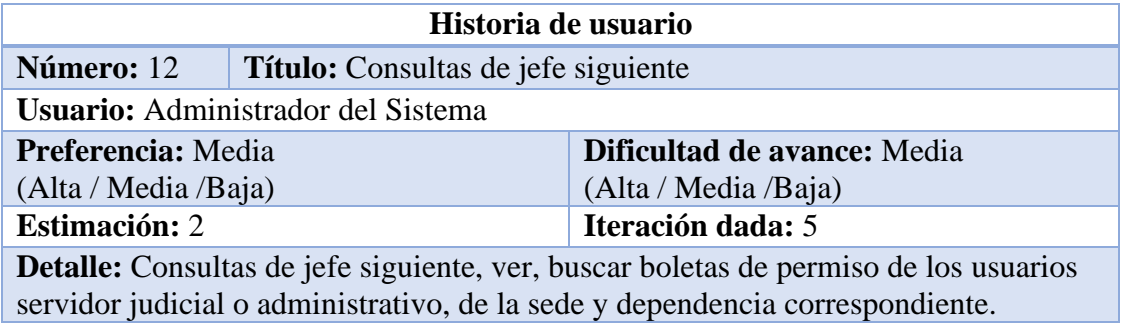

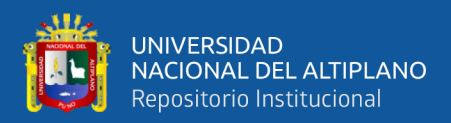

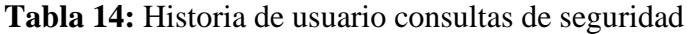

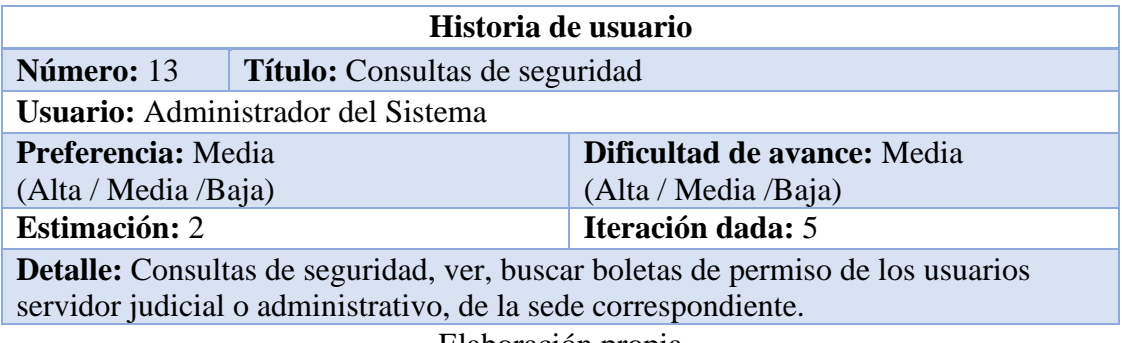

Elaboración propia

**Tabla 15:** Historia de usuario consultas de administrador

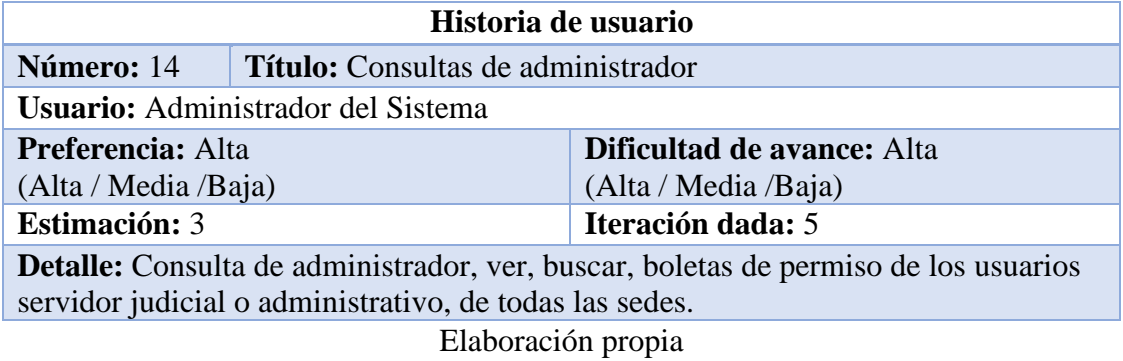

**Tabla 16:** Historia de usuario administración de perfil

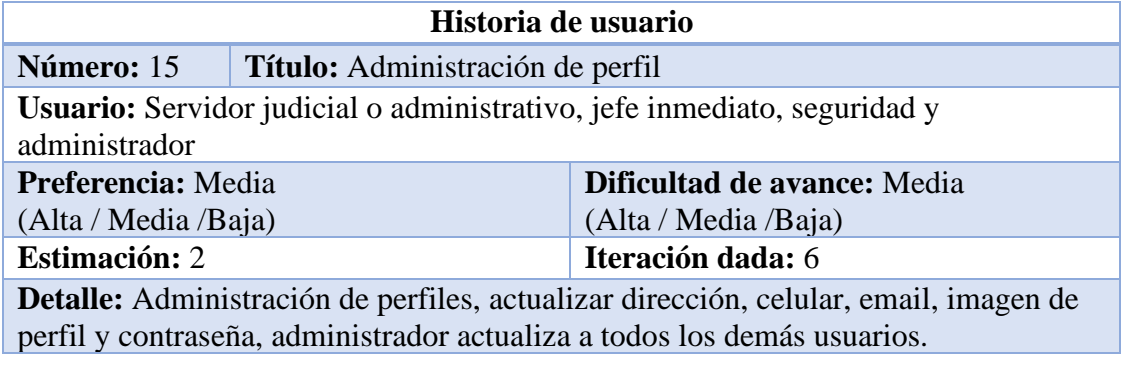

# Elaboración propia

# **4.2.3. Tareas para realizar**

Las tareas de ingeniería están más estrechamente vinculadas a los desarrolladores, ya que permite que los métodos funcionen con código, estas historias de usuario son traducidas a tareas de ingeniería, y se evalúa el tiempo para su elaboración.

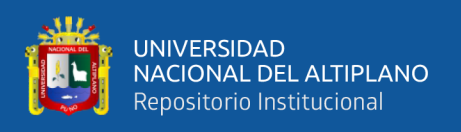

Para realizar cada tarea, se evalúa de uno a cuatro días después de su evaluación,

y luego las tareas de ingeniería se muestran en la parte superior según cada historia de

usuario realizada.

# **Tabla 17:** Tarea de ingeniería administración de boleta de permiso

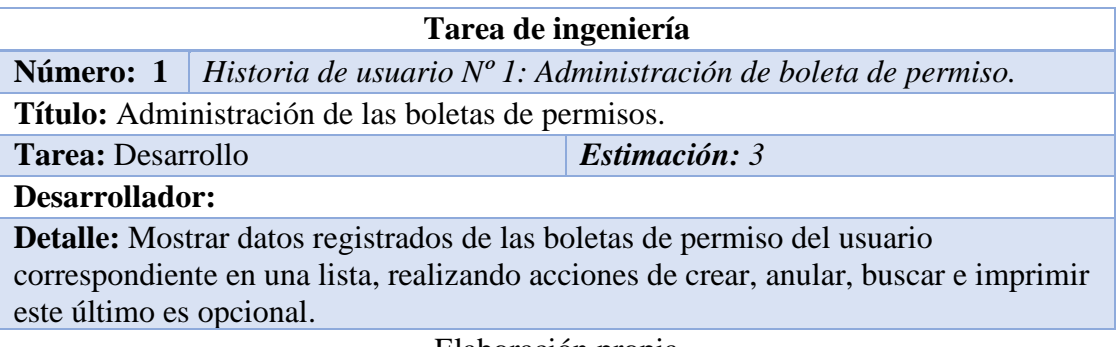

Elaboración propia

**Tabla 18:** Tarea de ingeniería administración de permisos de jefe inmediato

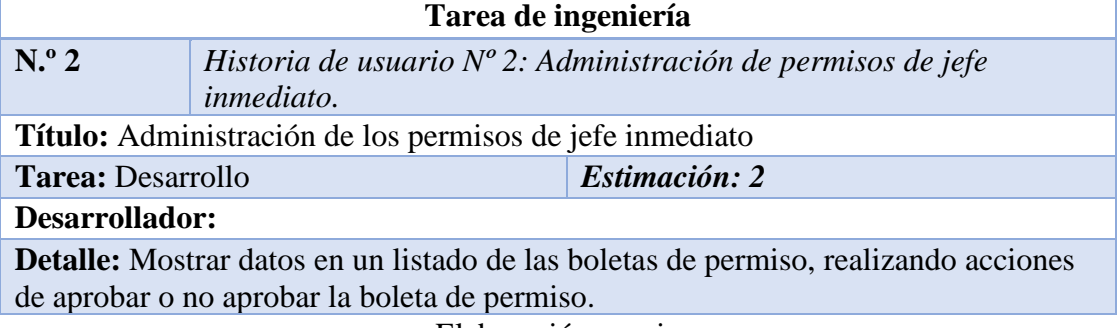

Elaboración propia

**Tabla 19:** Tarea de ingeniería administración de permisos de jefe siguiente

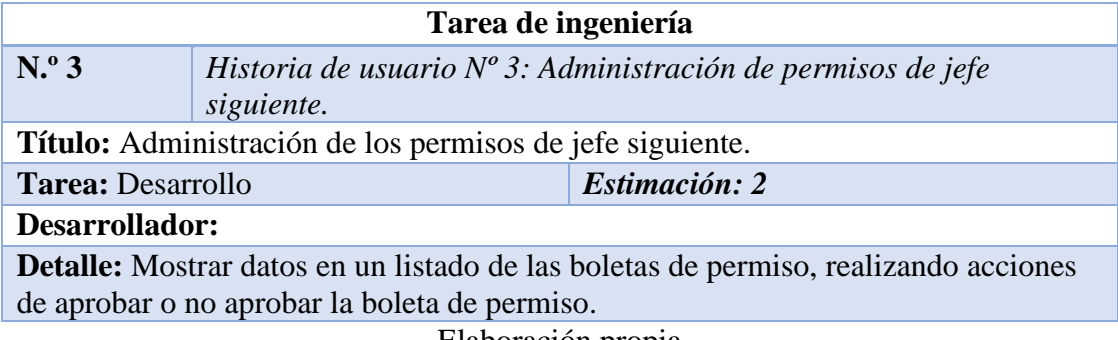

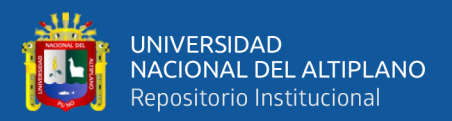

**Tabla 20:** Tarea de ingeniería administración de permisos de seguridad

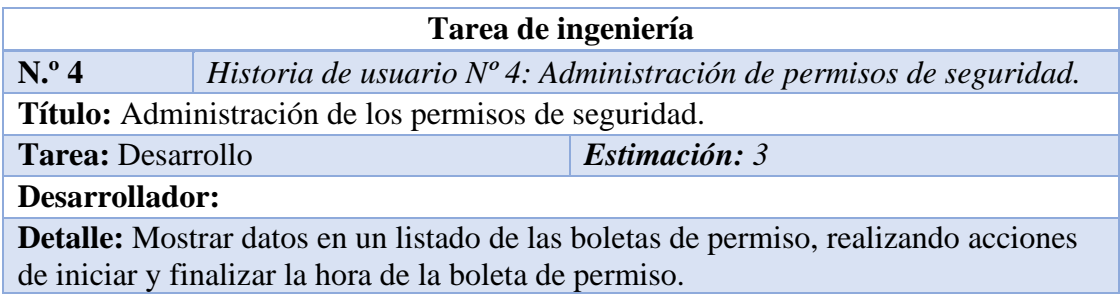

Elaboración propia

**Tabla 21:** Tarea de ingeniería administración de usuarios

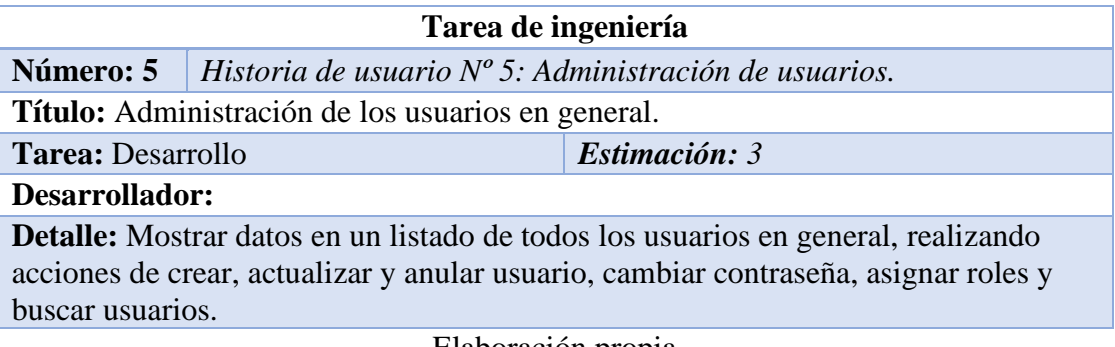

Elaboración propia

**Tabla 22:** Tarea de ingeniería administración de motivo de boleta de permiso

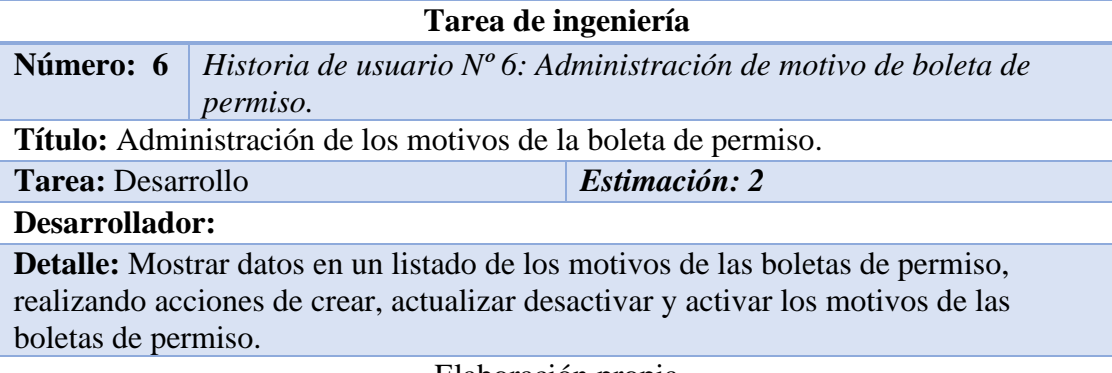

Elaboración propia

**Tabla 23:** Tarea de ingeniería administración de sede

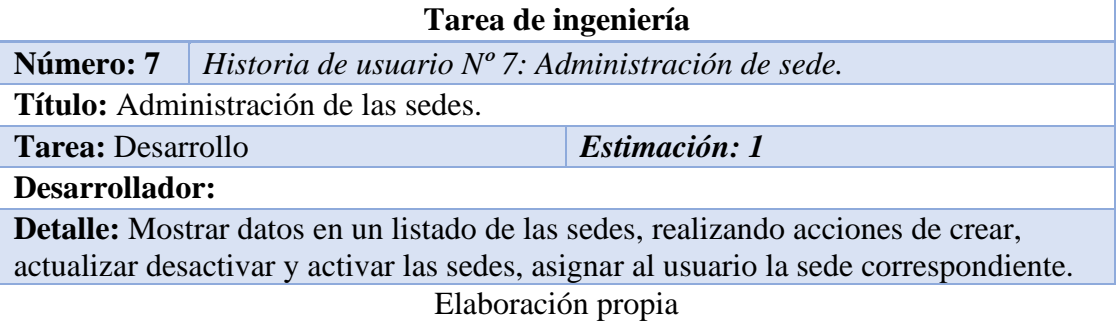

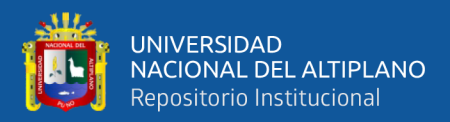

**Tabla 24:** Tarea de ingeniería administración de dependencia

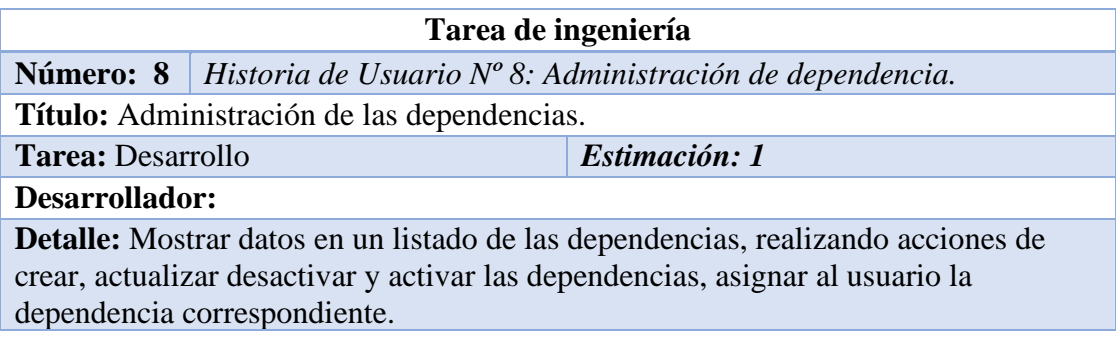

Elaboración propia

**Tabla 25:** Tarea de ingeniería de administración de autorización de ingreso

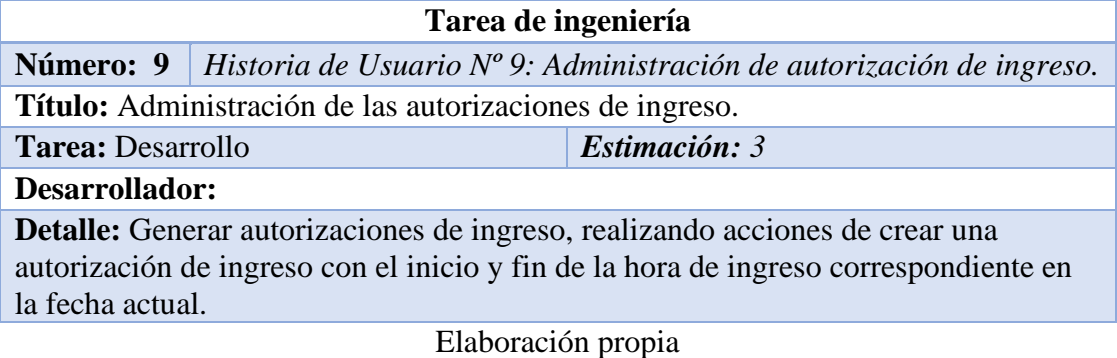

**Tabla 26:** Tarea de ingeniería administración de reportes

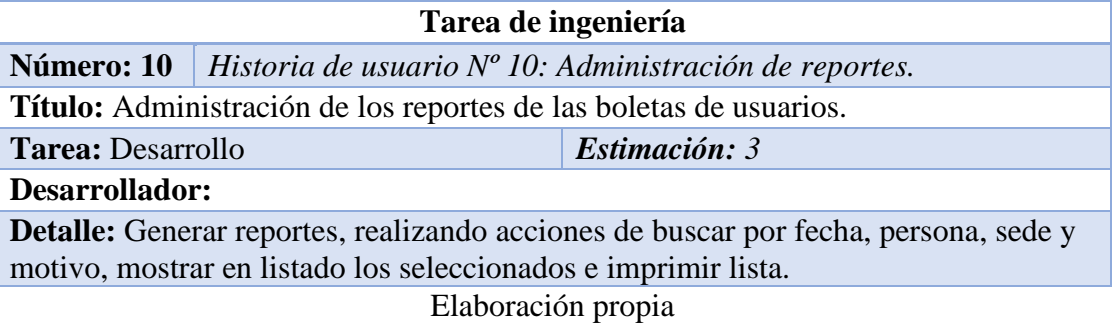

**Tabla 27:** Tarea de ingeniería consultas de jefe inmediato

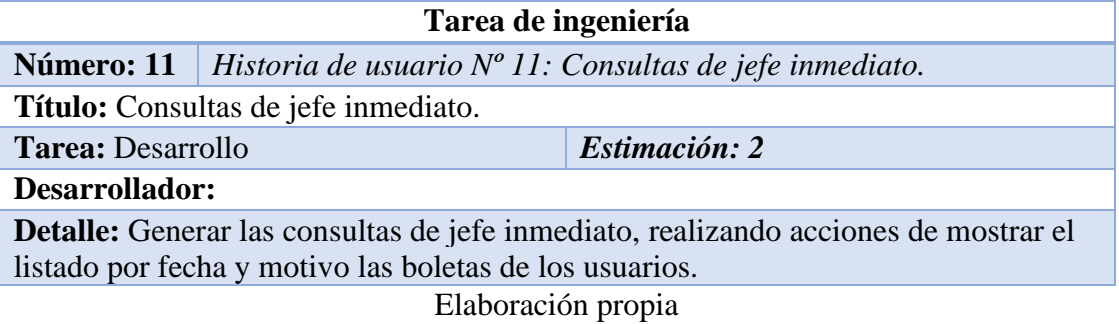

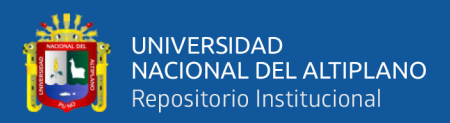

**Tabla 28:** Tarea de ingeniería consultas de jefe siguiente

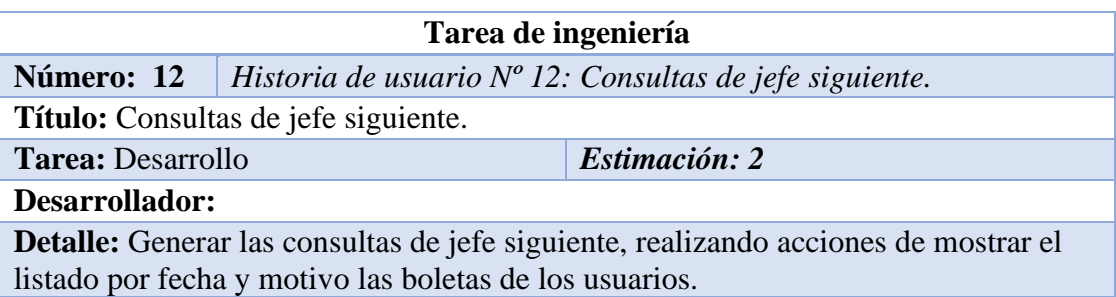

Elaboración propia

**Tabla 29:** Tarea de ingeniería consultas de seguridad

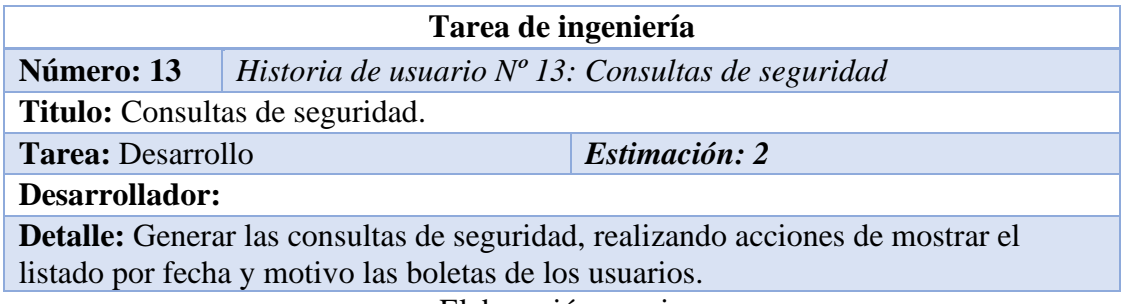

Elaboración propia

**Tabla 30:** Tarea de ingeniería consultas de administrador

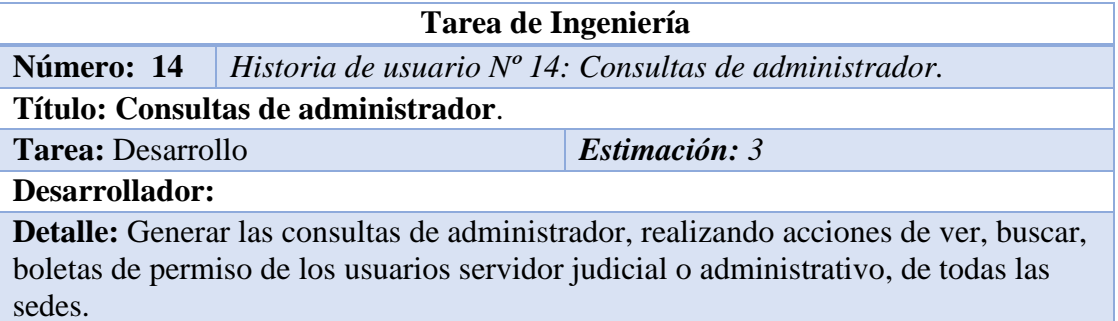

Elaboración propia

**Tabla 31:** Tarea de ingeniería administración de perfil

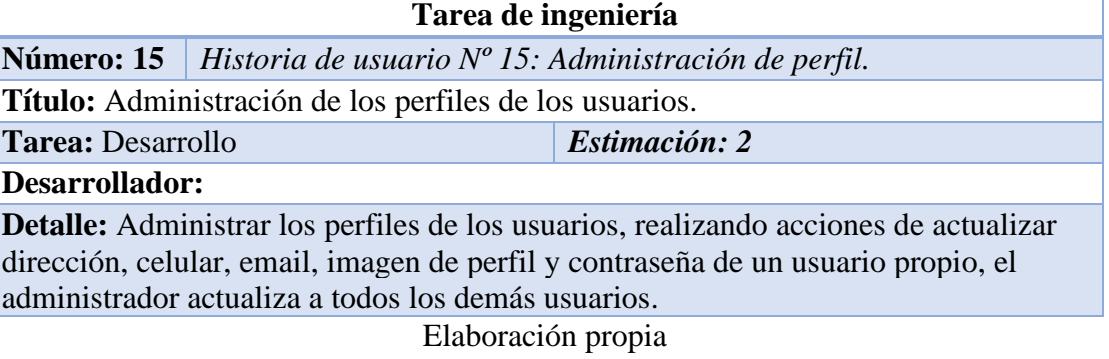

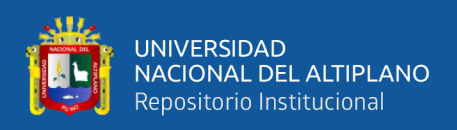

# **4.2.4. Plan de entrega del sistema**

Con base en las historias de usuario establecidas para el desarrollo del sistema, se desarrolla un plan de entrega, que incluye repetir para cada tarea realizada, teniendo en cuenta la prioridad y el esfuerzo de ejecución de cada historia de usuario, detallado de la siguiente manera.

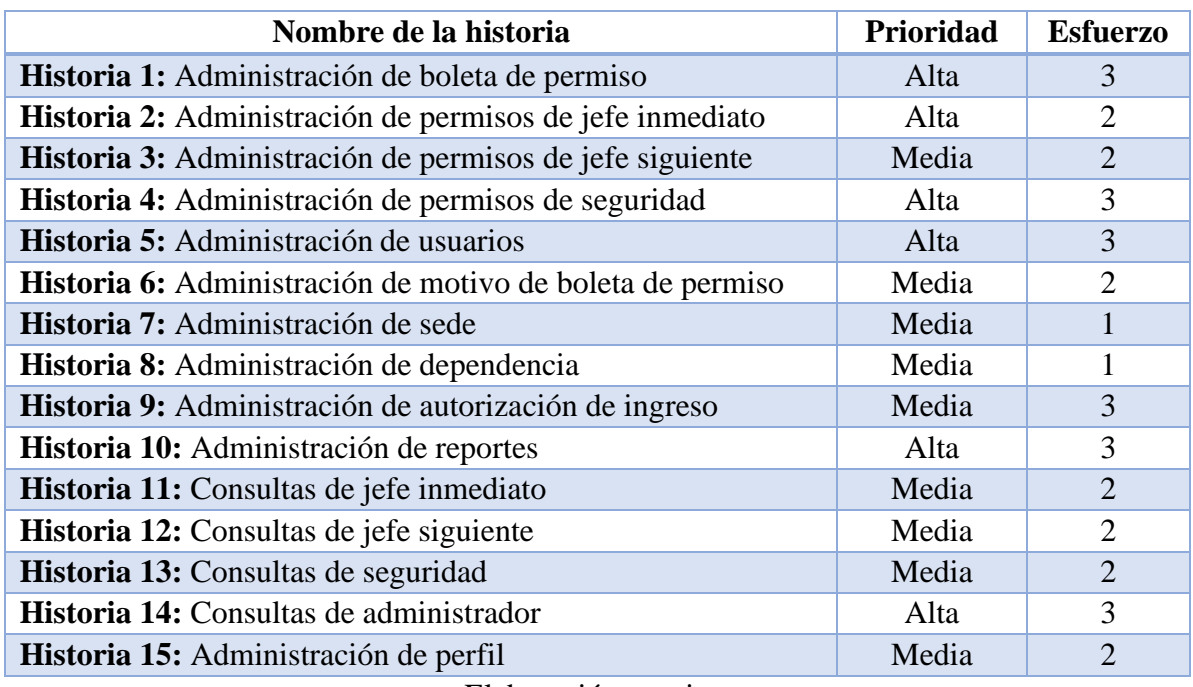

#### **Tabla 32:** Prioridades de acuerdo con las historias de usuario

#### Elaboración propia

La evaluación de cada historia de usuario determinará en qué iteración se desarrollará y, por lo tanto, se determina las fechas de inicio y finalización para la entrega del sistema. Seguidamente, se presenta en la tabla inferior el cuadro de entrega.

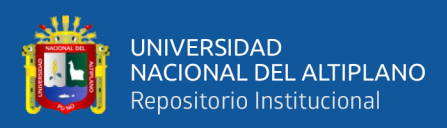

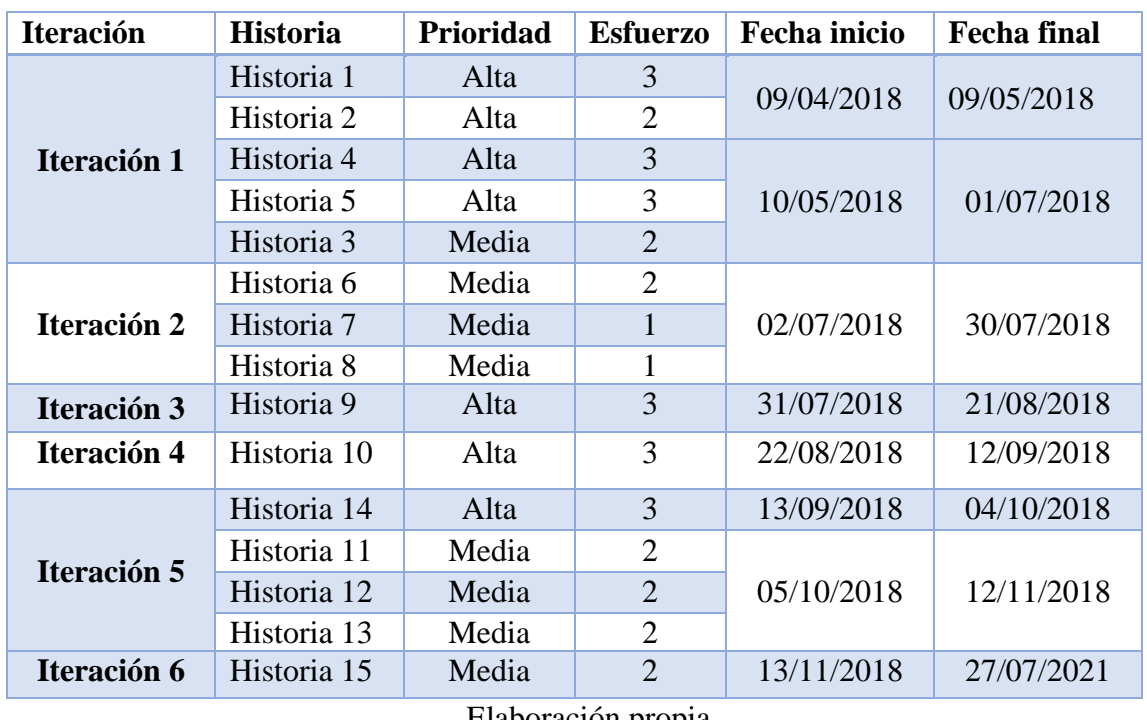

**Tabla 33:** Fecha de entrega según historias de usuario

Elaboración propia

Este trabajo está dividido en seis iteraciones con prioridad de alta y media siendo así se realizó seis entregas, para aproximar el tiempo de desarrollo de cada historia de usuario, en la mayoría de los casos se considera un plazo medio de dos semanas, lo cual es adecuado porque se ha cumplido el plazo y se ha hecho la entrega, no se retrasaron las historias para realizar iteraciones posteriores.

#### **4.2.5. Diagrama de contexto**

El diagrama de flujo de datos de nivel 0 o diagrama de contexto del sistema, que consiste en la descripción y representación del sistema de un proceso, identificando los detalles y límites. En la figura Nº 4, seguidamente se muestra todo el sistema en un diagrama de contexto, de acuerdo con los requisitos funcionales como las historias de usuario, con lo cual puede ser fácilmente entendible por la parte interesada.

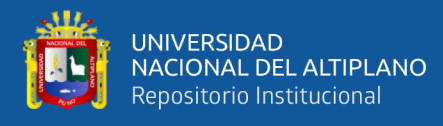

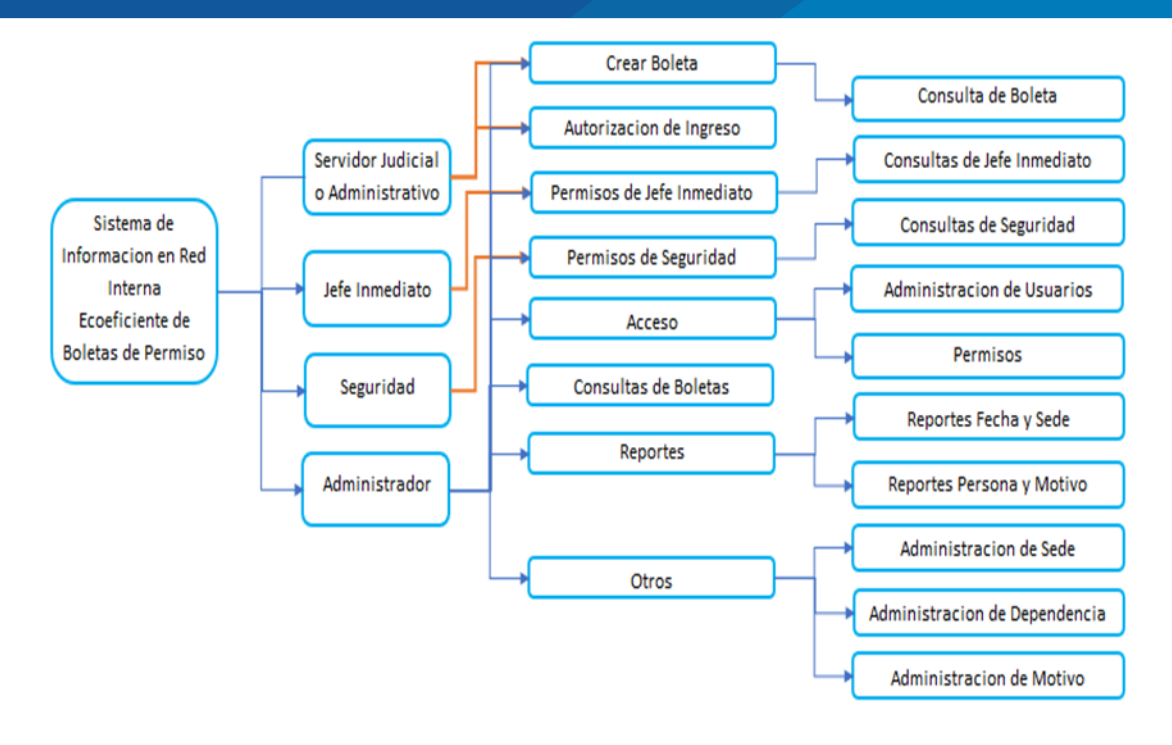

**Figura 4:** Diagrama de contexto vista general del sistema Elaboración propia

Un diagrama de contexto es la vista de alto nivel del sistema planteado, conforme con las historias de usuario se diseñó el diagrama de contexto del sistema de información, que es de servidor judicial o administrativo, jefe inmediato, seguridad y administrador.

El sector de servidor judicial o administrativo está partido según:

- **-** Crear Boleta
- **-** Autorización de Ingreso

El sector de jefe inmediato está partido según:

**-** Permiso de Jefe Inmediato

El sector de seguridad está partido según:

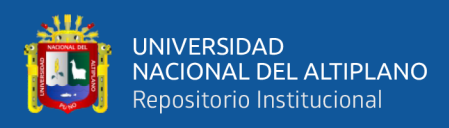

# **-** Permiso de Seguridad

El sector de administrador está partido según:

- **-** Crear Boleta
- **-** Autorización de Ingreso
- **-** Permisos de Jefe Inmediato
- **-** Permisos de Seguridad
- **-** Acceso
- **-** Consultas de Boletas
- **-** Reportes
- **-** Otros

#### **4.2.6.** Tarjetas CRC

La tarjeta Clase-Responsabilidad-Colaboración (CRC), métodos o herramientas de lluvia de ideas, que nos ayudan a desarrollar software orientado a objetos. Esto ayuda a señalar en cuadros divididas en clases y objetos, estas tarjetas se dividen en 3 divisiones, un lado superior, un lado inferior derecha e izquierda.

Seguidamente, se muestran a detalle las tarjetas CRC más importantes del sistema planteado.

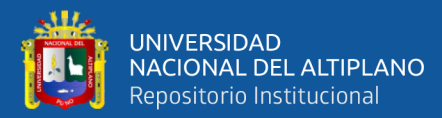

# **Tabla 34:** Tarjeta CRC usuario

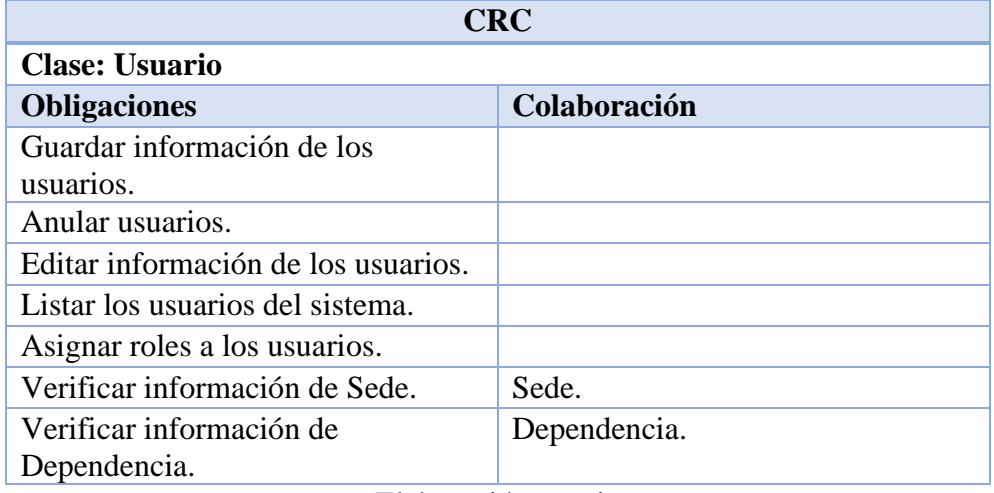

Elaboración propia

# **Tabla 35:** Tarjeta CRC boleta

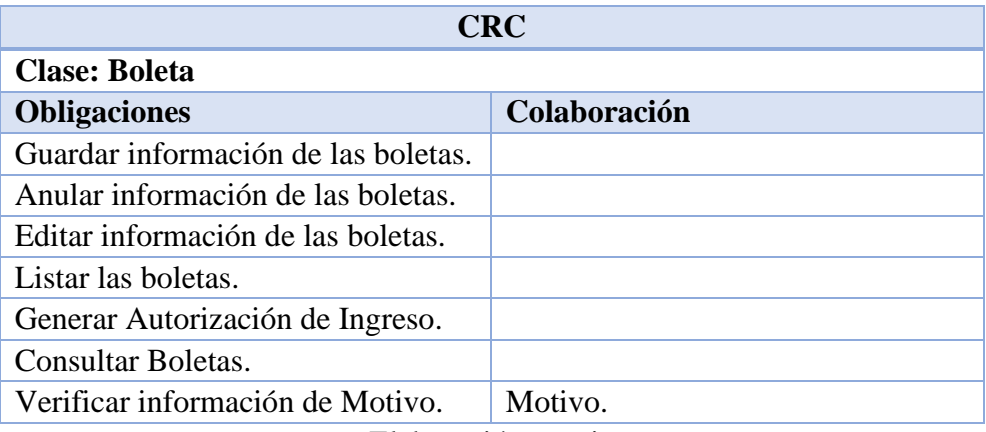

Elaboración propia

# **Tabla 36:** Tarjeta CRC motivo

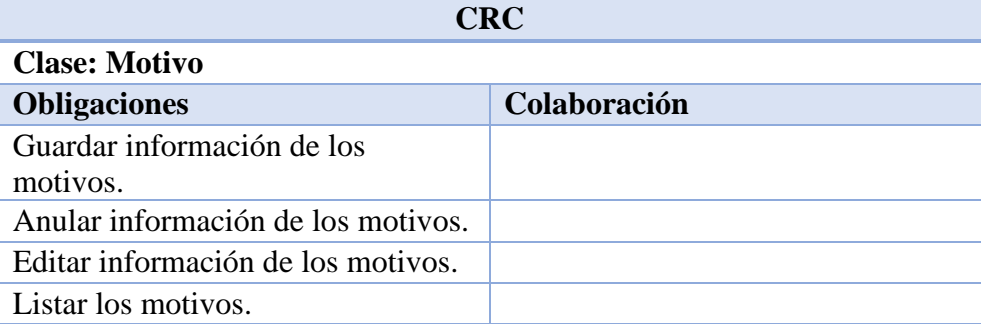
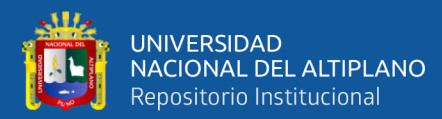

### **Tabla 37:** Tarjeta CRC sede

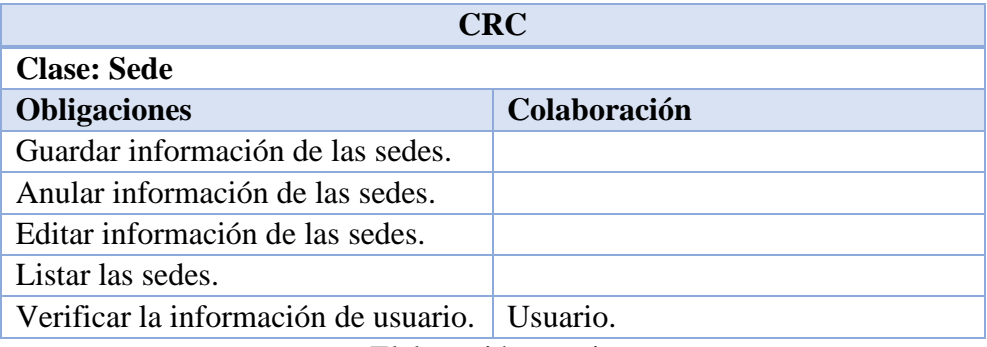

Elaboración propia

### **Tabla 38:** Tarjeta CRC dependencia

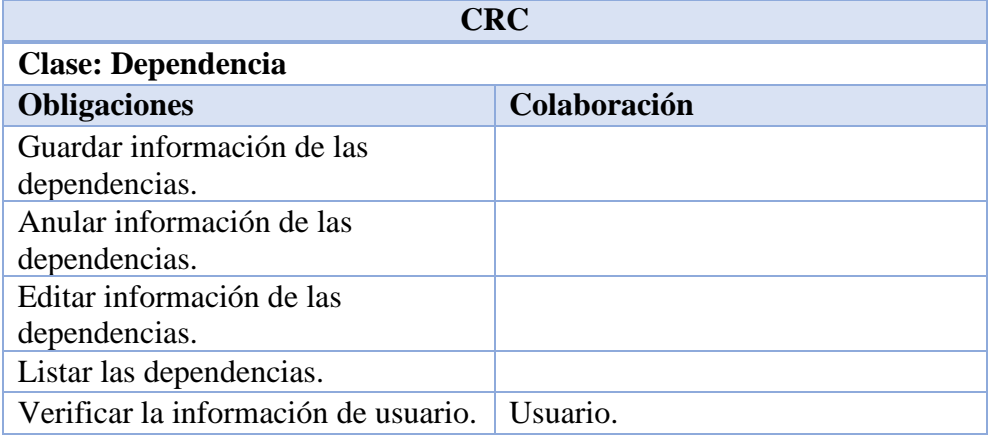

Elaboración propia

### **Tabla 39:** Tarjeta CRC consulta

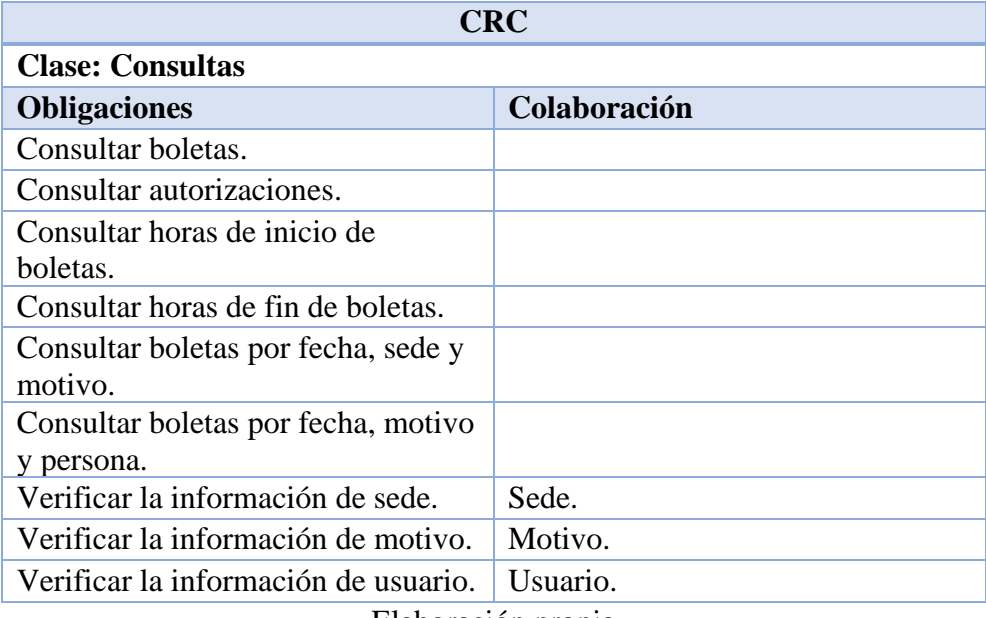

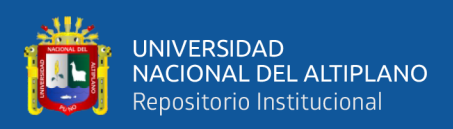

#### **4.2.7. Normalización de base de datos**

Una normalización de BD es organizar información importante en partes que incluyen tablas y designar relaciones entre estas nuevas tablas creadas todo con el fin de tener a salvo la información o datos, tener seguridad en la BD, hacer que sea flexible al quitar palabras repetidas o redundantes y dependencias incoherentes. Los datos redundantes ocupan mucho espacio en disco lo que genera problemas de mantenimiento. Existen 5 niveles de formalización de los cuales si se llega a la tercera forma normal ya se tiene una base de datos bien estructurada, sin datos repetidos y una optimización del espacio en disco.

Seguidamente, se muestra la normalización de la base de datos del Sistema de Boletas de Permiso de la Corte Superior de Justicia de Puno.

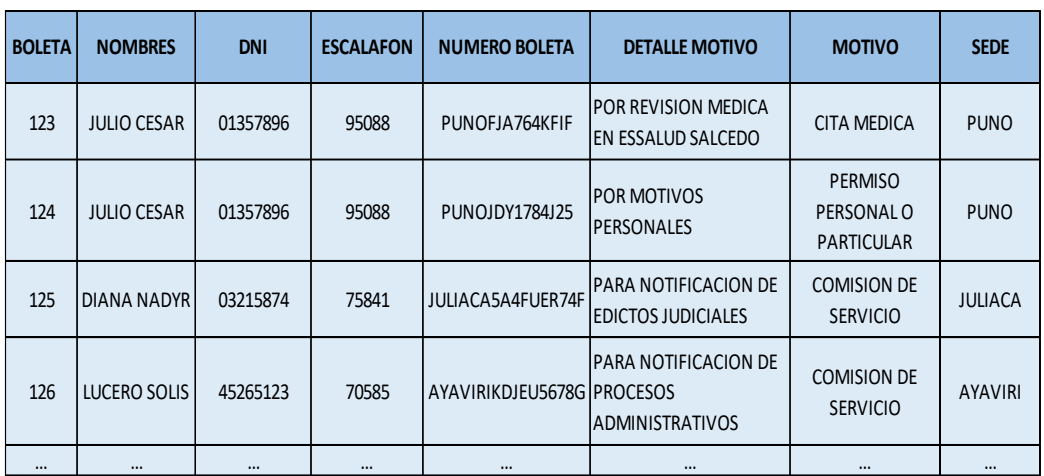

Se tiene la base de datos con los siguientes detalles:

**Figura 5:** Datos de boletas de permisos Elaboración propia

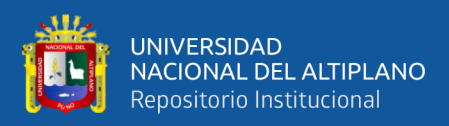

#### **PRIMERA FORMA NORMAL:**

Se cumple la primera forma normal si una tabla no contiene datos repetidos y que además tiene una sola clave única. Se realizará la forma normal primera, donde se separa en dos tablas principales, debido a que se tiene que eliminar la repetición de datos como NOMBRES, DNI Y ESCALAFON, pero sin perder la relación entre las nuevas tablas boleta y usuario, quedando de la siguiente forma:

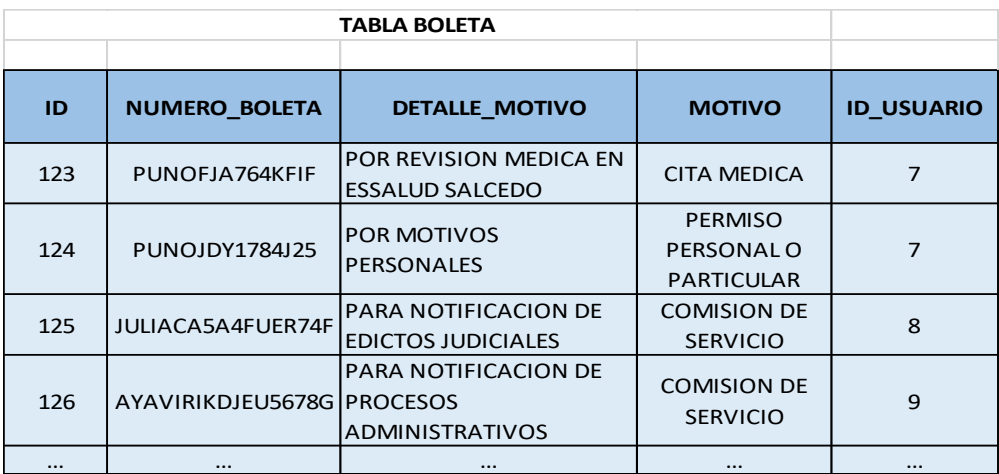

#### **Figura 6:** Tabla boleta primera forma normal

#### Elaboración propia

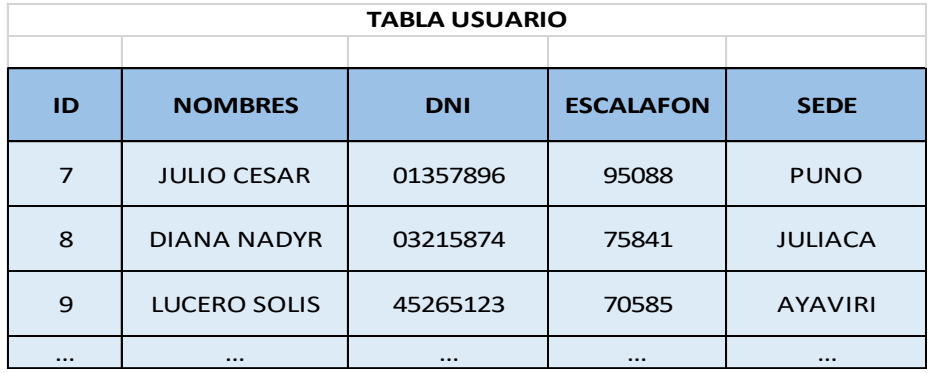

**Figura 7:** Tabla usuario primera forma normal

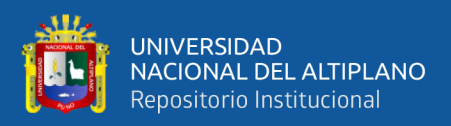

#### **SEGUNDA FORMA NORMAL:**

Se cumple la segunda forma normal, cuando todos los atributos de una tabla dependen de la clave primaria y pertenecen a dicha tabla. Se realizará la forma normal segunda, donde se crea una tabla adicional intermedia para las tablas usuario y boleta, las cuales contienen atributos propios que dependen de su clave primaria, quedando de la siguiente forma:

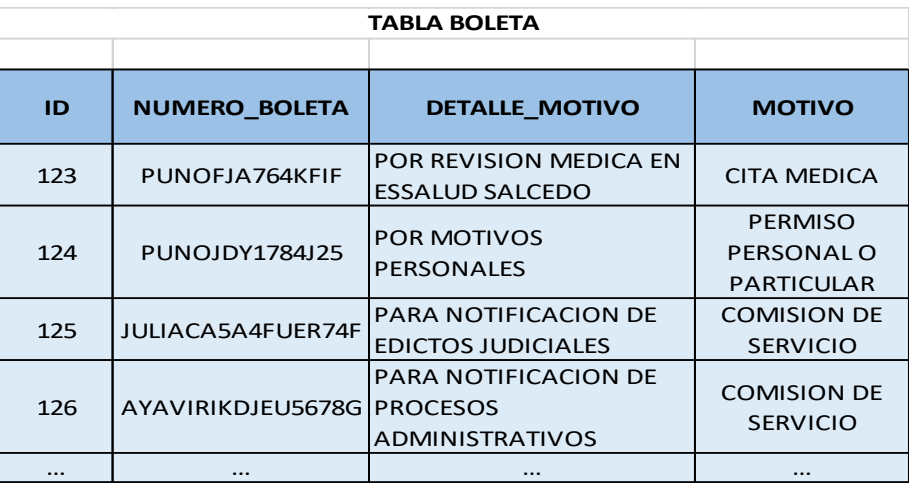

#### **Figura 8:** Tabla boleta segunda forma normal

#### Elaboración propia

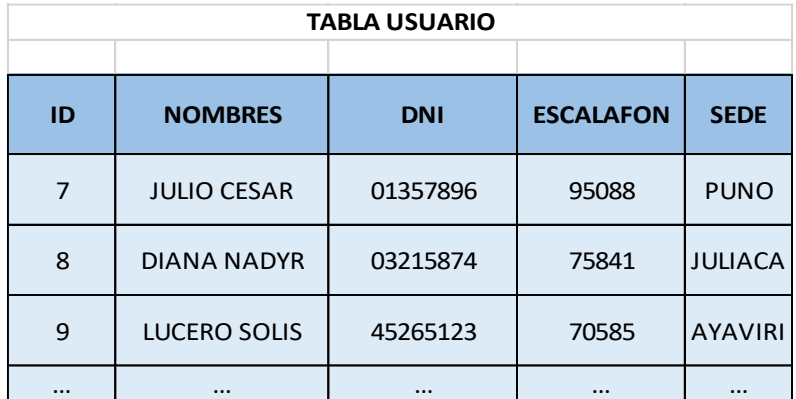

**Figura 9:** Tabla usuario segunda forma normal

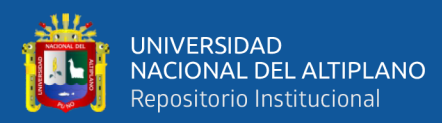

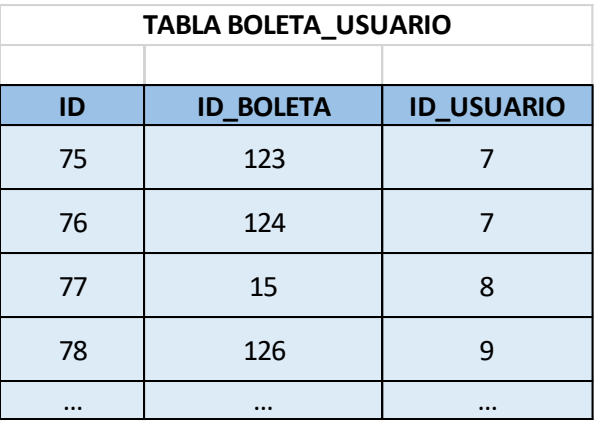

## **Figura 10:** Tabla boleta usuario segunda forma normal Elaboración propia

#### **TERCERA FORMA NORMAL:**

La tercera forma normal consiste que, cuando las columnas de una tabla tengan una dependencia transitiva y no funcional se debe sacar fuera en una nueva tabla. Se procede a realizar la tercera forma normal, donde se crea una tabla nueva de sede y motivo, ya que estas son dependencias transitivas y no funcionales, pero sin perder la relación entre ellas, quedando de la siguiente forma:

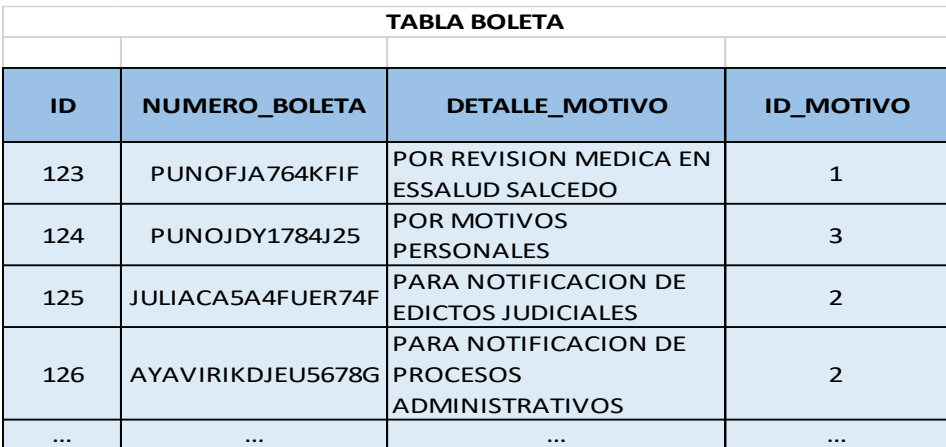

**Figura 11:** Tabla boleta tercera forma normal

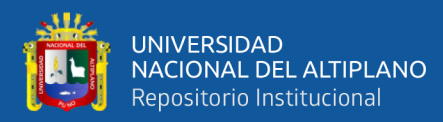

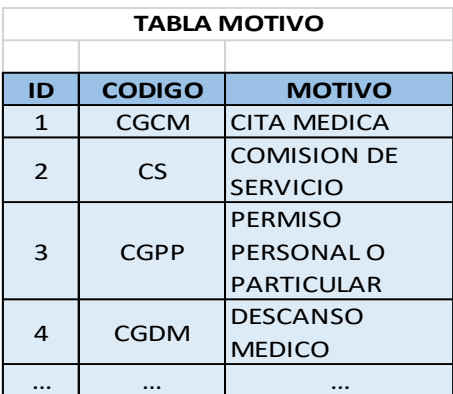

# **Figura 12:** Tabla motivo tercera forma normal Elaboración propia

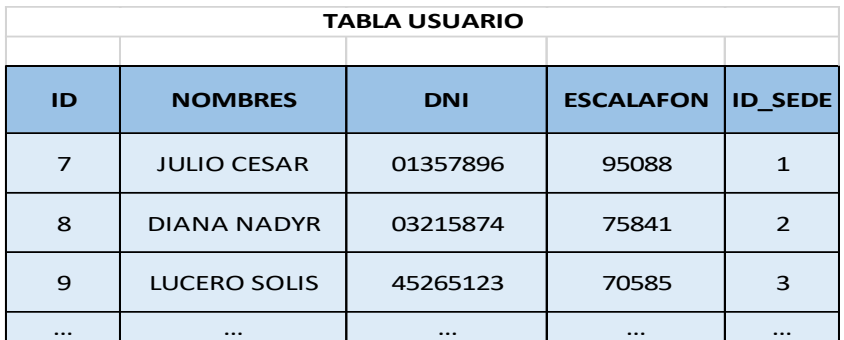

### **Figura 13:** Tabla usuario tercera forma normal

### Elaboración propia

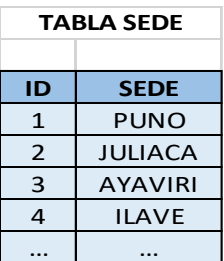

### **Figura 14:** Tabla sede tercera forma normal

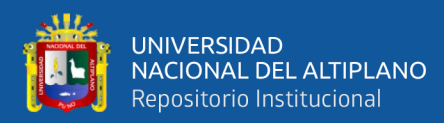

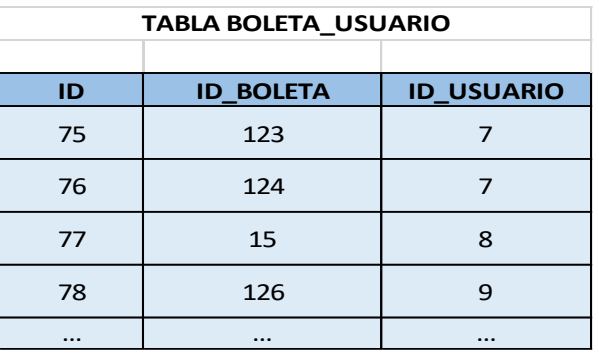

# **Figura 15:** Tabla boleta usuario tercera forma normal Elaboración propia

Llegado a la tercera forma normal ya indicamos que nuestra BD esta normalizada, por lo tanto, es una base de datos simplificada, segura y sin pérdida de datos.

### **4.2.8. Diseño de la base de datos**

Se puede visualizar en la imagen la base de datos normalizada del sistema de información ecoeficiente en red interna de boletas de permiso de la Corte de Puno.

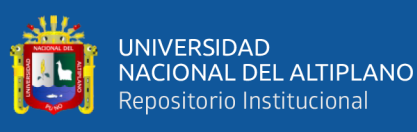

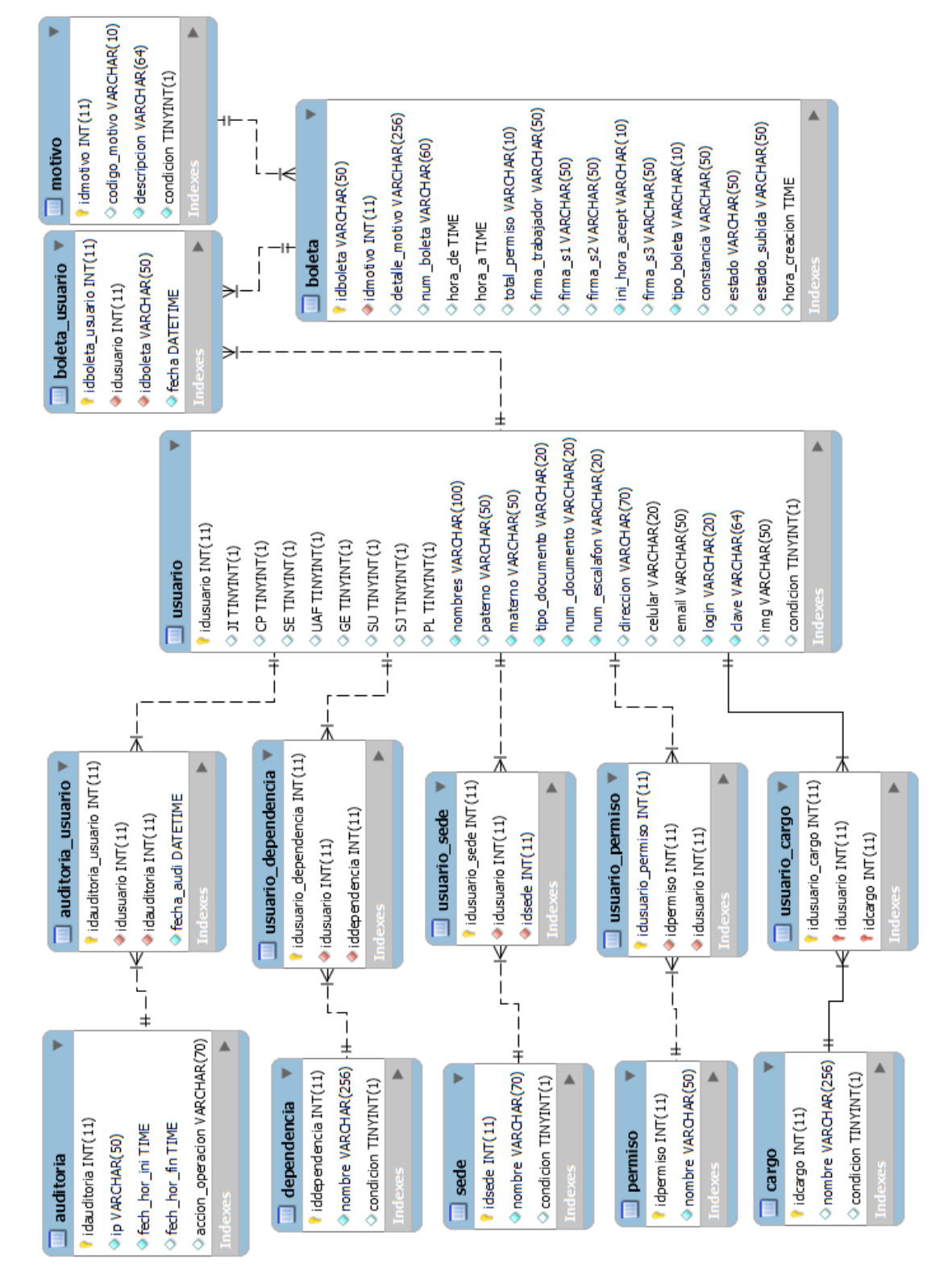

**Figura 16:** Diseño de la base de datos

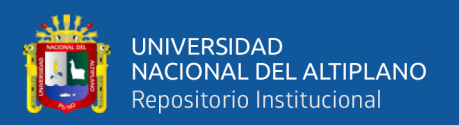

#### **4.2.9. Inyección SQL**

La Inyección SQL sirve para evitar ataques informáticos, donde intentan introducir código malicioso en los sistemas o aplicaciones creadas específicamente en su base de datos. Un ejemplo común es en las entradas de login de los Sistemas de Información o Páginas Web, donde se intenta vulnerar la base de datos de la siguiente forma:

En el login de un Sistema de Información o Pagina web, se tiene los campos de usuario y contraseña, donde se puede colocar el siguiente código: ' or '1' = '1, en el campo usuario o contraseña, en el cual si no se tiene métodos para eliminar estos código de Inyección SQL, el código: ' or '1' = '1, permitirá el acceso al Sistema, el cual ya es una falla de seguridad para los Sistemas de Información.

Para evitar los problemas de seguridad en el Sistemas de Información de Boletas de Permiso de la Corte de Puno, se utilizó métodos de codificación de entradas y salidas en todas las peticiones a la base de datos en la conexión PHP como son los siguientes:

- trim(\$str), el cual elimina los espacios en blanco.
- mysqli\_real\_escape\_string, el cual elimina los caracteres especiales de la cadena.

A continuación, se muestra parte del código para evitar la Inyección SQL en la base de datos, logrando una consulta SQL legal y limpia:

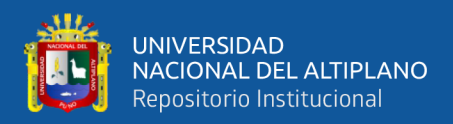

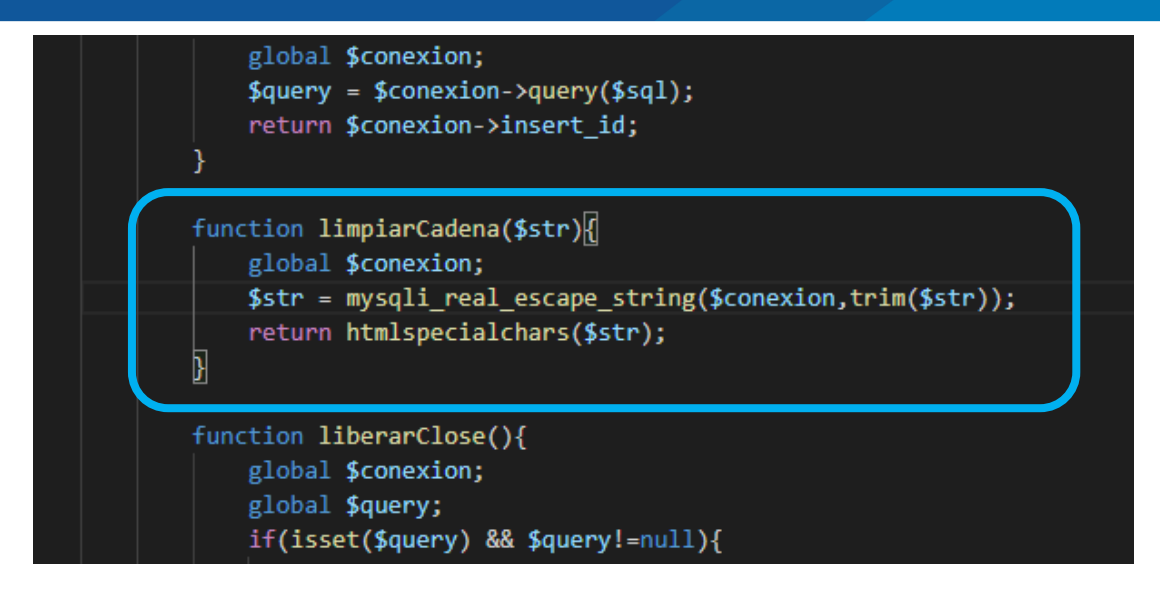

**Figura 17:** Consulta legal contra inyección SQL Elaboración propia

#### **4.2.10. Diseño de la interfaz de usuario**

#### **Interfaz de acceso al sistema a los usuarios**

Se presenta los bosquejos principales que facilito en el entendimiento del desarrollo del sistema de información. La figura N° 18. donde se despliega la estructura de un formulario de sesión o interfaz de acceso al sistema de información de boleta de permisos.

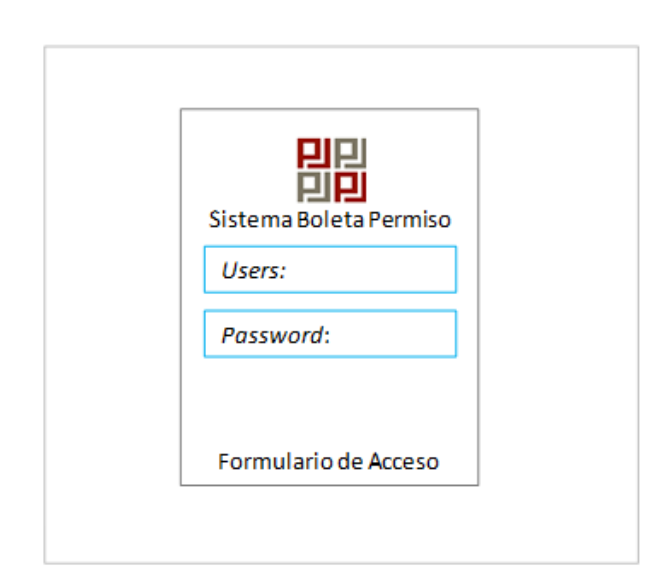

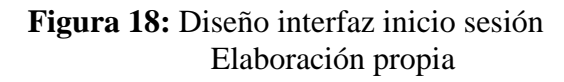

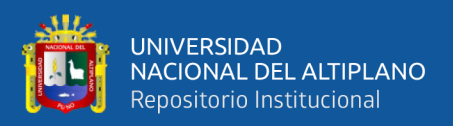

#### **Interfaz de boletas de permiso**

En la figura  $N^{\circ}$  19. se muestra la estructura de las boletas de permiso, conjuntamente con la cabecera, el logo, el menú principal, y el menú inferior, cambiando o adaptándose cuando el menú se despliega.

- **-** Cabecera: donde se ubica el logotipo incluyendo el nombre del sistema y en la parte derecha la información del perfil de usuario, con su foto y opciones para cerrar sesión.
- **-** Logo: donde se visualiza el logo del Poder Judicial.
- **-** Menú Principal: Está ubicado verticalmente a la izquierda y es el centro del área de navegación y administración, y cada menú desplegable tiene varias opciones.
- **-** Área de Visualización: es la extensión donde se muestra todas las boletas de permisos generadas en una lista, mostrando la fecha de generación de boleta, la hora de inicio y fin de la boleta, el motivo, los estados de las autorizaciones, opción de imprimir, así como de crear una nueva boleta, buscar y anular.
- **-** Menú Inferior: se encuentra en la parte inferior en posición horizontal donde se muestra los derechos reservados del autor y el año de implementación.

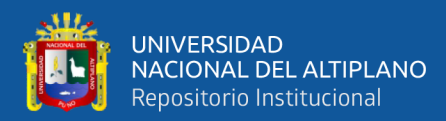

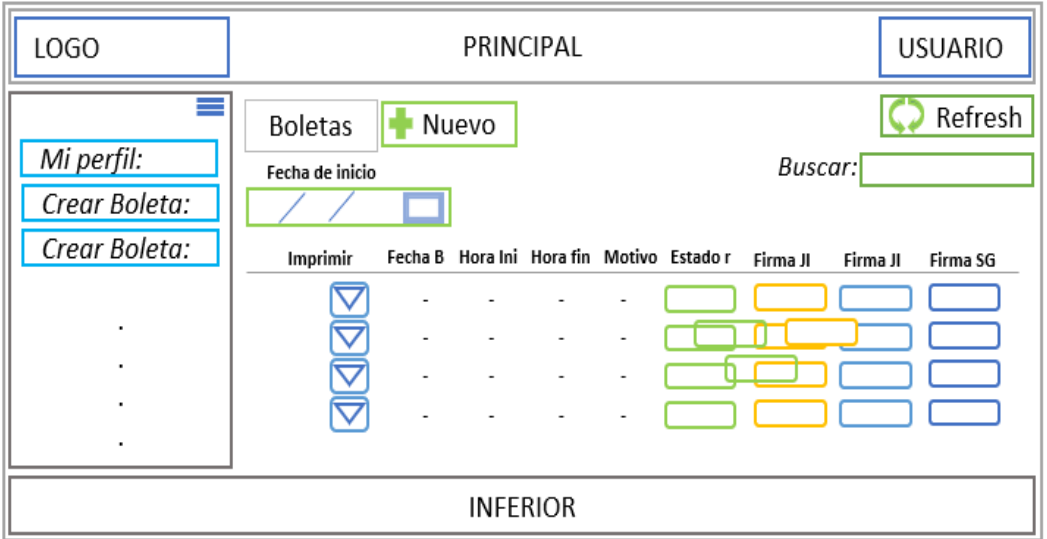

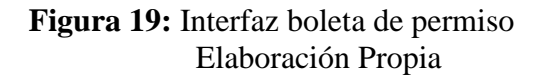

#### **Interfaz de administración de usuarios**

En la figura N° 20 se muestra la estructura de la administración de usuarios, conjuntamente con la cabecera, el logo, el menú principal, y el menú inferior, intercambiando o adaptándose cuando el menú seleccionado se despliega.

Cabecera: donde se ubica el logotipo incluyendo el nombre del sistema y en la parte derecha la información del perfil de usuario, con su foto y opciones para cerrar sesión.

- **-** Logo: donde se muestra el logo del Poder Judicial.
- **-** Menú Principal: está ubicado verticalmente a la izquierda y es el centro del área de navegación y administración, y cada menú desplegable tiene varias opciones.
- **-** Área de Visualización: en esta extensión se muestra a todos los usuarios del sistema, tanto servidores judiciales o administrativos, jefes inmediatos, y seguridad mostrados en una lista, mostrando las asignaciones o roles en el

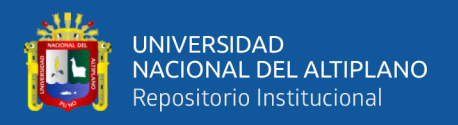

sistema, la sede y dependencia donde pertenecen los usuarios, nombres, DNI, escalafón, celular, estado y las opciones de crear, editar, anular, buscar y cambiar contraseña de los usuarios.

**-** Menú Inferior: se encuentra en la parte inferior en posición horizontal donde se muestra los derechos reservados del autor y el año de implementación.

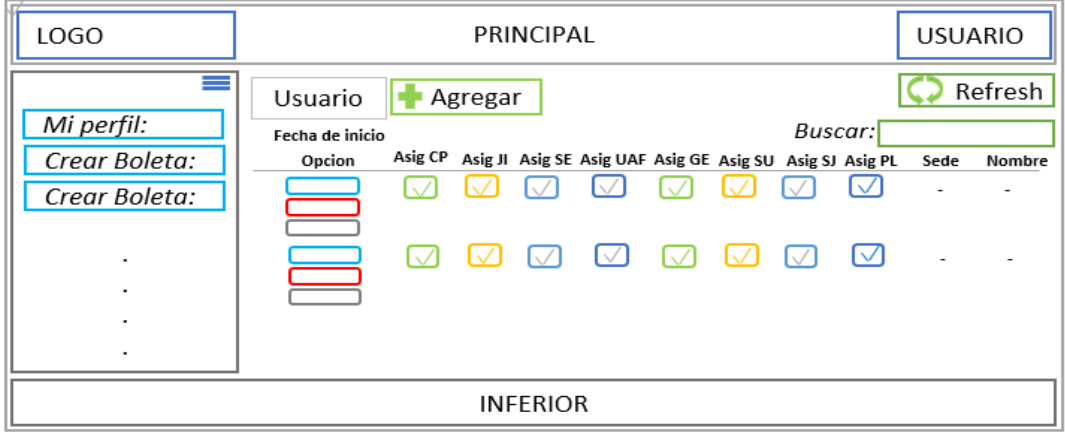

#### **Figura 20:** Interfaz administración de usuarios

Elaboración Propia

#### **4.2.11. Diseño de la interfaz de usuario**

La realización del sistema se logra a través de una arquitectura de tres capas, es fácil y factible comenzar a construir el sistema, esta arquitectura divide el muy complejo sistema en la capa de presentación, capa de dominio y capa de acceso a datos, nos permite crear jerarquías entre procesos para que la gestión de información es más rápida debido al traspaso de datos entre servidores web y servidores de datos.

En el primer nivel se encuentra la **capa de presentación**, llamado nivel de cliente es simplemente como se muestra la aplicación, Es responsable de manejar la interacción entre el cliente y la aplicación, según la cual se puede representar en

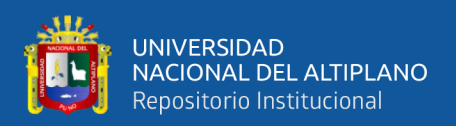

diferentes tipos de capas de presentación, por ejemplo, pantalla de laptop, Pc, tablets, etc.

En el segundo nivel se encuentra la **capa de dominio**, siendo el nivel lógico, este nivel es el primero en comunicarse con la capa de presentación, comunicarse para obtener datos, flujo de datos, contener la lógica comercial del sistema, contener las tareas de trabajo del sistema.

Para terminar el nivel de datos denominado la **capa de acceso de datos**, una base de datos que permite una recuperación muy rápida de datos, se comunica con la base de datos para obtener y almacenar información.

# **IMPLEMENTACIÓN DEL SISTEMA DE INFORMACIÓN EN RED INTERNA ECOEFICIENTE DE BOLETAS DE PERMISO**

Sistema de información en red interna ecoeficiente de boletas de permiso, está orientada para oficinas de recursos humanos más en específico para oficinas encargadas del control de asistencia del personal, el sistema de información se puede aplicar para la cantidad de usuarios que la necesiten, ayuda en el control y organización de los usuarios a la hora de pedir los permisos de salida en la Institución.

Se accede al sistema mediante usuario y contraseña, y el usuario que accede tiene un rol específico. La figura número 21 muestra el menú de inicio del sistema de información en red interna ecoeficiente de boletas de permiso de la Corte Superior de Justicia de Puno.

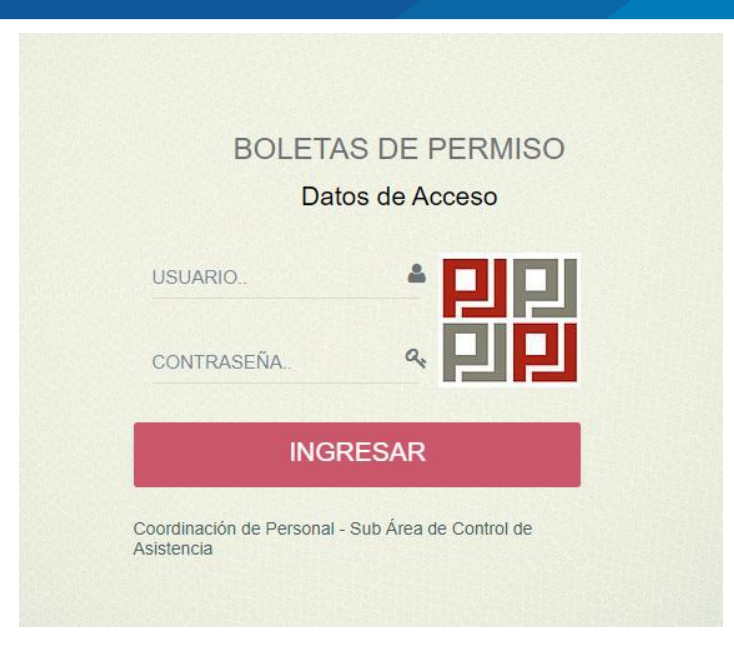

**Figura 21:** Inicio sesión de los usuarios Elaboración propia

El Sistema de información en red interna ecoeficiente de boletas de permiso desde un inicio a los usuarios servidor judicial o administrativo al iniciar sesión lleva directamente a la vista de boletas de permiso, en el caso de los usuarios jefe inmediato al iniciar sesión lleva directamente a la vista de permisos de jefe inmediato, y al usuario seguridad lleva directamente a la vista de permisos de seguridad, por ultimo al usuario administrador lleva directamente a la vista escritorio, así mismo nos muestra un panel de control izquierdo el cual contiene los siguientes módulos en general:

1. Perfil

**UNIVERSIDAD** 

**NACIONAL DEL ALTIPLANO** Repositorio Institucional

- 2. Crear Boleta
- 3. Autorización de Ingreso
- 4. Ver Boletas
- 5. Permisos Jefe Inmediato
	- **-** Permiso JI
	- **-** Consulta JI
- 6. Permisos Oficina de Personal

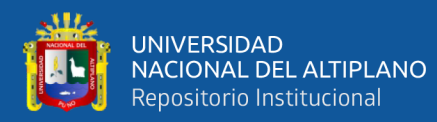

- **-** Permisos Coordinación de Personal
- **-** Consulta Coordinación de Personal
- 7. Permisos Seguridad
	- **-** Permisos Seguridad
	- **-** Consulta Seguridad
- 8. Permisos Gerencia de Administración
	- **-** Permisos Gerencia de Administración
	- **-** Consulta Gerencia de Administración
- 9. Permisos Unidad Administrativa Finanzas
	- **-** Permisos Unidad Administrativa Finanzas
	- **-** Consulta Unidad Administrativa Finanzas
- 10. Permisos Sub Administración
	- **-** Permisos Sub Administración
	- **-** Consulta Sub Administración
- 11. Permisos Servicios Judiciales
	- **-** Permisos Servicios Judiciales
	- **-** Consulta Servicios Judiciales
- 12. Permisos Logística
	- **-** Permisos Logística
	- **-** Consulta Logística
- 13. Acceso
	- **-** Usuarios
	- **-** Permisos
- 14. Motivo
- 15. Sede

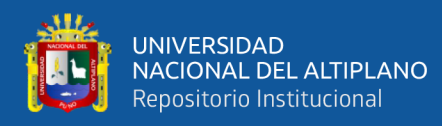

- **-** Sede
- **-** Cambiar Sede
- 16. Dependencia
	- **-** Dependencia
	- **-** Cambiar Dependencia

#### 17. Consultas y/o Reportes Administrador

- **-** Fecha, Sede y Motivo
- **-** Fecha, Persona y Motivo
- **-** Auditoria

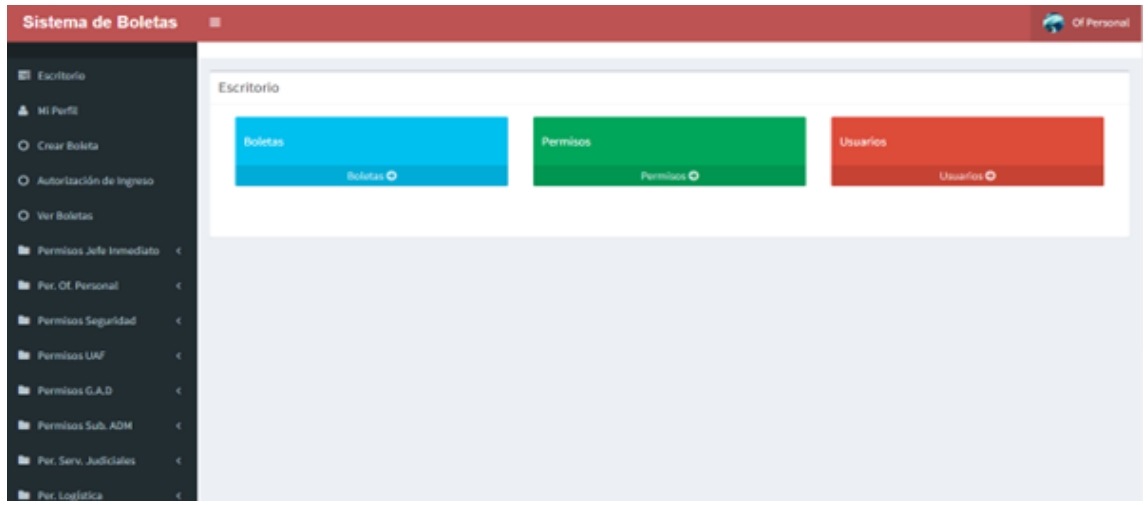

**Figura 22:** Vista principal y módulos en general

### Elaboración propia

En el módulo de boletas de permiso se tiene el listado de las boletas de permiso, de la misma forma se registra nuevas boletas, se anula boletas y se imprime boletas ya concluidas en el proceso de permiso.

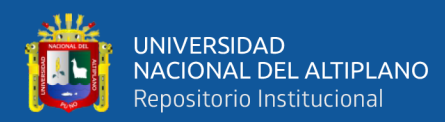

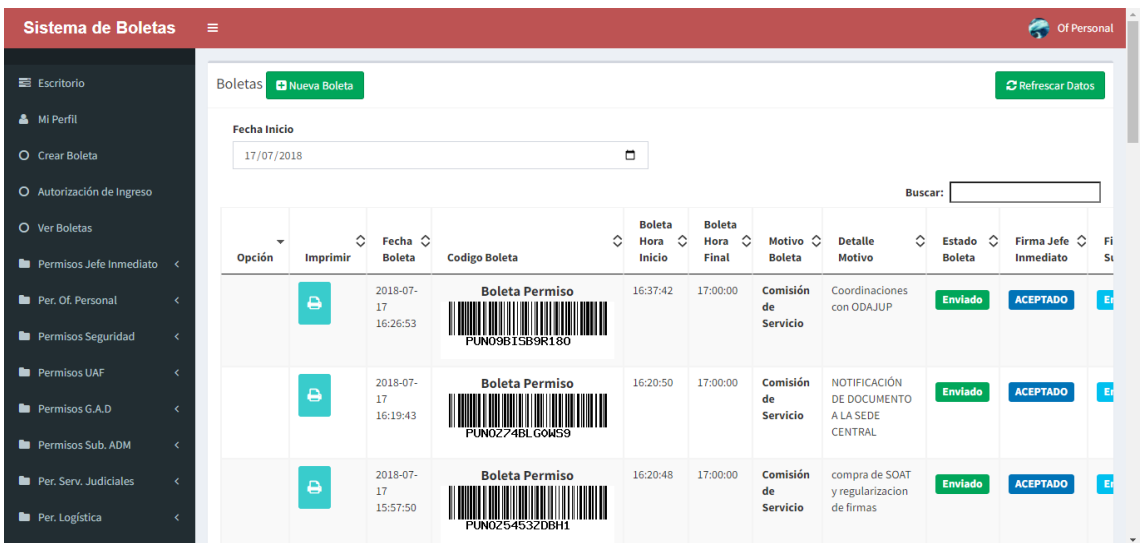

#### **Figura 23:** Vista de boletas de permiso

Elaboración propia

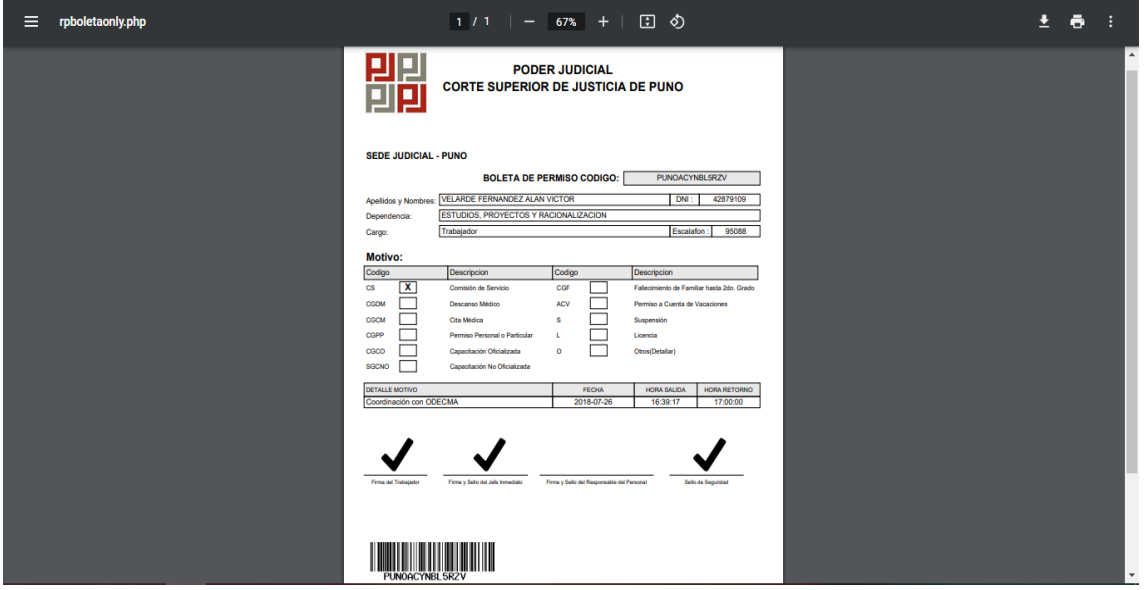

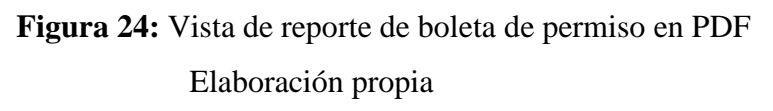

En el registro de una nueva boleta de permiso se selecciona el motivo, se escribe el detalle del motivo, la fecha es automático, y de ser el caso se puede sacar una boleta para el día siguiente, para el proceso de un permiso en la Institución.

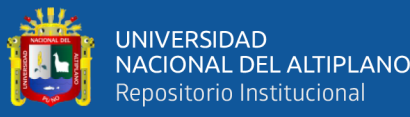

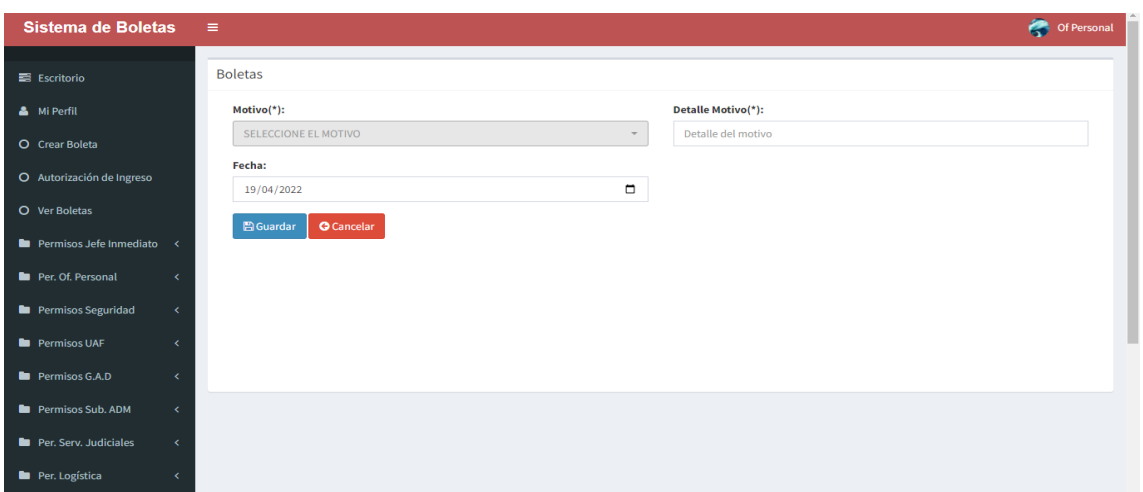

# **Figura 25:** Vista de nueva boleta de permiso Elaboración propia

En el módulo de permisos de jefe inmediato nos muestra el listado de los permisos de las boletas generadas según corresponda a la sede y dependencia, en donde se da la autorización o no autorización de las boletas de permiso, ser visualizadas, también se puede hacer la búsqueda de los permisos por nombres, motivo o detalle motivo. De la misma forma existe un campo fecha para navegar entre distintas fechas para hacer alguna consulta de alguna boleta.

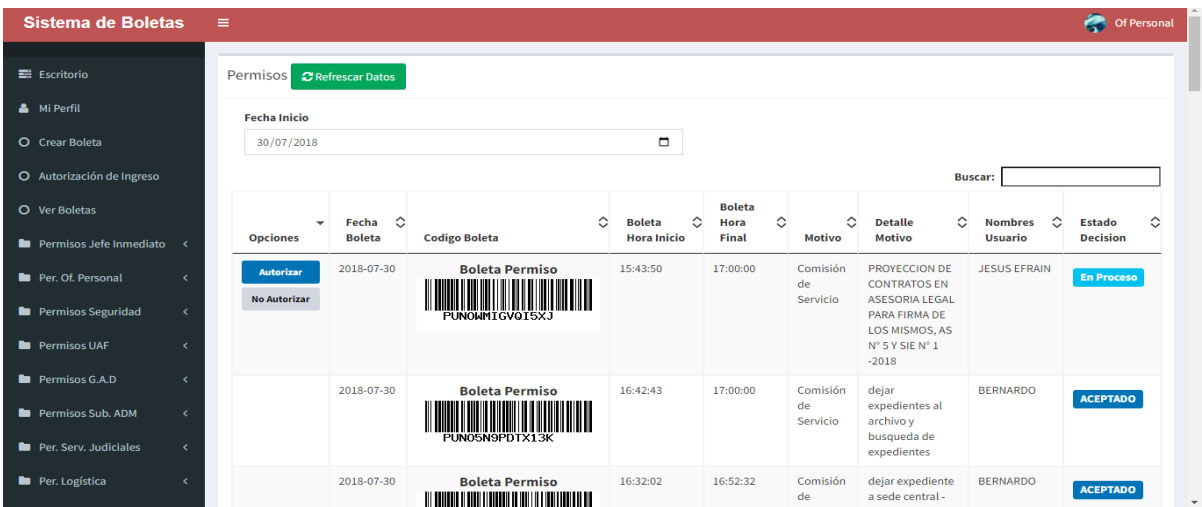

### **Figura 26:** Vista de jefe inmediato

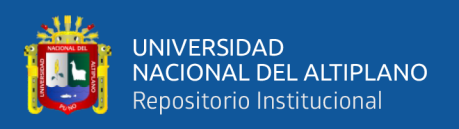

En el módulo de permisos de seguridad nos muestra el listado de los permisos de las boletas generadas según corresponda a la sede y dependencia, en donde se da el inicio y la finalización de la hora de las boletas de permiso, ser visualizadas, también se puede hacer la búsqueda de los permisos por código, nombres, motivo o detalle motivo. De la misma forma existe un campo fecha para navegar entre distintas fechas para hacer alguna consulta de alguna boleta.

| <b>Sistema de Boletas</b>  |            | $\equiv$             |                          |                   |                          |                                    |                                  |                            |                                                                |            |                               | e                              | Of Personal   |
|----------------------------|------------|----------------------|--------------------------|-------------------|--------------------------|------------------------------------|----------------------------------|----------------------------|----------------------------------------------------------------|------------|-------------------------------|--------------------------------|---------------|
| <b>■ Escritorio</b>        |            | <b>Permisos</b>      | <b>C</b> Refrescar Datos |                   |                          |                                    |                                  |                            |                                                                |            |                               |                                |               |
| <b>A</b> Mi Perfil         |            | <b>Fecha Inicio</b>  |                          |                   |                          |                                    |                                  |                            |                                                                |            |                               |                                |               |
| O Crear Boleta             |            | $\Box$<br>26/07/2018 |                          |                   |                          |                                    |                                  |                            |                                                                |            |                               |                                |               |
| O Autorización de Ingreso  |            | <b>Buscar:</b>       |                          |                   |                          |                                    |                                  |                            |                                                                |            |                               |                                |               |
| O Ver Boletas              |            | Iniciar $\sim$       | ≎                        | Finalizar $\circ$ | Fecha $\hat{\heartsuit}$ | <b>Boleta</b><br>$\hat{C}$<br>Hora | <b>Boleta</b><br>Hora $\Diamond$ | ≎                          | ≎                                                              | ≎          | ≎                             | Firma Jefe $\circlearrowright$ | Firma         |
| Permisos Jefe Inmediato    | $\epsilon$ | <b>Boleta</b>        | Constancia               | <b>Boleta</b>     | <b>Boleta</b>            | <b>Inicio</b>                      | Final                            | <b>Motivo</b>              | <b>Detalle Motivo</b>                                          | <b>DNI</b> | <b>Nombres</b>                | <b>Inmediato</b>               | <b>Super</b>  |
| Per. Of. Personal          | $\epsilon$ | Iniciar              |                          |                   | 2018-07-<br>26           | Esperando                          | 17:00:00                         | Comisión<br>de<br>Servicio | Soporte<br>Informático sede<br>del Equipo                      | 42621794   | <b>RENE</b><br><b>ROBERTO</b> | <b>ACEPTADO</b>                | En Pro        |
| Permisos Seguridad         | $\epsilon$ |                      |                          |                   |                          |                                    |                                  |                            | Multidisciplinario                                             |            |                               |                                |               |
| <b>Permisos UAF</b>        | k          |                      |                          |                   | 2018-07-<br>26           | 16:39:17                           | 17:00:00                         | Comisión<br>de             | Coordinación con<br><b>ODECMA</b>                              | 42879109   | <b>ALAN VICTOR</b>            | <b>ACEPTADO</b>                | <b>En Pro</b> |
| Permisos G.A.D             |            |                      |                          |                   |                          |                                    |                                  | Servicio                   |                                                                |            |                               |                                |               |
| <b>D</b> Permisos Sub. ADM | k          |                      |                          |                   | 2018-07-<br>26           | 16:03:22                           | 17:00:00                         | Comisión<br>de<br>Servicio | <b>COMPRA DE</b><br><b>BANDERA PARA LA</b><br>SEDE ANEXA AV EL | 80027783   | <b>ROGER</b><br><b>JAIME</b>  | <b>ACEPTADO</b>                | En Pro        |
| Per. Serv. Judiciales      | $\epsilon$ |                      |                          |                   |                          |                                    |                                  |                            | SOL                                                            |            |                               |                                |               |
| Per. Logística             |            |                      |                          |                   | 2018-07-                 | 15:14:45                           | 15:38:43                         | Comisión                   | <b>PRESIDENCIA</b>                                             | 01213669   | <b>CRISOSTOMO</b>             |                                |               |

**Figura 27:** Vista de permiso de seguridad Elaboración propia

En el módulo de usuarios, se tiene el listado de todos los usuarios registrados, de la misma forma se registra nuevos usuarios, se edita los datos de los usuarios, se anula a los usuarios, se asigna los roles a los usuarios, se busca a los usuarios por DNI, nombres, dependencia, sede, así como se modifica la clave de cada uno de los usuarios.

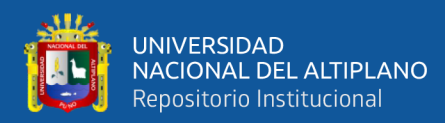

| <b>Sistema de Boletas</b>      | <b>Co</b> Of Personal<br>$\equiv$                                                                                                    |
|--------------------------------|----------------------------------------------------------------------------------------------------|
|                                |                                                                                                    |
| E Escritorio                   | <b>Usuarios</b><br><b>O</b> Agregar                                                                                                    |
| & Mi Perfil                    | <b>Buscar:</b>                                                                                                    |
| O Crear Boleta                 | Asignar $\circ$<br>Asignar $\circ$<br>Asignar $\diamond$<br>Asignar $\Diamond$<br>Asignar $\Diamond$<br>Asignar $\circ$<br>Asignar $\circ$<br>Asignar $\Diamond$<br>Sede y<br>$\hat{\mathcal{C}}$                                         |
| O Autorización de Ingreso      | ≎<br><b>SE</b><br><b>UAF</b><br><b>SU</b><br>SJ<br><b>PL</b><br><b>Dependencia</b><br><b>Opciones</b><br><b>CP</b><br>ЛL<br>GE<br><b>Nombres</b>                                                                                          |
| O Ver Boletas                  | PUNO-<br><b>OSCAR FREDY</b><br><b>▶</b> Editar Datos<br>$\checkmark$<br>$\checkmark$<br>v<br>v<br>$\checkmark$<br>$\checkmark$<br>$\checkmark$<br><b>PRESIDENCIA</b><br><b>AYESTAS</b><br><b>ARDILES</b>                                  |
| Permisos Jefe Inmediato <      | <b>X</b> Anular Usuario<br><b>A</b> Contraseña                                                                                                    |
| Per. Of. Personal              | $\langle$                                                                                                    |
| <b>D</b> Permisos Seguridad    | PUNO-<br><b>INDIRA</b><br>$\checkmark$<br>$\checkmark$<br><b></b> Editar Datos<br>$\checkmark$<br>$\checkmark$<br>$\checkmark$<br>$\checkmark$<br>$\checkmark$<br>✓<br><b>PRESIDENCIA</b><br>$\langle$<br><b>CACERES</b><br><b>OUISPE</b> |
| <b>Permisos UAF</b>            | <b>*</b> Anular Usuario<br>$\epsilon$                                                                                                    |
| Permisos G.A.D                 | <b>A</b> Contraseña<br>$\epsilon$                                                                                                    |
| Permisos Sub. ADM              | PUNO-<br><b>MASSIEL</b><br>$\checkmark$<br>$\checkmark$<br>$\checkmark$<br>$\checkmark$<br>$\checkmark$<br>$\checkmark$<br>✔ Editar Datos<br>$\checkmark$<br>$\checkmark$<br><b>PRESIDENCIA</b><br><b>MALENA MEZA</b><br>$\epsilon$       |
| <b>D</b> Per. Serv. Judiciales | <b>RODRIGUEZ</b><br><b>*</b> Anular Usuario<br>$\epsilon$<br><b>A</b> Contraseña                                                                                                    |
| Per. Logística                 | k.<br>PUNO-<br><b>ELYANA</b><br><b>P</b> Editor Dato                                                                                                    |

**Figura 28:** Vista de usuarios

### Elaboración propia

Al mismo tiempo el usuario Administrador es el que tiene todos los permisos para poder acceder a cualquier parte del sistema, así como también a todas las funcionalidades del sistema.

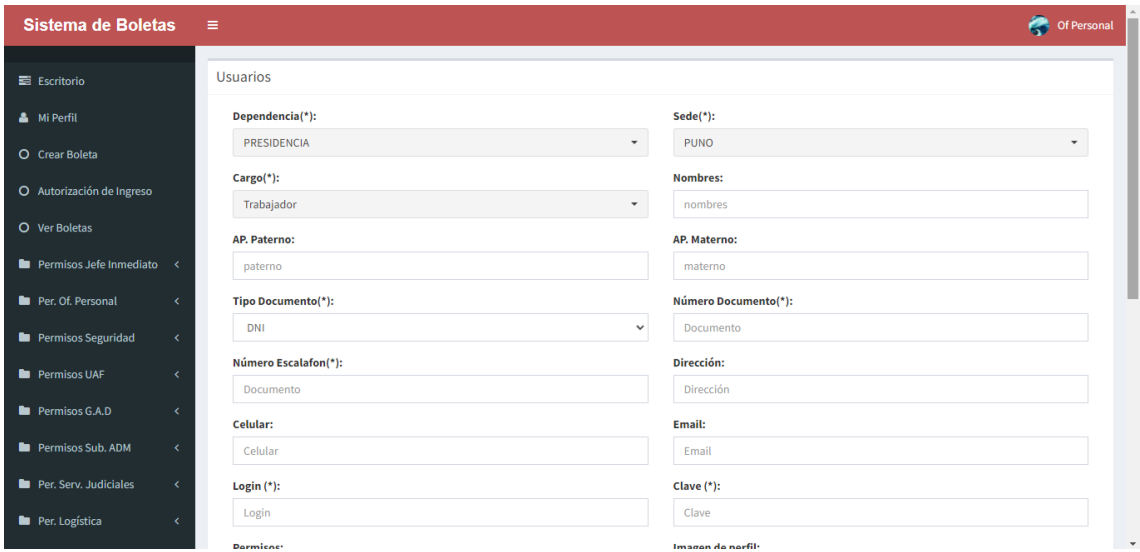

#### **Figura 29:** Vista de agregar a un usuario nuevo

#### Elaboración propia

En el módulo de motivos de boletas de permiso, se tiene el listado de todos los motivos que un usuario puede realizar a la hora de generar su boleta de permiso como:

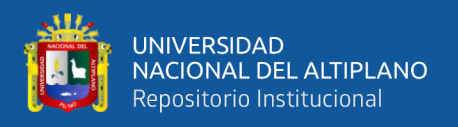

Comisión de servicio, Cita médica, Permiso personal o particular, Capacitación oficializada, Suspensión, Licencia y otros, al mismo tiempo se puede registrar un nuevo motivo, editar un motivo, anular un motivo y buscar un motivo.

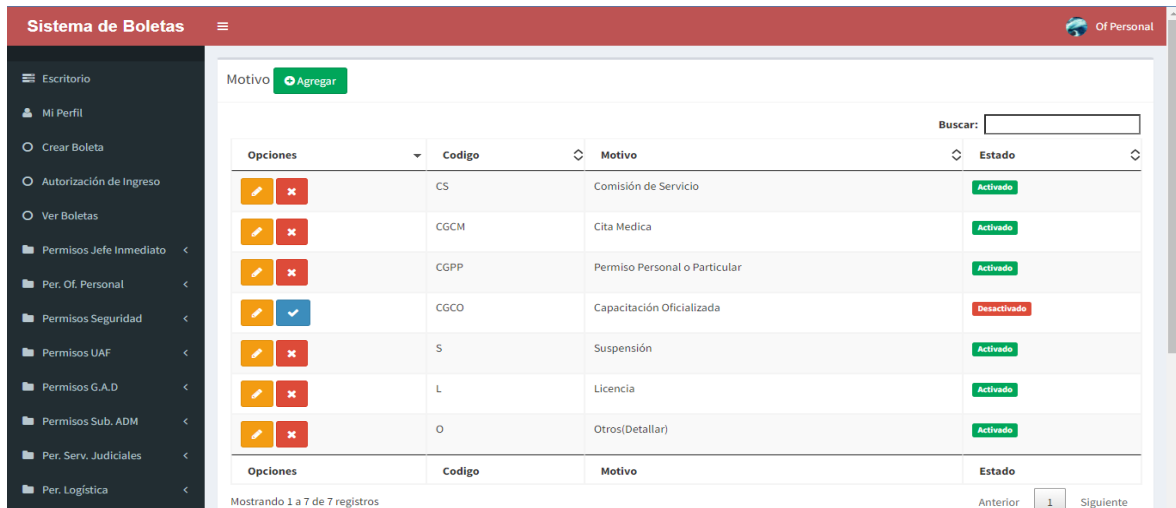

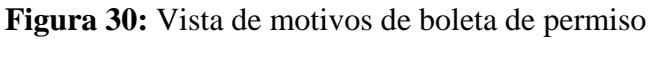

### Elaboración propia

En el módulo de sede, se tiene el listado de todas las sedes y a las cuales están asignados los usuarios correspondientemente, al mismo tiempo se puede crear una nueva sede, se edita una sede, se anula una sede, y se asigna o se cambia a un usuario de una sede a otra sede.

| <b>Sistema de Boletas</b>                          | $\equiv$                                |                  | <b>Confidence</b> Of Personal             |
|----------------------------------------------------|-----------------------------------------|------------------|-------------------------------------------|
| E Escritorio                                       | Sede OAgregar                           |                  |                                           |
| & Mi Perfil                                        |                                         |                  | <b>Buscar:</b>                            |
| O Crear Boleta                                     | <b>Opciones</b><br>$\sim$               | <b>Sede</b>      | $\hat{\mathcal{L}}$<br>≎<br><b>Estado</b> |
| O Autorización de Ingreso                          | $\mathscr{L}$ x                         | PUNO             | Activado                                  |
| O Ver Boletas                                      | $\mathscr{L}$ x                         | <b>JULIACA</b>   | Activado                                  |
| Permisos Jefe Inmediato <                          | $\mathscr{L}$ x                         | <b>ACORA</b>     | Activado                                  |
| Per. Of. Personal                                  | $\leq$<br>$\mathscr{L}$ x               | <b>AZANGARO</b>  | Activado                                  |
| <b>E</b> Permisos Seguridad<br><b>Permisos UAF</b> | $\epsilon$<br>$\mathscr{L}$ x<br>$\leq$ | <b>SAN ANTON</b> | Activado                                  |
| <b>E</b> Permisos G.A.D                            | $\epsilon$                              | <b>CHUPA</b>     | Activado                                  |
| <b>D</b> Permisos Sub. ADM                         | $\mathscr{L}$ x<br>$\langle$            | <b>ASILLO</b>    | Activado                                  |
| <b>D</b> Per. Serv. Judiciales                     | $\mathscr{L}$ x<br>$\prec$              |                  |                                           |
| Per. Logística                                     | $\mathscr{L}$ x<br>$\langle$            | <b>MACUSANI</b>  | Activado                                  |

**Figura 31:** Vista de sede Elaboración propia

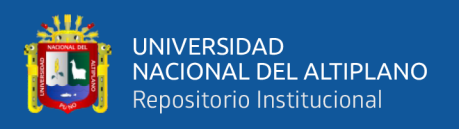

En el módulo de dependencia, se tiene el listado de todas las dependencias y a las cuales están asignados los usuarios correspondientemente, al mismo tiempo se puede crear una nueva dependencia, se edita una dependencia, se anula una dependencia, y se asigna o se cambia a un usuario de una dependencia a otra dependencia.

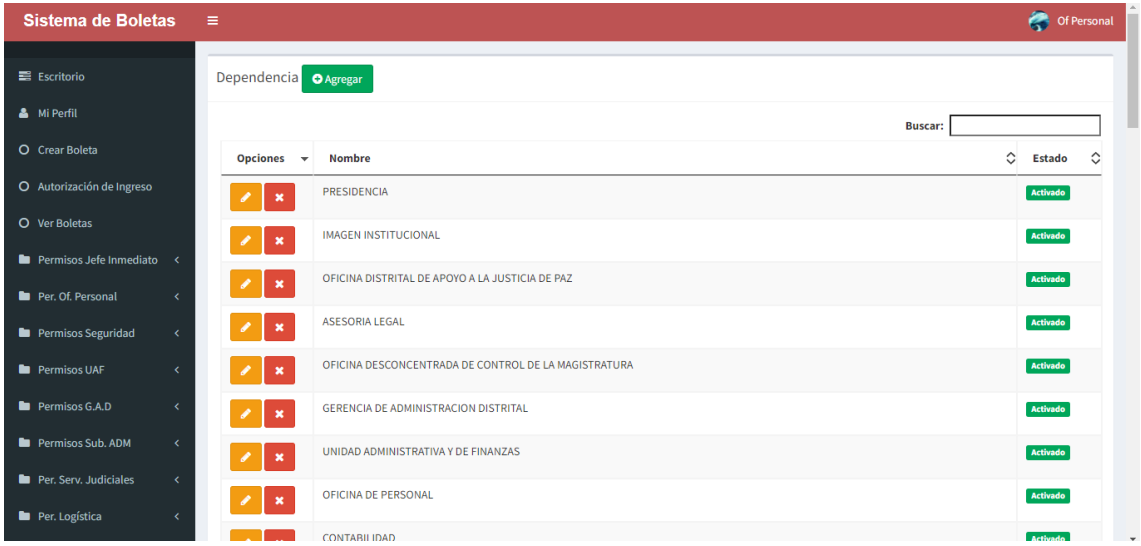

# **Figura 32:** Vista de dependencia

### Elaboración propia

En el modulo de consultas y reportes se tiene las opciones de generar una consulta por fecha, sede y motivo, asi como tambien la de generar una consulta por fecha, persona y motivo, los cuales al generar una lista esta puede generar el reporte de la lista en formato PDF, esta consulta y reporte tiene los datos de fecha de la boleta de permiso, hora de inicio y fin de la boleta de permiso, motivo y detalle del motivo de la boleta de permiso, la autorizacion del jefe inmediato y siguiente y el total de tiempo transcurrido en minutos de la boleta de permiso contando desde la hora de inicio hasta la hora de finalizacion de la boleta de permiso, esto para dar un reporte rapido y automatico de las boletas de permiso.

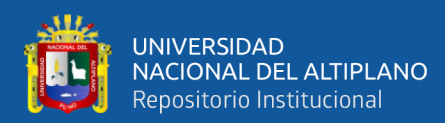

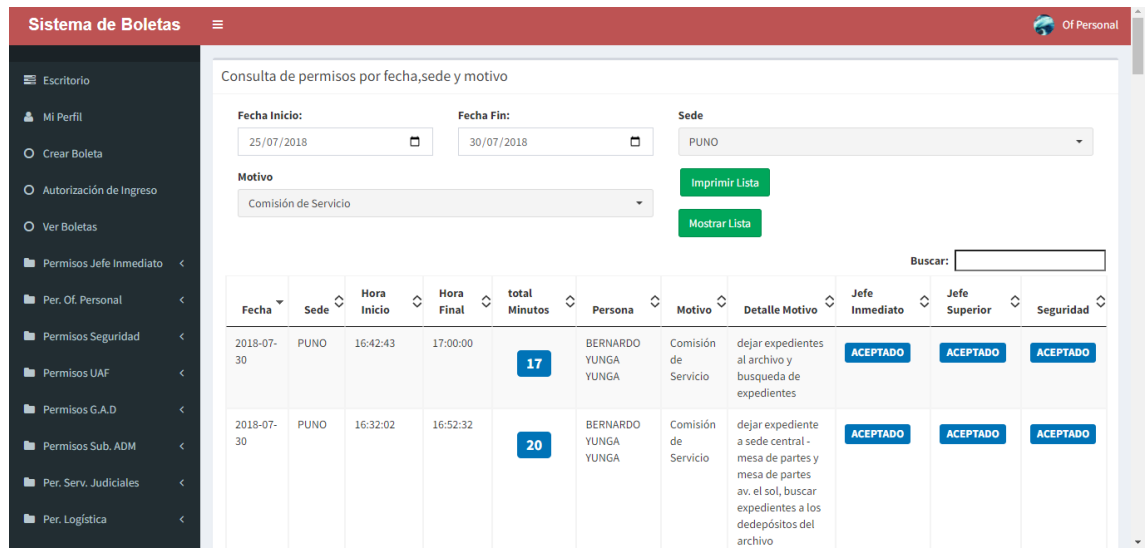

### **Figura 33:** Vista de consulta y reporte

### Elaboración propia

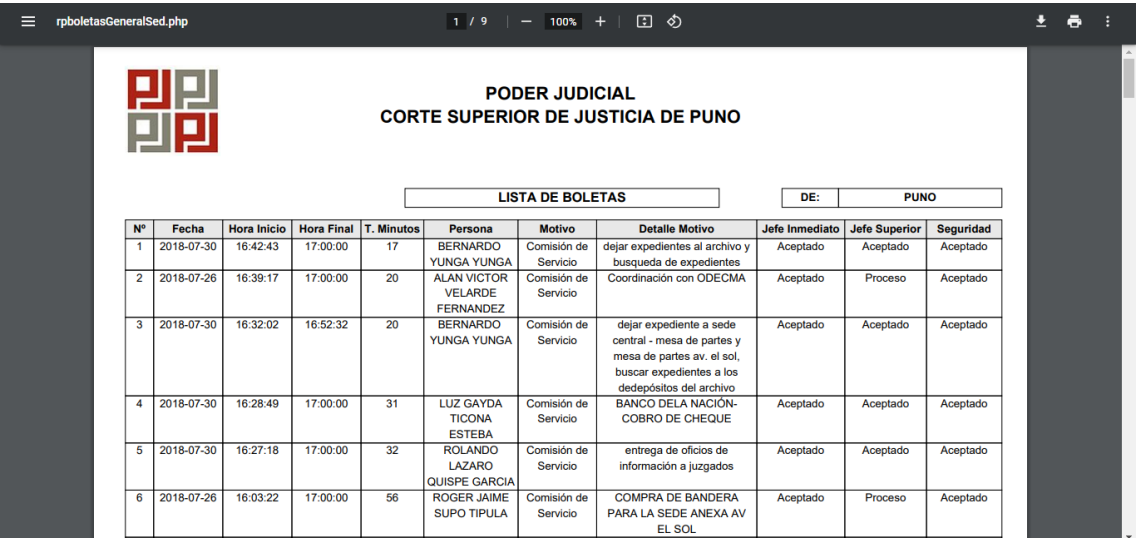

**Figura 34:** Vista reporte de boletas en PDF

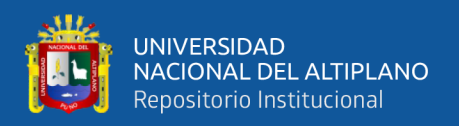

### **VALIDACIÓN DEL SISTEMA DE INFORMACIÓN**

Validación del sistema de información en red interna ecoeficiente de boletas de permiso.

#### **Pruebas de aceptación**

Considerando que las pruebas de aceptación son críticas para el éxito de una iteración y el inicio de la siguiente, proporciona información sobre el progreso del sistema y qué más debe hacer el programador. Es importante señalar que varias partes del sistema de información están diseñadas para garantizar un mejor funcionamiento. Se realizaron las siguientes pruebas de aceptación en base a las historias, con sus respectivas denominaciones:

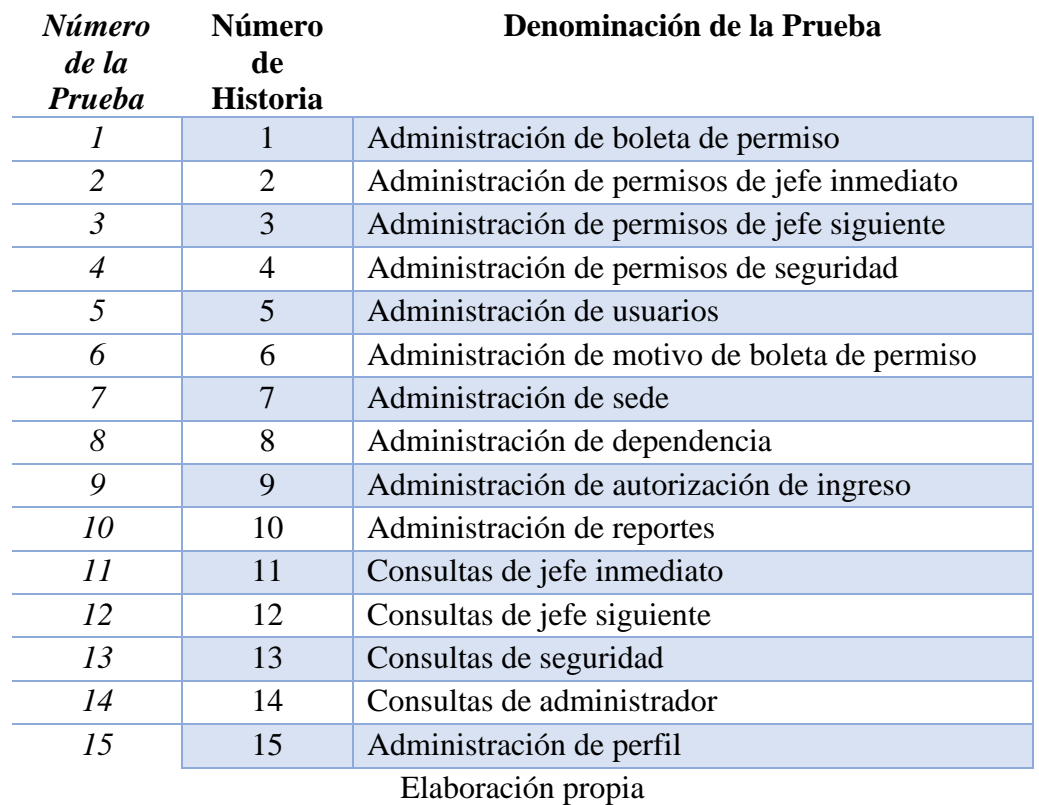

**Tabla 40:** Pruebas de aceptación según historia

De acuerdo con el anexo 3, se logró alcanzar resultados favorables en todas las pruebas realizadas.

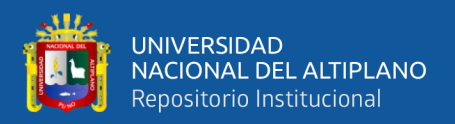

#### **Prueba de hipótesis frente a la mejora del proceso de boletas de permisos**

Para la presente prueba de hipótesis en este trabajo de investigación "Sistema de información en red interna para el proceso de boletas de permiso para la Corte Superior de Justicia de Puno", Se tomaron en cuenta los resultados de la primera pregunta de la encuesta a los trabajadores (post-encuesta), así como los resultados basados en muestras que resultaron en la aceptación de mejoras en el proceso de boleta de permisos.

Para realizar la prueba de hipótesis se siguió una serie de pasos que se detalla a continuación:

#### **Formulación de hipótesis:**

**H0**: El sistema de información en red interna mejora el proceso de boletas de permiso obteniendo en su mayoría una puntuación superior a 7.

**H1:** El sistema de información en red interna no mejora el proceso de boletas de permiso obteniendo en su mayoría una puntuación inferior a 7.

#### **Niveles seleccionados**

Nivel de confianza  $(NC) = 95\%$ 

Nivel de significancia  $(NS) = 5%$ 

### **Identificación de estadístico de prueba**

Ho:  $μ \geq μ$ ο

H1:  $\mu$  <  $\mu$ o

#### **Valor crítico**

 $R.C. = ]-\infty, -1.64[$ 

#### **Media muestral**

 $\overline{x}$  = 7.53

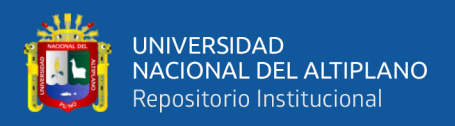

### **Grado de libertad**

 $GL=n-1= 238$ 

### **Cálculo de la desviación estándar**

 $S = 0.62$ 

### **Desarrollo de la operación**

$$
t = \frac{\overline{x} - \mu}{s / \sqrt{n}} = \frac{7.53 - 7}{0.62 / \sqrt{239}} = 13.25
$$

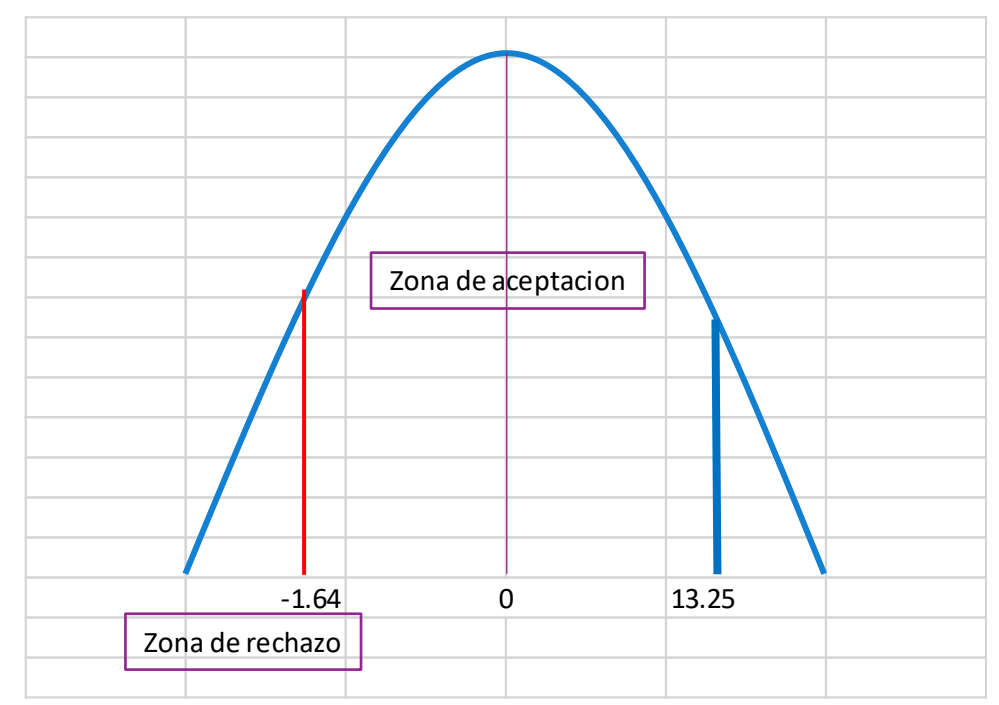

**Figura 35:** Prueba de hipótesis mejora del proceso – Z Normal

Elaboración propia

### **Tabla 41:** Escala Valorativa (Escala de Likert)

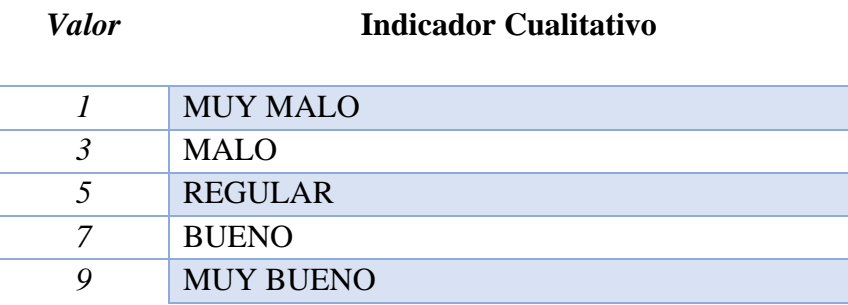

### **DECISIÓN.**

Como (T=13.25), como este valor se encuentra dentro de la región de aceptación, se puede sacar la siguiente conclusión que: Se acepta Ho: μ  $\geq$  μo, y se rechaza H1: μ < μo. Por consiguiente, se prueba la validez de la hipótesis con un nivel de significancia del 5%.

### **INTERPRETACIÓN.**

La implementación del Sistema de Información en Red Interna Ecoeficiente si mejora el proceso de boletas de permiso en la Corte Superior de Justicia de Puno.

#### **Prueba de hipótesis frente a la mejora en el tiempo de boletas de permiso**

De acuerdo con el objetivo específico 3, sabiendo que los procesos de generación de boletas de permiso implicaban mucho tiempo para su realización, según la percepción de los trabajadores tanto judiciales como administrativos, el primer paso para esta sección fue el desarrollo e implantación del sistema de información en red interna ecoeficiente de boletas de permiso con la finalidad de poder reducir el tiempo de inicio y fin del proceso de boleta de permiso.

Luego del desarrollo e implementación sistema de información ecoeficiente, se realizó una encuesta para verificar la apreciación entre los trabajadores judiciales y administrativos de la corte superior de justicia de puno, la información que se recolecto fue de acuerdo con el anexo 2, se tomaron en cuenta los resultados de la cuarta pregunta de la encuesta a los trabajadores (post-encuesta), sobre la apreciación acerca del proceso de autorización de una boleta de permiso con el sistema de información en red interna ecoeficiente de boletas de permiso.

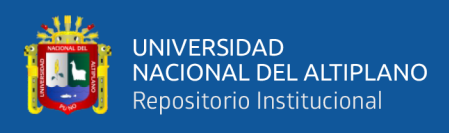

Para la presente prueba de hipótesis en este trabajo de investigación se siguió una serie de pasos que se detalla a continuación:

### **Formulación de hipótesis:**

**H0**: El sistema de información en red interna mejora el tiempo de boletas de permiso obteniendo en su mayoría una puntuación igual a 9.

**H1:** El sistema de información en red interna no mejora el tiempo de boletas de permiso obteniendo en su mayoría una puntuación diferente a 9.

### **Niveles seleccionados**

Nivel de confianza  $(NC) = 95\%$ 

Nivel de significancia  $(NS) = 5%$ 

### **Identificación de estadístico de prueba**

Ho:  $\mu = \mu$ ο

H1:  $\mu \neq \mu$ o

**Valor crítico**

 $R.C. = ]-\infty, -1.64[$  11.64,  $\infty[$ 

#### **Media muestral**

 $\overline{x} = 8.99$ 

**Grado de libertad** 

 $GI = n-1 = 238$ 

### **Cálculo de la desviación estándar**

 $S = 0.09$ 

### **Desarrollo de la operación**

$$
t = \frac{\overline{x} - \mu}{s / \sqrt{n}} = \frac{8.99 - 9}{0.09 / \sqrt{239}} = -1.42
$$

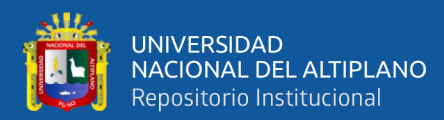

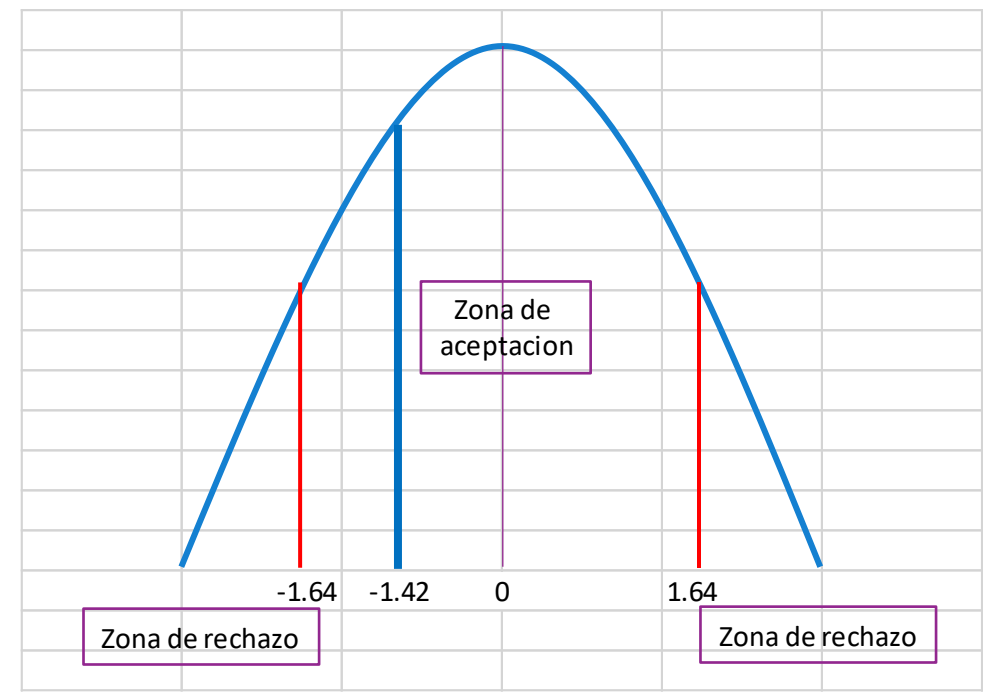

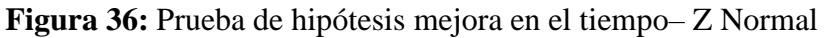

Elaboración propia

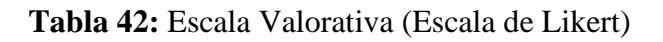

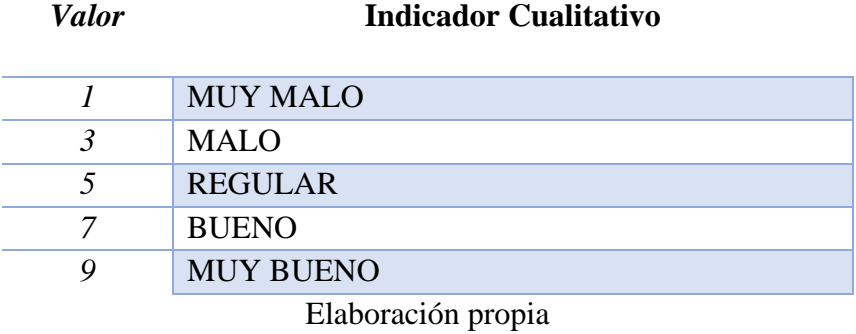

## **DECISIÓN.**

Como (T=-1.42), como este valor se encuentra dentro de la región de aceptación, se puede sacar la siguiente conclusión que: Se acepta Ho:  $\mu = \mu$ o, y se rechaza H1:  $\mu \neq$ μo. Por consiguiente, se prueba la validez de la hipótesis con un nivel de significancia del 5%.

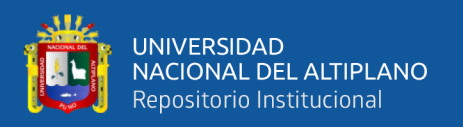

### **INTERPRETACIÓN.**

La implementación del Sistema de Información en Red Interna Ecoeficiente si mejora el tiempo de boletas de permiso en la Corte Superior de Justicia de Puno.

#### **Prueba de hipótesis frente a la mejora en el ahorro de papel de boletas de permiso**

De acuerdo con el objetivo específico 4, la presente prueba de hipótesis en este trabajo de investigación "Sistema de información en red interna ecoeficiente de boletas de permiso para la Corte Superior de Justicia de Puno", Se tomaron en cuenta los resultados de la séptima pregunta de la encuesta a los trabajadores (post-encuesta), del anexo 2, información recolectada que fue sobre la apreciación en cuanto al ahorro de papel a la hora de generar una boleta de permiso, resultaron en la aceptación de mejoras en el proceso de boleta de permisos.

Para realizar la prueba de hipótesis se siguió una serie de pasos que se detalla a continuación:

#### **Formulación de hipótesis:**

**H0**: El sistema de información en red interna mejora el ahorro de papel de boletas de permiso obteniendo en su mayoría una puntuación superior a 8.

**H1:** El sistema de información en red interna no mejora el ahorro de papel de boletas de permiso obteniendo en su mayoría una puntuación inferior a 8.

#### **Niveles seleccionados**

Nivel de confianza  $(NC) = 95\%$ 

Nivel de significancia  $(NS) = 5\%$ 

#### **Identificación de estadístico de prueba**

Ho:  $μ \geq μo$ 

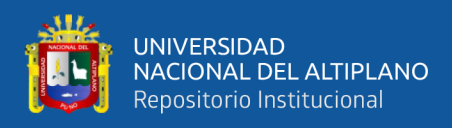

#### H1:  $\mu$  <  $\mu$ o

**Valor crítico**

 $R.C. = ]-\infty, -1.64[$ 

**Media muestral**

 $\overline{x} = 8.90$ 

#### **Grado de libertad**

 $GL=n-1= 238$ 

#### **Cálculo de la desviación estándar**

 $S = 0.42$ 

**Desarrollo de la operación:** t =  $\frac{\overline{x} - \mu}{\sigma \sqrt{n}}$  $\sqrt{\frac{x-\mu}{s/\sqrt{n}}} = \frac{8.90-8}{0.42/\sqrt{25}}$  $\frac{0.98 \text{ °C}}{0.42/\sqrt{239}} = 32.80$ 

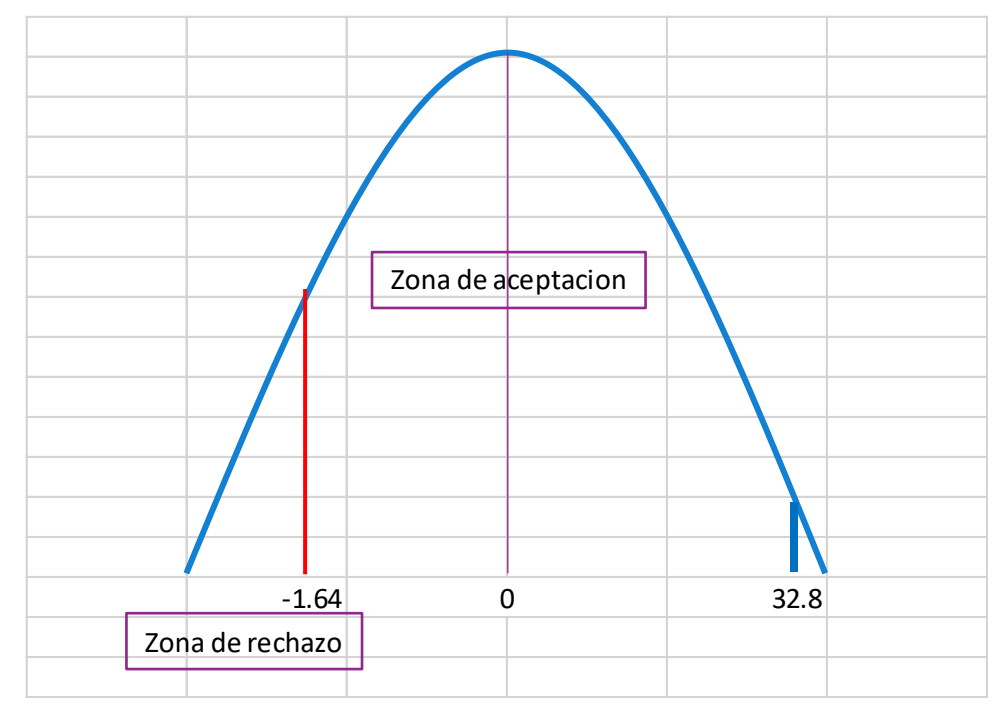

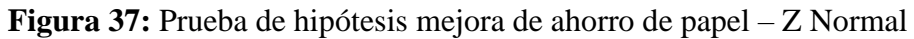

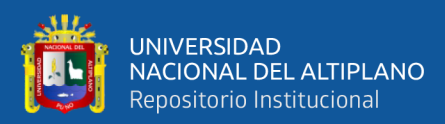

#### **Tabla 43:** Escala Valorativa (Escala de Likert)

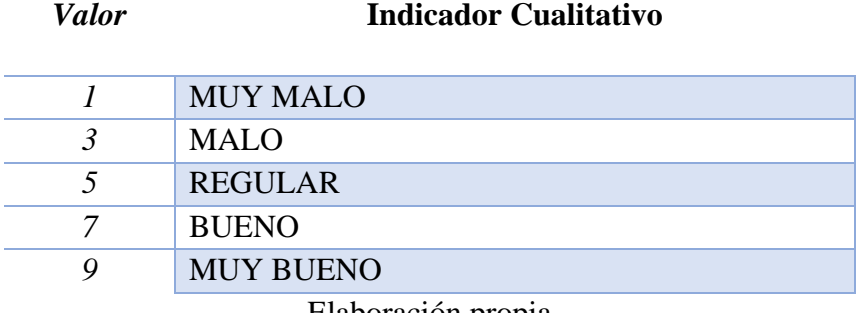

## Elaboración propia

### **DECISIÓN.**

Como (T=32.80), como este valor se encuentra dentro de la región de aceptación, se puede sacar la siguiente conclusión que: Se acepta Ho: μ  $\geq$  μo, y se rechaza H1: μ < μo. Por consiguiente, se prueba la validez de la hipótesis con un nivel de significancia del 5%.

### **INTERPRETACIÓN.**

La implementación del Sistema de Información en Red Interna Ecoeficiente si mejora en el ahorro de papel de boletas de permiso en la Corte Superior de Justicia de Puno.

# **4.3. DETERMINAR COMO MEJORA EL SISTEMA DE INFORMACIÓN ECOEFICIENTE EL PROCESO DE BOLETAS DE PERMISO**

La evaluación y validación del sistema de información en red interna, se midió de acuerdo con las encuestas de los Anexo 1 y Anexo 2, según el resultado de la muestra siendo en un total de 239, se presenta los siguientes resultados:

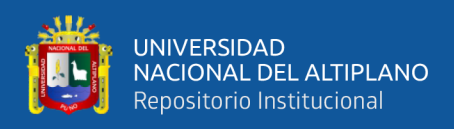

### **ANTES DE LA IMPLEMENTACIÓN DEL SISTEMA**

**Pregunta 1:** ¿Cuál es su apreciación acerca del proceso de generar una boleta de permiso física?

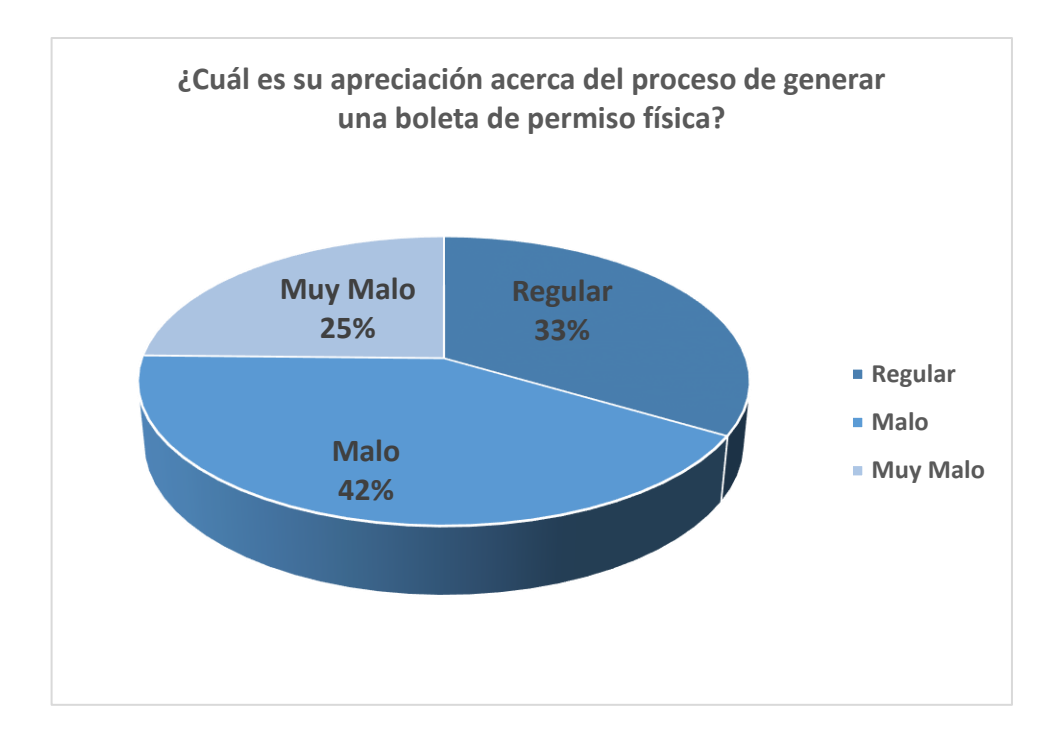

**Figura 38:** Proceso de generar una boleta de permiso física Elaboración propia

**Interpretación:** Como resultado, para la pregunta formulada se puede ver que el 42% de los entrevistados consideran que, el proceso de generar una boleta de permiso de manera físicas es malo, el 25% opina que es muy malo, mientras que el 33% opina que es regular, por lo que se concluye que el proceso de boletas de permiso de manera física es malo en un 42% de los encuestados.

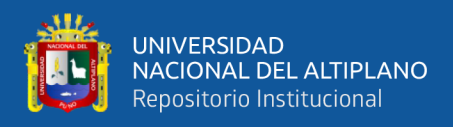

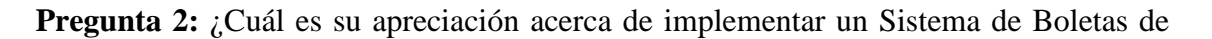

### Permiso?

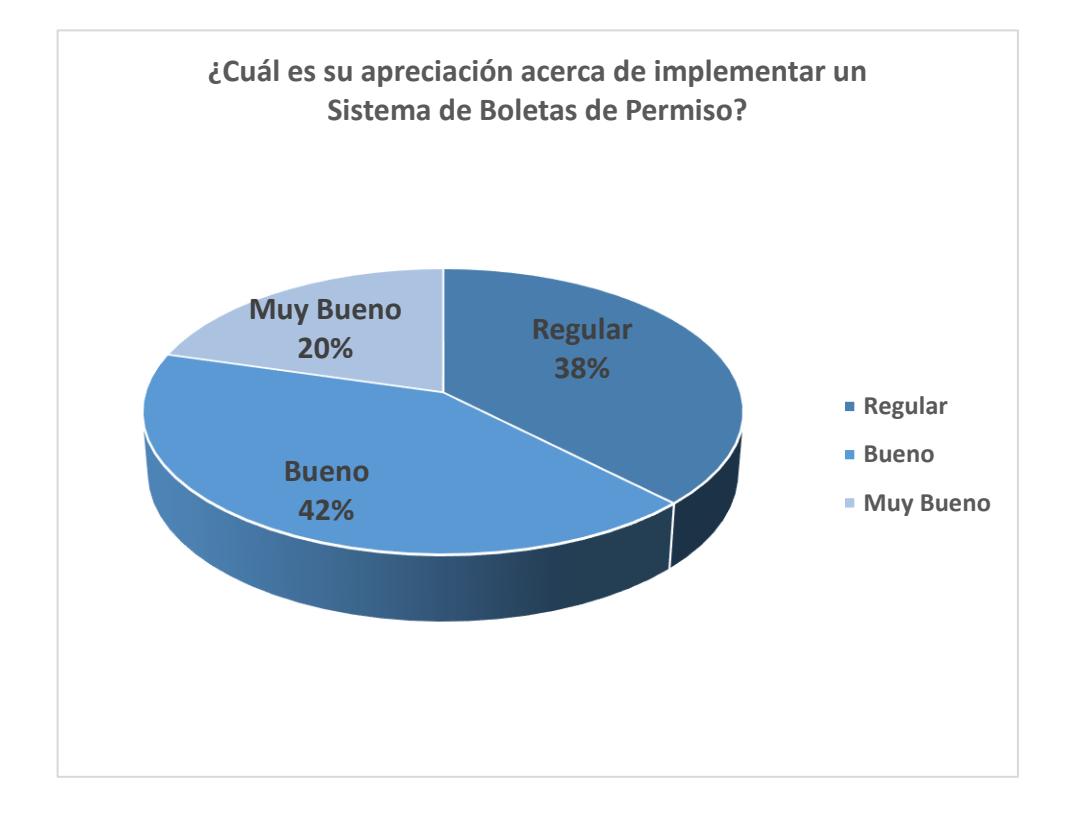

**Figura 39:** Implementar un sistema de boletas de permiso Elaboración propia

**Interpretación:** Como resultado, para la pregunta formulada se puede ver que el 38% de los entrevistados consideran que, el proceso acerca de implementar un sistema de boletas de permiso es regular, el 42% opina que es bueno, mientras que el 20% opina que es muy bueno, por lo que se concluye que el proceso de implementar un sistema de boleta de permiso es bueno en un 42% de los encuestados.

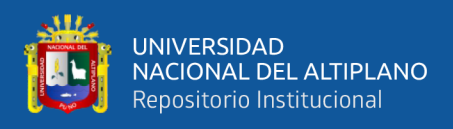

**Pregunta 3:** ¿Cuál es su apreciación acerca del proceso de autorización de una boleta

de permiso física?

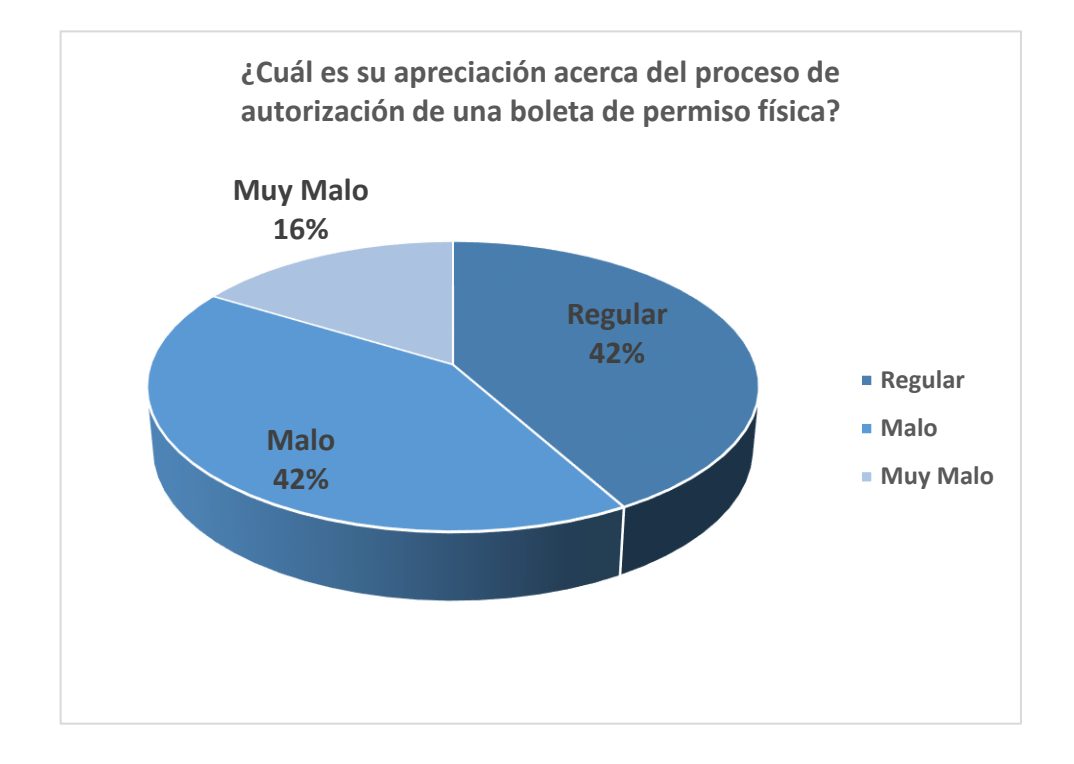

**Figura 40:** Proceso de autorización de una boleta de permiso física Elaboración propia

**Interpretación:** Como resultado para la pregunta formulada se puede ver que el 42% de los entrevistados creen que, el proceso de autorización de una boleta de permiso de manera físicas es malo, el 16% opina que es muy malo, mientras que el 42% opina que es regular, por lo que se concluye que el proceso de autorización de una boleta de permiso de manera física es malo en un 42% de los encuestados y es regular en un 42% de los encuestados.
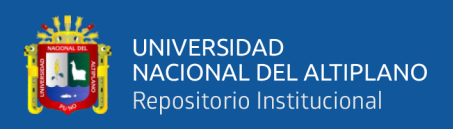

### **DESPUÉS DE LA IMPLEMENTACIÓN DEL SISTEMA**

**Pregunta 1:** ¿Cuál es su apreciación acerca del proceso de generar una boleta de

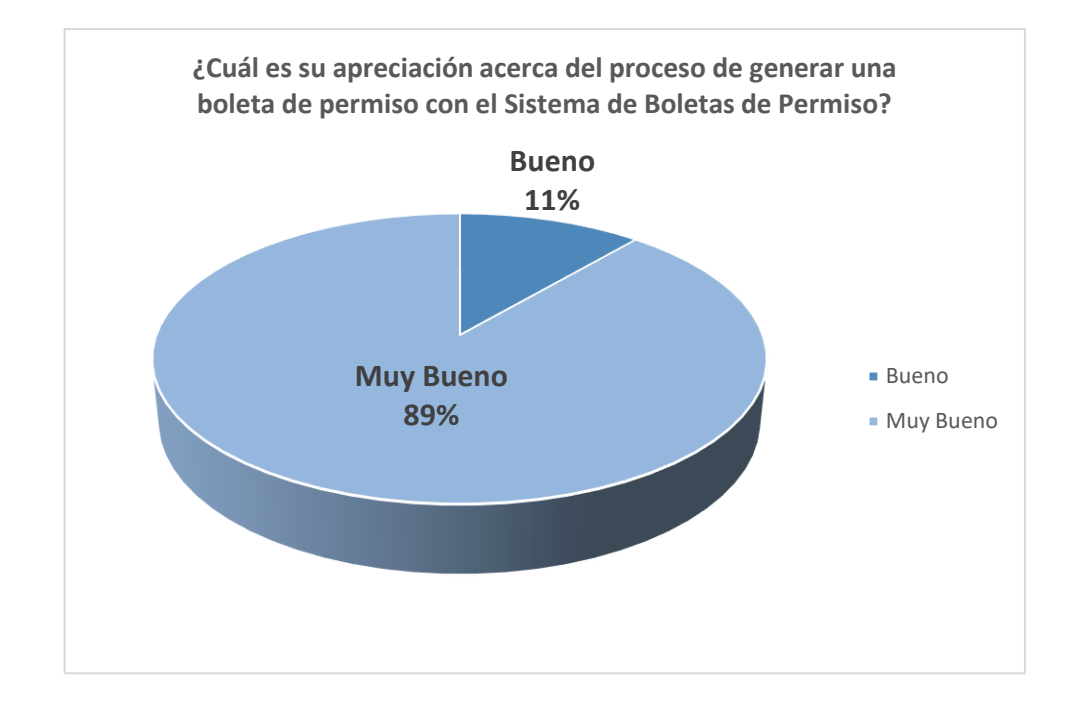

permiso con el Sistema de Boletas de Permiso?

**Figura 41:** Proceso generar boleta de permiso con sistema de boletas de permiso Elaboración propia

**Interpretación:** Como resultado, para la pregunta formulada se puede ver que el 89% de los entrevistados creen que, el proceso de generar una boleta de permiso con el Sistema de Boletas de Permiso es muy bueno y el 11% opina que es bueno, por lo que se concluye que el proceso de boletas de permiso con el Sistema de Boletas de Permiso es muy bueno en un 89% de los encuestados.

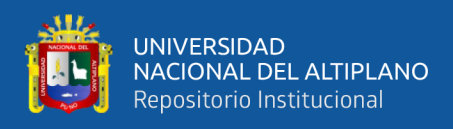

**Pregunta 2:** ¿Cuál es su apreciación con el Sistema de Boletas de Permiso frente a los

#### requisitos planteados?

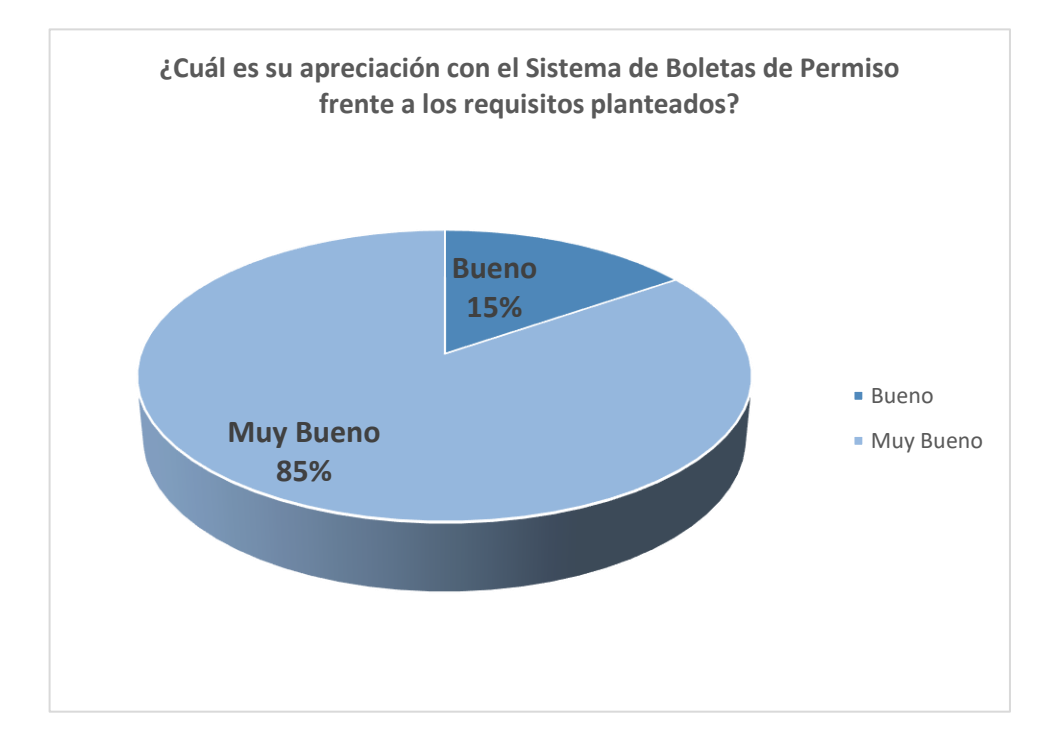

**Figura 42:** Sistema de boletas de permiso frente a los requisitos planteados Elaboración propia

**Interpretación:** Como resultado, para la pregunta formulada se puede ver que el 85% de los entrevistados creen que, el proceso acerca de generar una boleta de permiso con el Sistema de Boletas de Permiso es muy bueno y el 15% opina que es bueno, por lo que se concluye que el proceso de generar boletas de permiso con el Sistema de Boletas de Permiso es muy bueno en un 85% de los encuestados.

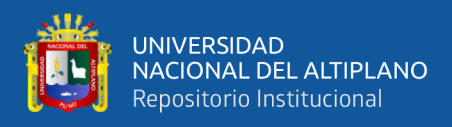

**Pregunta 3:** ¿Cuál es su apreciación acerca del proceso de autorización de una boleta

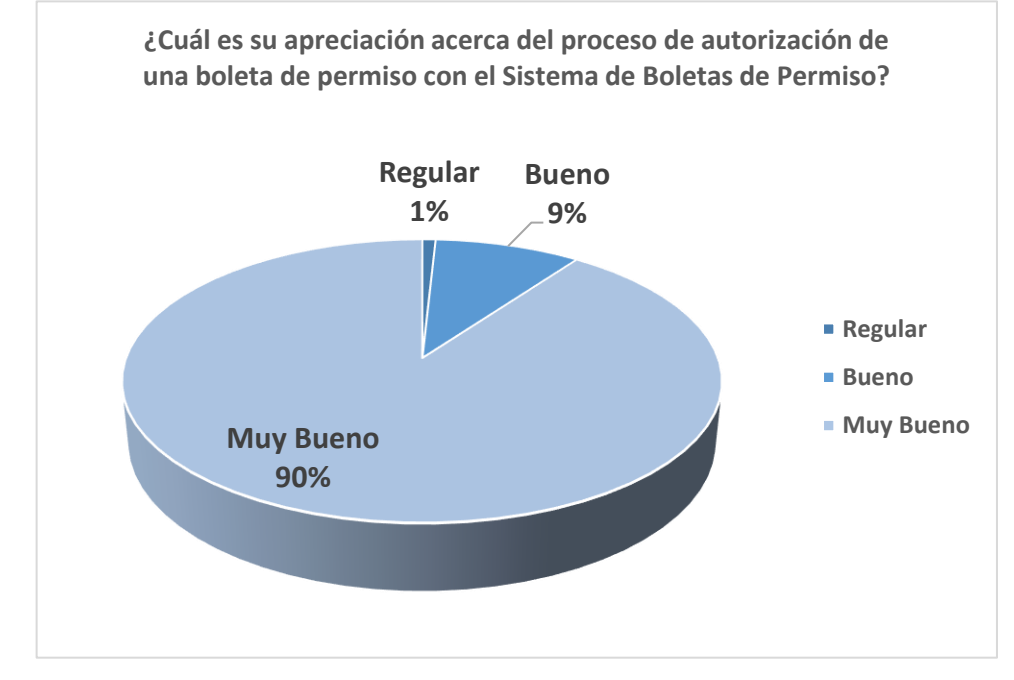

de permiso con el Sistema de Boletas de Permiso?

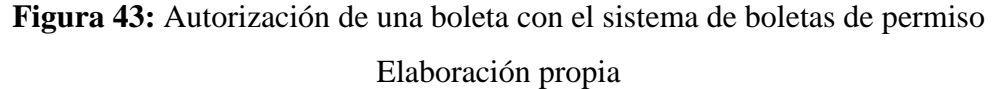

**Interpretación:** Como resultado para la pregunta formulada se puede ver que el 90% de los entrevistados responden que, el proceso de autorización de una boleta de permiso con el Sistema de Boletas de Permiso es muy bueno, el 9% opina que es bueno y que el 1% opina que es regular, por lo que se concluye que el proceso de autorización de una boleta de permiso con el Sistema de Boletas de Permiso es muy bueno en un 90% de los encuestados.

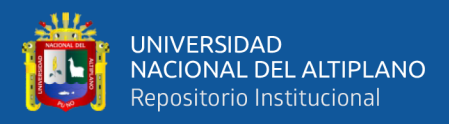

# **4.4. DETERMINAR CÓMO MEJORA EL SISTEMA DE INFORMACIÓN ECOEFICIENTE EL TIEMPO DE BOLETAS DE PERMISOS**

### **ANTES DE LA IMPLEMENTACIÓN DEL SISTEMA**

**Pregunta 4:** ¿Cuál es su apreciación acerca del tiempo en que demora realizar una boleta de permiso física?

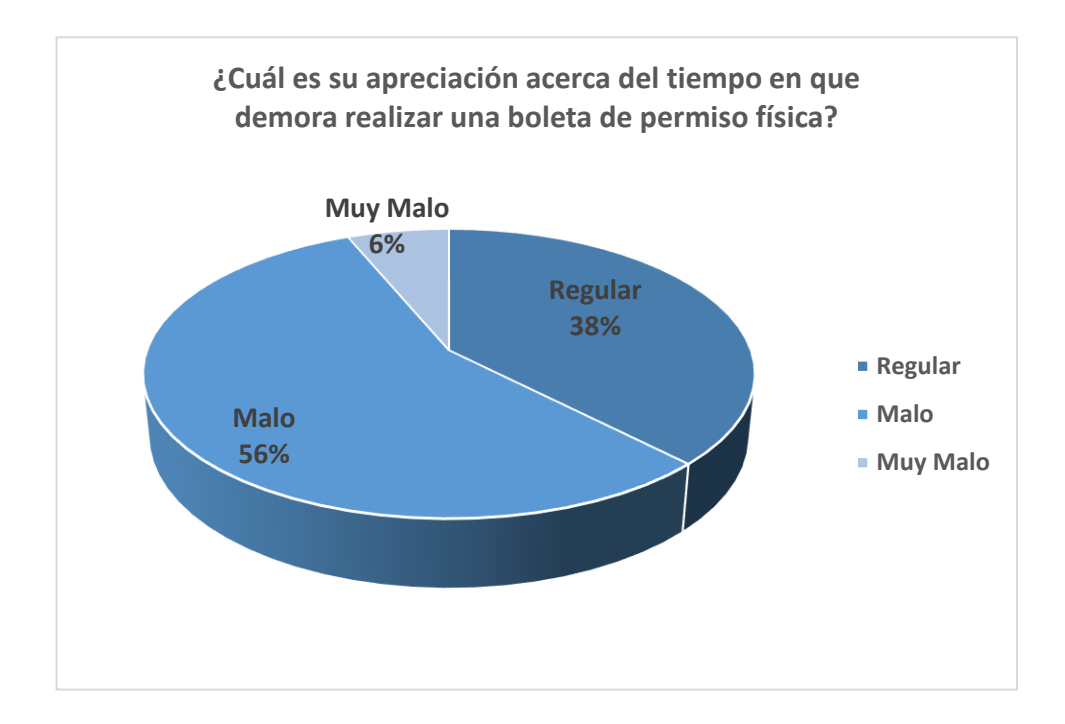

**Figura 44:** Tiempo en que demora realizar una boleta de permiso física Elaboración propia

**Interpretación:** Como resultado, para la pregunta formulada se puede ver que el 56% de los entrevistados indican que, el tiempo en que se demora realizar una boleta de permiso física es malo, el 6% opina que es muy malo, mientras que el 38% opina que es regular, por lo que se concluye que el tiempo en que se demora realizar una boleta de permiso física es malo en un 56% de los encuestados.

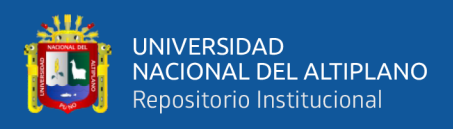

**Pregunta 5:** ¿Cuál es su apreciación acerca del proceso de inicio y fin de una boleta de

#### permiso física?

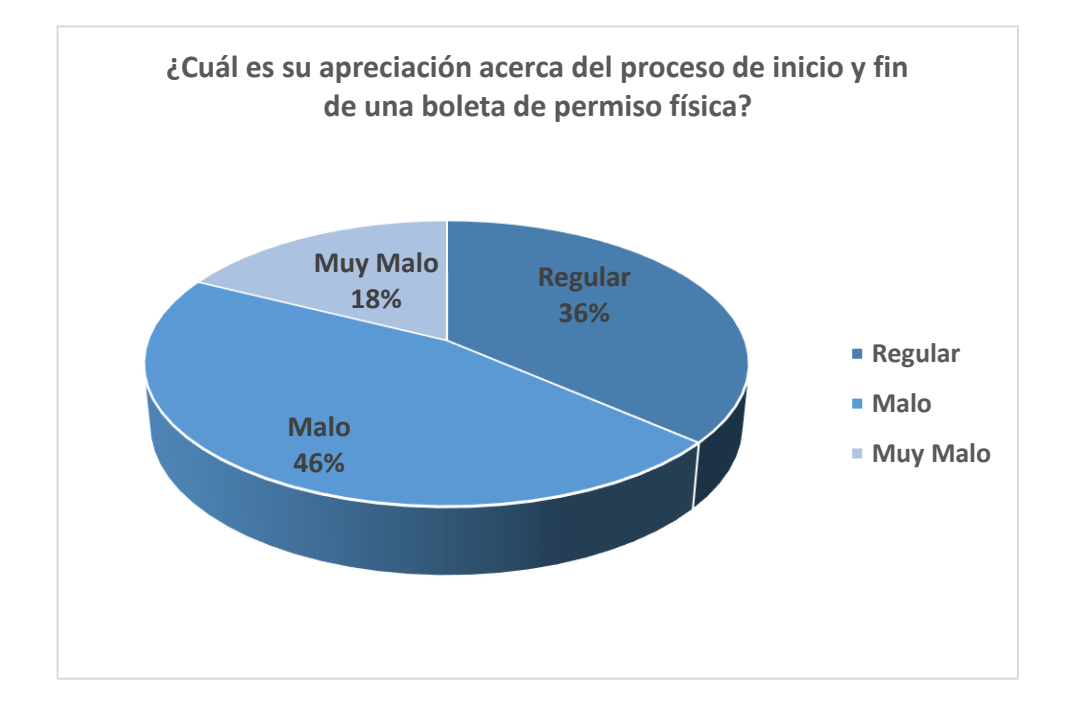

**Figura 45:** Apreciación del proceso de inicio y fin de una boleta de permiso física Elaboración propia

**Interpretación:** El resultado obtenido a la pregunta formulada demuestra que el 46% de los entrevistados opinan que, el proceso de inicio y fin de una boleta de permisos física es malo, el 18% opina que es muy malo, mientras que el 36% opina que es regular, por lo que se concluye que el proceso de inicio y fin de una boleta de permiso física es malo en un 46% de los encuestados.

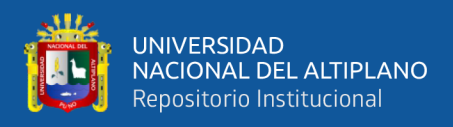

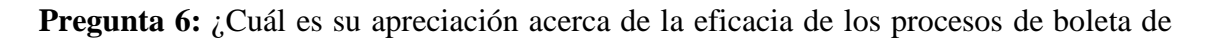

#### permisos?

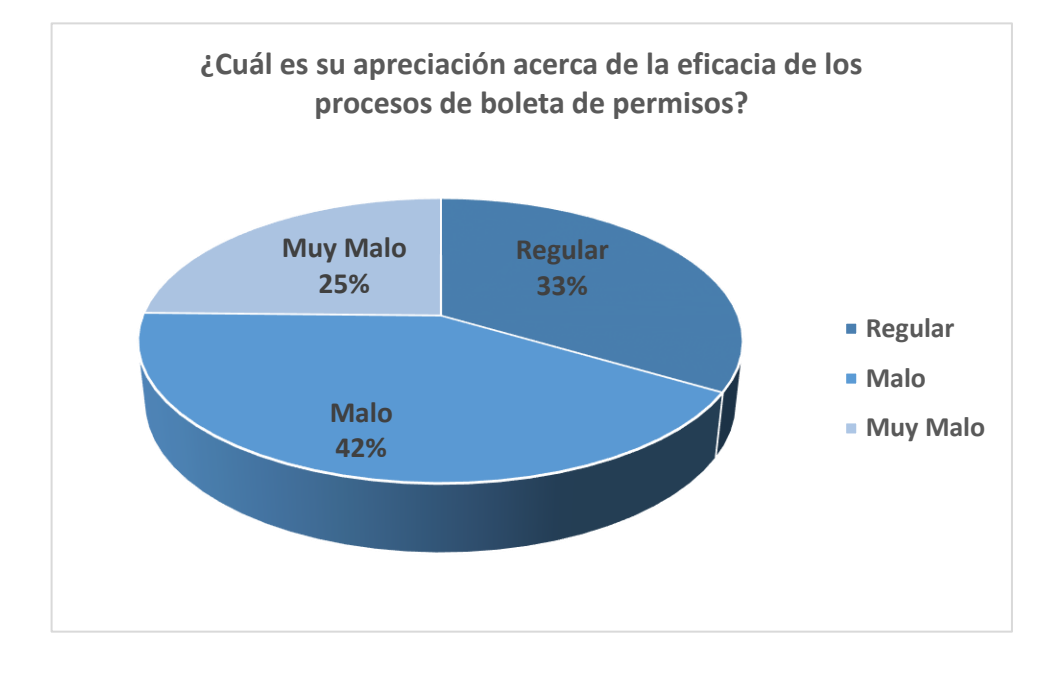

### **Figura 46:** Apreciación de la eficacia de los procesos de boleta de permisos Elaboración propia

**Interpretación:** Como resultado, para la pregunta formulada se puede ver que el 33% de los entrevistados consideran que, el proceso acerca de eficacia de los procesos de boleta de permisos es regular, el 42% opina que es malo, mientras que el 25% opina que es muy malo, por lo que se concluye que el proceso de apreciación acerca de eficacia del proceso de boleta de permiso es malo en un 42% de los encuestados.

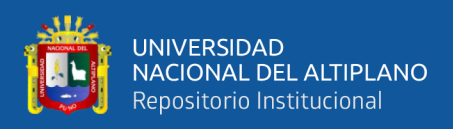

### **DESPUÉS DE LA IMPLEMENTACIÓN DEL SISTEMA**

**Pregunta 4:** ¿Cuál es su apreciación acerca del tiempo en que realiza una boleta de

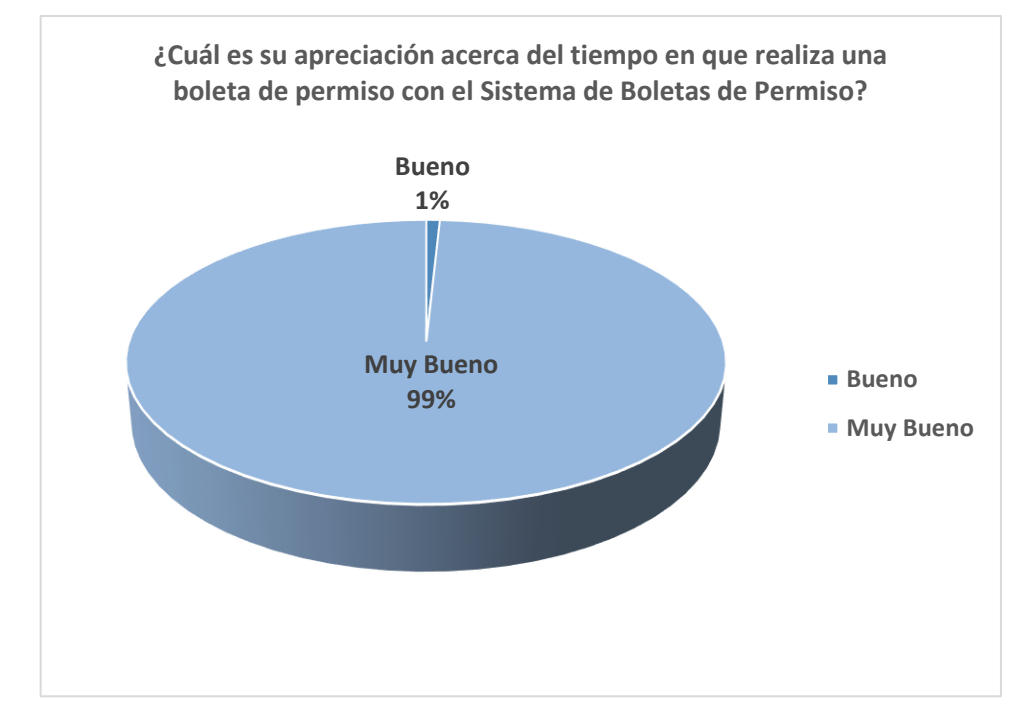

permiso con el Sistema de Boletas de Permiso?

**Figura 47:** Tiempo en que realiza una boleta con el sistema de boletas de permiso Elaboración propia

**Interpretación:** Como resultado para la pregunta formulada se puede ver que el 99% de los entrevistados indican que, el tiempo en realizar una boleta de permiso con el Sistema de Boletas de Permiso es muy bueno y el 1% opina que es bueno, por lo que se concluye que el tiempo en realizar una boleta de permiso con el Sistema de Boletas de Permiso es muy bueno en un 99% de los encuestados.

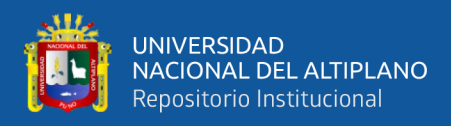

**Pregunta 5:** ¿Cuál es su apreciación acerca del proceso de inicio y fin de una boleta de

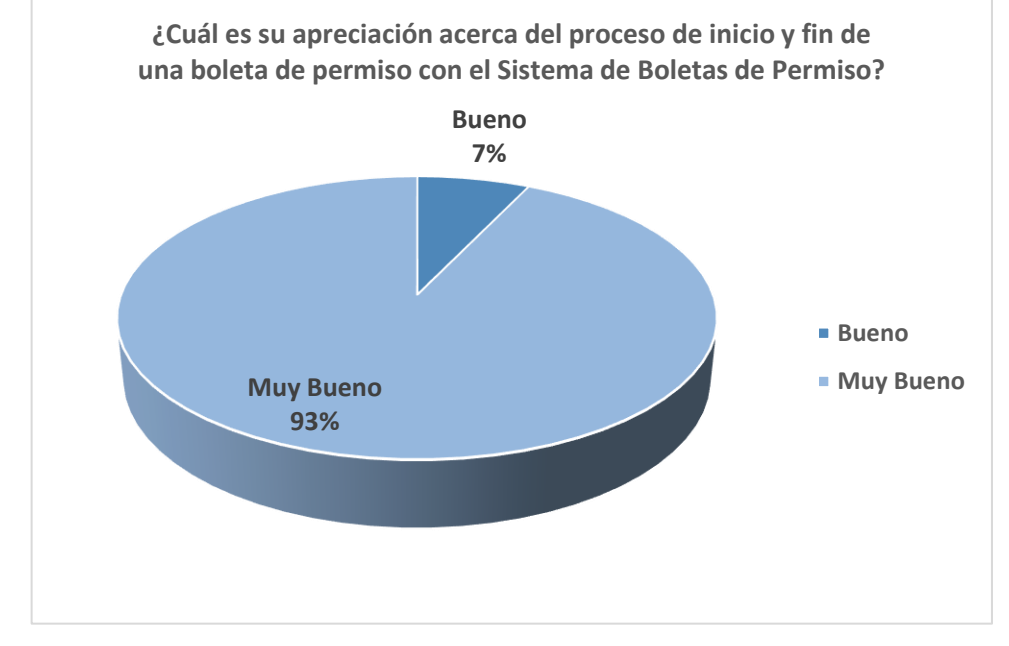

permiso con el Sistema de Boletas de Permiso?

**Figura 48:** Inicio y fin de una boleta con el sistema de boletas de permiso Elaboración propia

**Interpretación:** Como resultado para la pregunta formulada se puede ver que el 93% de los entrevistados indican que, el proceso de inicio y fin de una boleta de permiso con el Sistema de Boletas de Permiso es muy bueno y el 7% opina que es bueno, por lo que se concluye que el proceso de inicio y fin de una boleta de permiso con el Sistema de Boletas de Permiso es muy bueno en un 93% de los encuestados.

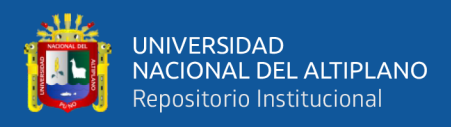

**Pregunta 6:** ¿Cuál es su apreciación acerca de la eficacia de los procesos de boletas de

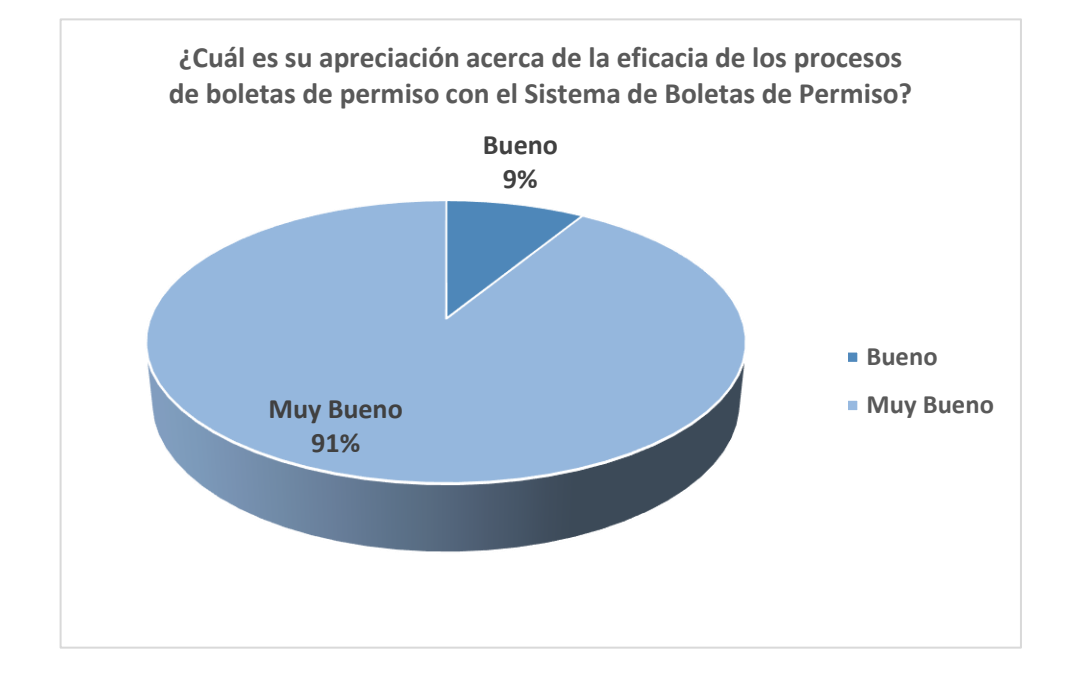

permiso con el Sistema de Boletas de Permiso?

### **Figura 49:** Eficacia de los procesos de boletas con el sistema de boletas de permiso Elaboración propia

**Interpretación:** Como resultado, para la pregunta formulada se puede ver que el 91% de los entrevistados creen que, la eficiencia de los procesos de boleta de permiso con el Sistema de Boletas de Permiso es muy bueno y el 9% opina que es bueno, por lo que se concluye que la eficiencia de proceso de boletas de permiso con el Sistema de Boletas de Permiso es muy buena en un 91% de los encuestados.

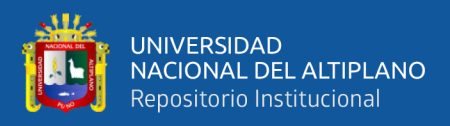

# **4.5. DETERMINAR CÓMO MEJORA EL SISTEMA DE INFORMACIÓN ECOEFICIENTE EL AHORRO DE PAPEL AL GENERAR BOLETAS DE PERMISO**

### **ANTES DE LA IMPLEMENTACIÓN DEL SISTEMA**

**Pregunta 7:** ¿Cuál es su apreciación en cuanto al gasto de papel a la hora de generar

una boleta de permiso física?

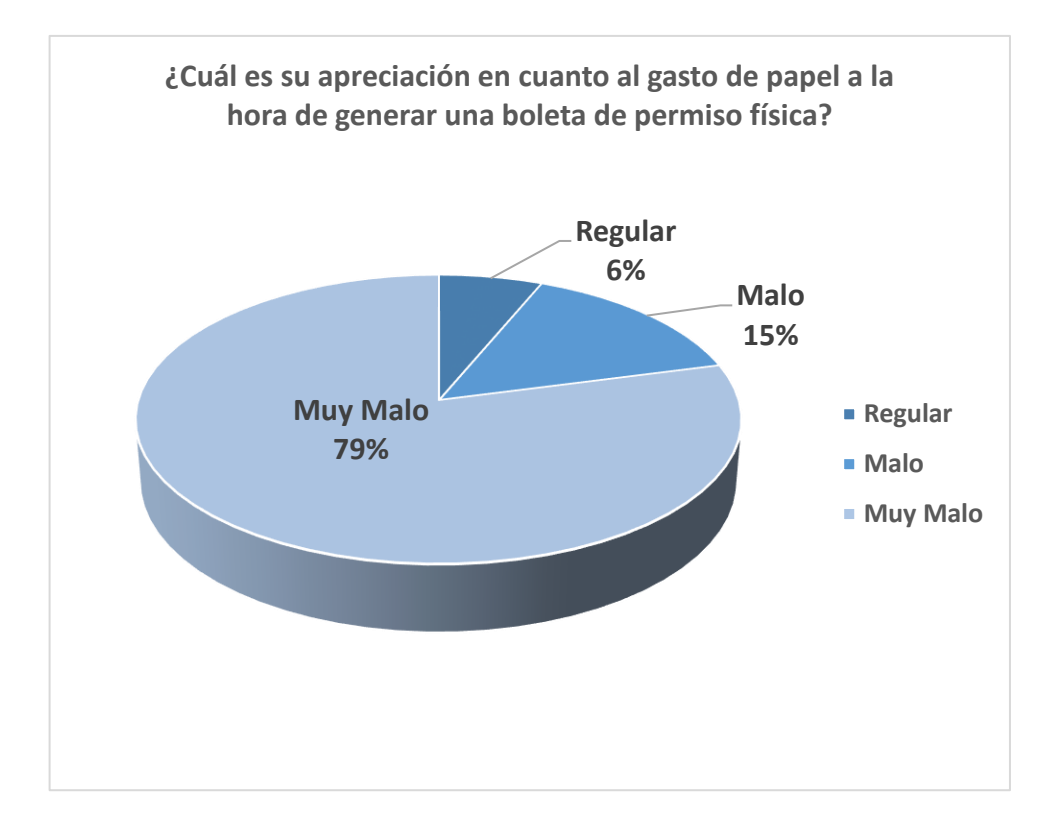

**Figura 50:** Gasto de papel a la hora de generar una boleta de permiso física Elaboración propia

**Interpretación:** Como resultado, para la pregunta formulada se puede ver que el 79% de los entrevistados creen que, el gasto de papel a la hora de generar una boleta de permiso física es muy malo, el 15% opina que es malo, mientras que el 6% opina que es regular, por lo que se concluye que el gasto de papel a la hora de generar una boleta de permiso física es muy malo en un 79% de los encuestados.

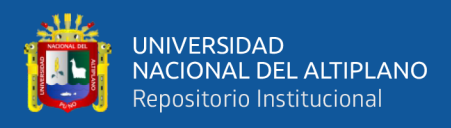

**Pregunta 8:** ¿Cuál es su apreciación acerca del proceso de consultar las boletas de

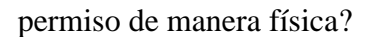

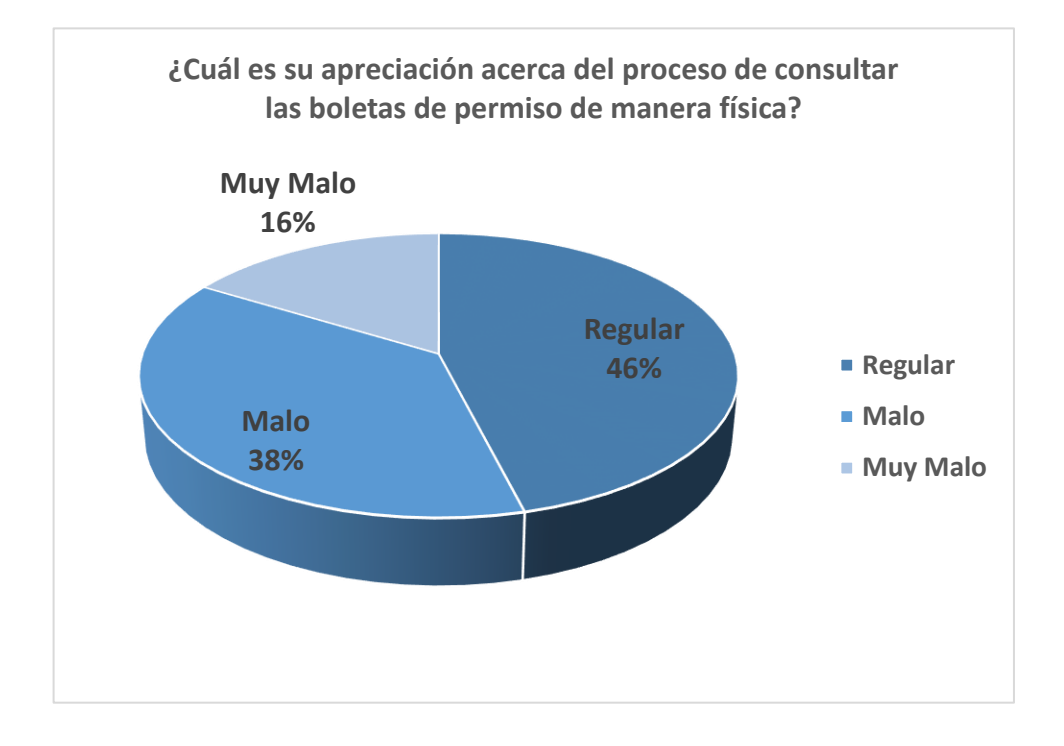

**Figura 51:** Proceso de consultar las boletas de permiso de manera física Elaboración propia

**Interpretación:** Como resultado, para la pregunta formulada se puede ver que el 46% de los entrevistados creen que, el proceso de consultar una boleta de permiso de manera física es regular, el 38% opina que es malo, mientras que el 16% opina que es muy malo, por lo que se concluye que el proceso de consultar una boleta de permiso de manera física es regular en un 46% de los encuestados.

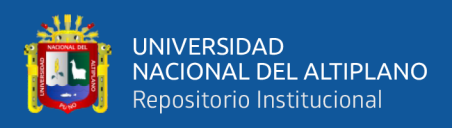

**Pregunta 9:** ¿Cuál es su apreciación acerca de la eficiencia de los procesos de boleta de

#### permisos?

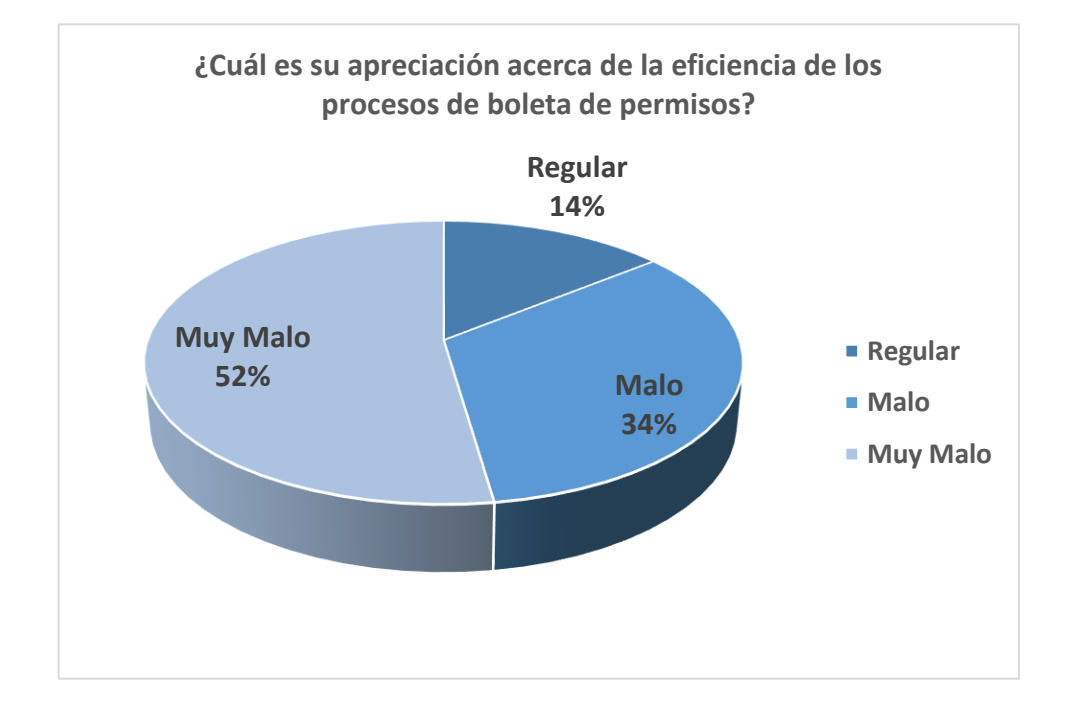

**Figura 52:** Eficiencia de los procesos de boleta de permisos Elaboración propia

**Interpretación:** Como resultado, para la pregunta formulada se puede ver que el 52% de los entrevistados consideran que, el proceso acerca de implementar un sistema de boletas de permiso es muy malo, el 34% opina que es bueno, mientras que el 14% opina que es regular, por lo que se concluye que la eficiencia de las boletas de permisos es muy malo en un 52% de los encuestados.

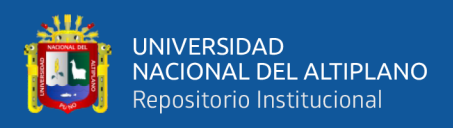

### **DESPUÉS DE LA IMPLEMENTACIÓN DEL SISTEMA**

**Pregunta 7:** ¿Cuál es su apreciación en cuanto al ahorro de papel a la hora de generar una boleta de permiso con el Sistema de Boletas de Permiso?

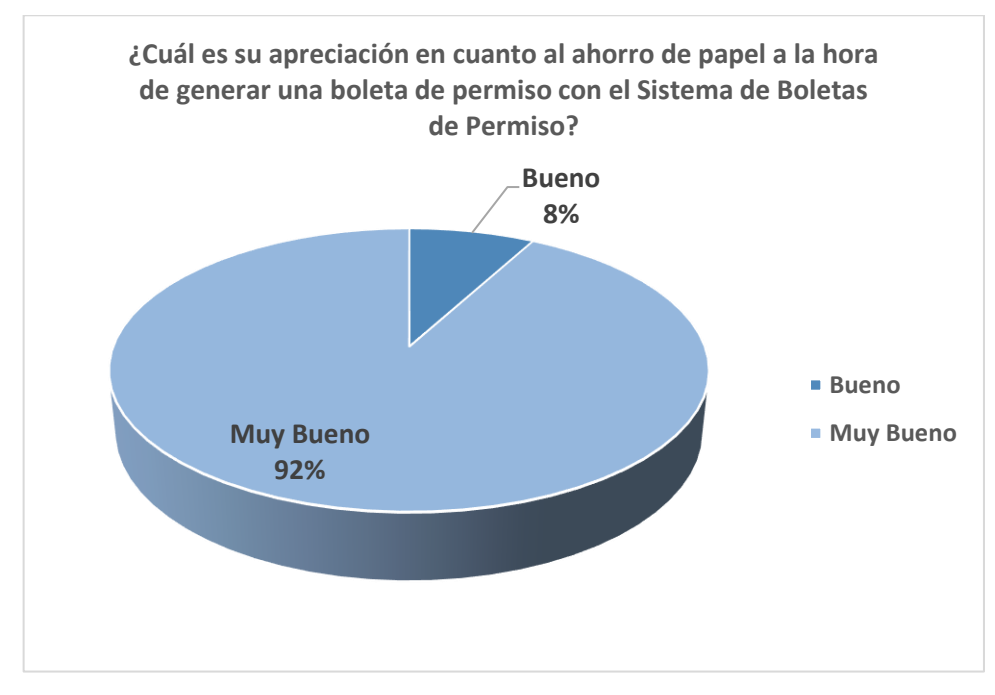

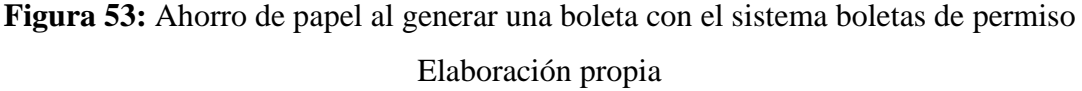

**Interpretación:** En los resultados a la pregunta formulada, se tiene que el 92% de los entrevistados considera que, el ahorro de papel a la hora de generar una boleta de permiso con el Sistema de Boletas de Permiso es muy bueno y el 8% opina que es bueno, por lo que se concluye que el ahorro de papel a la hora de generar una boleta de permiso con el Sistema de Boletas de Permiso es muy bueno en un 92% de los encuestados.

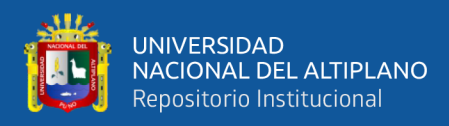

**Pregunta 8:** ¿Cuál es su apreciación acerca del proceso de consultar las boletas de

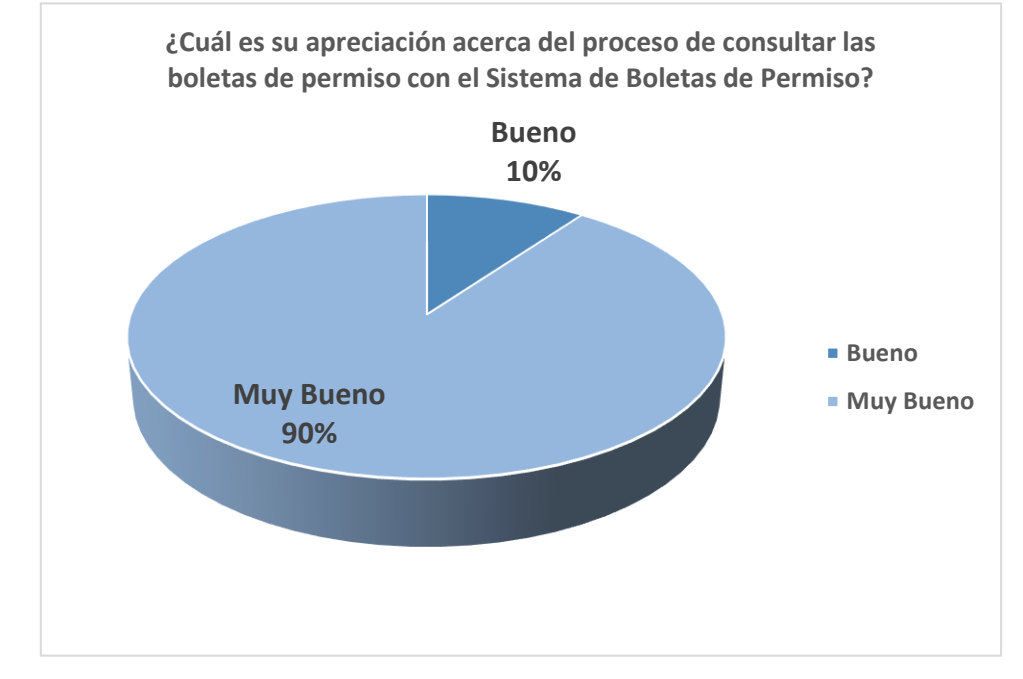

permiso con el Sistema de Boletas de Permiso?

**Figura 54:** Proceso de consultar las boletas con el sistema de boletas de permiso Elaboración propia

**Interpretación:** Los resultados de la pregunta ya mencionada, el 90% de los entrevistados respondieron que, el proceso de consultar las boletas de permiso con el Sistema de Boletas de Permiso es muy bueno y el 10% opina que es bueno, por lo que se concluye que el proceso de consultar una boleta de permiso con el Sistema de Boletas de Permiso es muy bueno en un 90% de los encuestados.

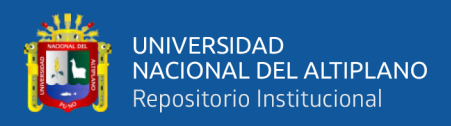

**Pregunta 9:** ¿Cuál es su apreciación acerca de la eficiencia de los procesos de boletas

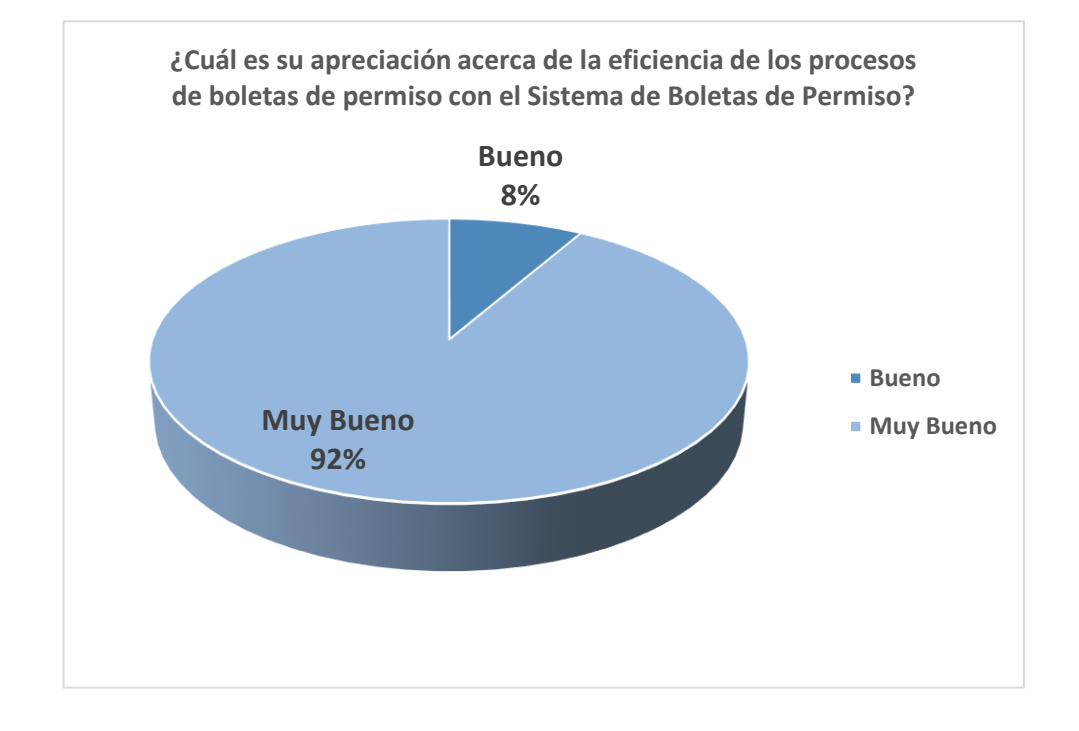

de permiso con el Sistema de Boletas de Permiso?

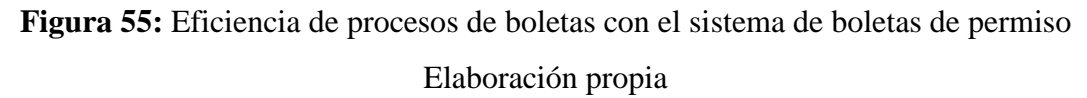

**Interpretación:** Como resultado, para la pregunta formulada se puede ver que el 92% de los entrevistados creen que, la eficiencia de las boletas de permiso con el Sistemas de Boletas de Permiso es muy bueno y el 8% opina que es bueno, por lo que se concluye que la eficiencia de las boletas de permiso con el Sistemas de Boletas de Permiso es muy buena en un 92% de los encuestados.

### **4.6. DISCUSIÓN**

De los resultados conseguidos de acuerdo con el primer objetivo específico donde se indican que, durante el desarrollo del sistema de información ecoeficiente en red interna de boletas de permiso, los datos logrados se hicieron utilizando programación extrema, una de las metodologías agiles donde se crean historias de usuario, tareas de ingeniería, tarjetas CRC, con ello permite proporcionar un mejor

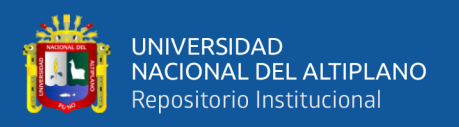

análisis, diseño y desarrollo, con una programación orientado a objetos. Al mismo tiempo XP permitió señalar los requerimientos indispensables para el desarrollo del sistema. PHP y JavaScript estos lenguajes de programación, permitieron desarrollar de manera mantenible y escalable por el propio desarrollador. Al mismo tiempo el desarrollo del sistema de información en red interna ecoeficiente fue muy adecuado debido a que en el Poder Judicial de Puno ya contaba con una Red WAN en todas sus sedes y dependencias del Poder Judicial de Puno, ya que esto a su vez permitió el rápido despliegue en sus 27 Sedes y sus 88 Dependencias del Sistema de Boletas de Permiso.

De acuerdo con el objetivo específico 2 los resultados logrados con el desarrollo del sistema de información en red interna ecoeficiente alcanzaron una aceptación beneficiosa del 89% en la mejora de los procesos de boletas de permiso en el Poder Judicial del Puno.

Conforme el objetivo específico 3 el resultado obtenido con el desarrollo del sistema de información en red interna ecoeficiente presentó favorablemente una aceptación del 99% en la mejora del tiempo en la que se realiza una boleta de permiso en el Poder Judicial del Puno.

Conforme el objetivo específico 4 el resultado obtenido con el desarrollo del sistema de información en red interna ecoeficiente alcanzó favorablemente una aceptación del 92% en el ahorro de papel a la hora de generar boletas de permiso en el Poder Judicial del Puno.

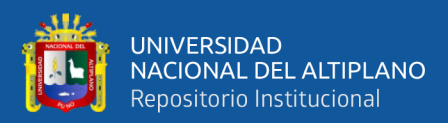

### **V. CONCLUSIONES**

**PRIMERA.** El desarrollo exitoso del Sistema de Información Ecoeficiente de boletas de permiso implementado en cinco semanas usando la metodología ágil de programación extrema XP, realizando un análisis de la representación de requisitos utilizando las historias de usuario, descripción de las actividades como las tareas de ingeniería, con la definición del alcance de los trabajos a realizar como el plan de entrega de desarrollo y el diseño de software orientado a objetos como las tarjetas CRC, y al mismo tiempo realizando el diseño de la base de datos y la interfaz. Este sistema de información ecoeficiente de boletas de permiso se desarrolló exitosamente con los lenguajes PHP y JavaScript los cuales fueron positivos para un desarrollo sostenible y escalable. Y logrando un óptimo desarrollo de sistemas robustos y escalables el cual se realiza gracias al modelo MVC (Modelo Vista Controlador), se siguió esta buena práctica, para obtener el sistema de información en red interna ecoeficiente en tres capas, el modelo relacionado a la estructura de la base de datos, con la vista e interfaz para el usuario y el controlador el cual se relaciona con el modelo y la vista el cual manda las instrucciones necesarias para obtener los resultados visuales requeridos. La implementación del Sistema de Información en Red Interna se logró realizar en un periodo de 1 semana debido a que la Corte Superior de Justicia de Puno ya contaba con una Red WAN en todas sus Sedes y dependencias de la Corte Superior de Justicia de Puno, con lo que se logró el despliegue rápido en sus 27 Sedes y sus 88 Dependencias de la Corte de Puno. Permitiendo la conexión entre todas las redes LAN y logrando al mismo tiempo el uso inmediato del Sistema de Boletas de Permiso en la Corte Superior de Justicia de Puno.

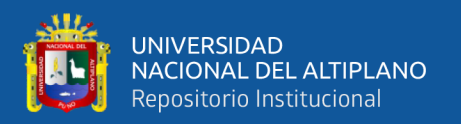

**SEGUNDA.** Con la implementación del Sistema de Información en Red Interna Ecoeficiente de Boletas de Permiso, se logró mejorar los procesos que se realiza de una boleta de permiso obteniendo un resultado del 89% de aceptación, conforme a la encuesta hecha a la muestra de 239 trabajadores, de la actual investigación. Hecha la prueba de hipótesis con un grado de importancia de 5% se alcanzó el valor  $z = 13.25$ , se deniega la hipótesis alternativa H1:  $\mu$  <  $\mu$ o y se aprueba la hipótesis nula H0:  $\mu$  ≥  $\mu$ o, el cual afirma la hipótesis planteada.

**TERCERA.** Con la implementación del Sistema de Información en Red Interna Ecoeficiente de Boletas de Permiso, se logró mejorar el tiempo en que se realiza una boleta de permiso obteniendo un resultado del 99% de aceptación, conforme a la encuesta hecha a la muestra de 239 trabajadores, de la actual investigación, así mismo se logró mejorar el proceso de generar una boleta de permiso obteniendo un resultado del 99% de aceptación. Hecha la prueba de hipótesis con un grado de importancia de 5% se alcanzó el valor z = -1.42, se deniega la hipótesis alternativa H1: μ < μo y se aprueba la hipótesis nula Ho: μ ≥ μo, el cual afirma la hipótesis planteada.

**CUARTA.** Con la implementación del Sistema de Información en Red Interna Ecoeficiente de Boletas de Permiso, se logró mejorar el ahorro de papel en que se realiza una boleta de permiso obteniendo un resultado del 92% de aceptación, conforme a la encuesta hecha a la muestra de 239 trabajadores, de la actual investigación. Hecha la prueba de hipótesis con un grado de importancia de 5% se alcanzó el valor  $t = 32.8$ , se deniega la hipótesis alternativa H1: μ < μo y se aprueba la hipótesis nula Ho: μ ≥ μo, el cual afirma la hipótesis planteada.

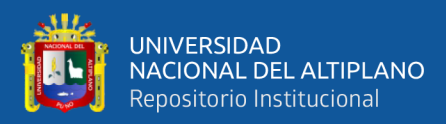

### **VI. RECOMENDACIONES**

**PRIMERA.** El uso de las metodologías XP, Scrum, mejora el desarrollo iterativo e incremental donde se obtiene un conjunto de buenas prácticas un trabajo colaborativo con el usuario para realizar los cambios que sean necesarios al mismo tiempo existe poca necesidad de la documentación. Al mismo tiempo estas metodologías realizan procedimientos como el de realizar los requisitos del desarrollo de software a través de las historias de usuario, seguidamente realizando las tareas de ingeniería y tarjetas CRC con lo que se obtiene el análisis y diseño del sistema de información orientado a objetos. El uso de Lenguajes y Frameworks de programación actuales y modernos, facilita la capacidad de aprendizaje así como el desarrollo del mismo, elevando así la productividad de codificación, logrando implementar sistemas de información robustos y escalables de manera óptima y ordenada, estos Lenguajes y Frameworks como Laravel de PHP y Frameworks de JavaScript como Vue js, hacen una combinación perfecta ya que Laravel en sus últimas versiones incluye Vue js, haciendo que los sistemas desarrollados con estos sean reactivos además de mostrar resultados fascinantes a la vista del usuario. Al mismo tiempo usando MVC como una buena práctica de desarrollo de arquitectura de software.

SEGUNDA. Hoy en día muchas de las empresas requieren la mejora y automatización, los mismos que agilicen sus procesos. La Corte Superior de Justicia de Puno logró mejorar el proceso de generar una boleta de permiso con el Sistema de Información en Red Interna Ecoeficiente de Boletas de Permiso, este disminuyo significativamente en el siendo aprobado en un 89% de los encuestados, ya que las boletas se generan de manera óptima para los usuarios de la Corte Superior de Justicia de Puno.

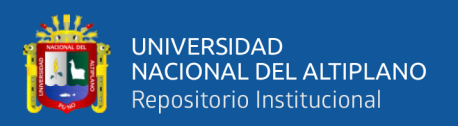

**TERCERA.** Los servicios que ofrecen hoy las grandes empresas como Facebook, Google, Amazon, del tiempo de respuesta de sus servicios son inmediatos con sus usuarios. La Corte Superior de Justicia de Puno logró mejorar el tiempo de sus procesos de generar boletas de permisos con el Sistema de Información en Red Interna Ecoeficiente de Boletas de Permiso, este disminuyo significativamente en el siendo aprobado en un 99% de los encuestados, ya que las boletas se generan de manera inmediata para los usuarios de la Corte Superior de Justicia de Puno**.**

**CUARTA.** Los sistemas de información en su mayoría eliminan el gasto innecesario de papel. Es por ello que se recomienda el desarrollo de sistemas de información para el ahorro de papel y al mismo tiempo el aporte a la ecoeficiencia. La Corte Superior de Justicia de Puno logro ahorrar el papel en un 92%, ya que las boletas se generan de manera virtual para los usuarios de la Corte Superior de Justicia de Puno**.**

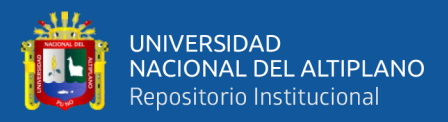

### **VII. REFERENCIAS BIBLIOGRAFICAS**

Abdul, M., & Ibtisam, R. (2018). MVC Architecture: A Detailed Insight to the Modern Web Applications Development.

- Ahmad, A. A., Mohammad, A. A.-R., Mohammed, A. K., Fawaz, A. K., & Ammar, A. (2021). *Improving Software Security in ExtremeProgramming Methodology. .*
- Amaya, B. Y. (2013). *Metodologías ágiles y desarrollo de aplicaciones móviles .* Colombia.
- Anwer, F., & Aftab, S. (2017). *Latest Customizations of XP: A Systematic Literature Review.*
- Arias, M. M. (2018). *Desarrollo de una aplicación web para la mejora del control de asistencia de personal en la Escuela Tecnológica Superior de la Universidad Nacional de Piura.* Lima - Perú.

Bahit, E. (2012). *Scrum y eXtreme Programming para Programadores.*

Carreño Ramírez, K. A., & Rosado Perrone, G. M. (2017). *Sistema web de control y gestión de permisos de entradas/salidas personales y laborales con control biométrico.* Guayaquil - Ecuador.

Casillas, S. L., Gilbert, G. M., & Perez, M. O. (2011). *Base de datos en MySQL.*

- Chiavenato, I. (2011). *Administración de recursos humanos.* México : The McGraw-Hill.
- Crawford, B., & Leon de la Barra, C. (2008). *INTEGRATING CREATIVITY INTO EXTREME PROGRAMMING PROCESS.*

Faiza, A., & Shabib, A. (2017). *SXP: Simplified Extreme Programing Process Model.*

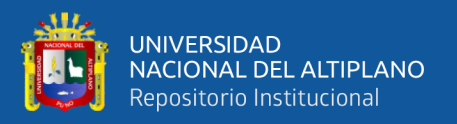

Fazrin, Q. E., Lisnawati, T., Nurhayati, S., Satya, J. B., & Alamsyah, D. (2021). *Penerapan Metode Pengembangan Sistem Extreme Programing(XP)Pada Aplikasi Presensi Karyawan dengan QR Code.*

Gilfillan, I. (2003). *MySQL.*

Harcastle, E. (2008). *Business Information Systems.*

- Hartawan, P. N., Sudarma, M., & Widyantara. (2021). *Extreme Programming for Developing Additional Employee Income System (Case Study: Karangasem Regency Government).*
- Letelier, P., & Penadés, M. (2006). *Métodologías ágiles para el desarrollo de software: eXtreme Programming (XP).. Técnica Administrativa.*
- Loachamin Quisilema, K. J. (2015). *DESARROLLO E IMPLEMENTACIÓN DE UN SISTEMA DE GESTIÓN Y CONTROL DE VACACIONES, LICENCIAS Y PERMISOS PARA EL PERSONAL ADMINISTRATIVO Y DE SERVICIO DE LA DIRECCIÓN DE TALENTO HUMANO DE LA UNIVERSIDAD CENTRAL DEL ECUADOR.* Quito - Ecuador.
- Martell Ramírez, A. A., & Santa Cruz Rojas, D. (2016). *SISTEMA DE INFORMACIÓN WEB DE CONTROL DE PERSONAL Y PLANILLAS PARA MEJORAR LA GESTIÓN DE RECURSOS HUMANOS DEL GOBIERNO PROVINCIAL DE BAGUA GRANDE.* Trujillo - Perú.
- Medha, K., Prathamesh, C., & Deepa, K. (2014). *Implementation of Model-View-Controller Architecture Pattern for Business Intelligence Architecture.*
- Molina, R. J., Honores, T. J., Pedreira, S. N., & Pardo, L. H. (2021). *COMPARISON OF MOBILE APPLICATION DEVELOPMENT METHODOLOGIES.*
- Ogala, E., & Sylvester, A. (2019). *Concept of Web Programming, An Overview of PHP Vol. 1.*
- Pezo, A. M. (2020). *Implementación de sistema de control de asistencia docente para mejorar la gestión de personal académico en la Institución Educativa Pública de Menores N° 60023.* Iquitos.
- Pressman, R. S. (2010). *INGENIERÍA DEL SOFTWARE. UN ENFOQUE PRÁCTICO.* McGRAW-HILL.
- Reina, G. E., Patiño, R. S., & Quijosaca, F. (2019). *Evaluación de la calidad en uso de un sistema web/móvil de control de asistencia a clases de docentes y estudiantes aplicando la norma ISO/IEC 25000 SQuaRe.* Quito - Ecuador.
- Ressa, P. (2018). *PERANCANGANSISTEM INFORMASI PERSEDIAAN BARANG PADA PERUSAHAAN KARYA CIPTA BUANA SENTOSA BERBASIS WEB DENGAN METODE EXTREME PROGRAMING.*
- Sandoval, I. J., & Siguenza, C. R. (2011). *Análisis e implementación del sistema de control de asistencia de personal docente y administrativo de la escuela fiscal mixta Rafael Aguilar Pesantez.*
- Sebastian, K. B., & Dubravka, C.-K. (2015). *What is an Information System?*
- Siame, A., & Kunda, D. (2017). *Evolution of PHP Applications: A Systematic Literature Review.*
- Sihuas Aquije, M. F., & Huayta Perez, B. I. (2016). *PROPUESTA DE UN SISTEMA AUTOMATIZADO DE CONTROL DE ASISTENCIA PARA LA EFICACIA EN EL REGISTRO DEL PERSONAL EN EL PROGRAMA SUBSECTORIAL DE*

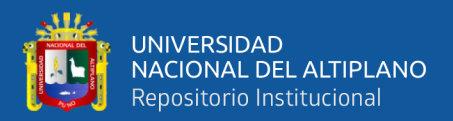

*IRRIGACIONES DEL MINISTERIO DE AGRICULTURA Y RIEGO.* Lima - Perú.

*Stackscale*. (18 de 08 de 2020). Obtenido de ¿Qué es PHP-FPM? Un PHP para webs de alto tráfico.

Tabassum, A., Bhatti, S. N., & Asghar, A. R. (2017). *Optimized Quality Model for Agile* 

*Development: Extreme Programming (XP) as a Case Scenario.*

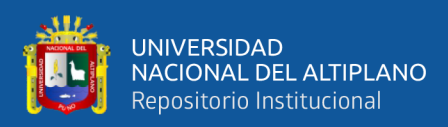

## **ANEXOS**

**ANEXO 1:** Encuesta sobre los procesos de generación de boletas de permiso

### **ENCUESTA**

### **PROCESO DE GENERAR UNA BOLETAS DE PERMISO – (PRE)**

### **INTRODUCCIÓN:**

El cuestionario para el desarrollo del trabajo de investigación, "SISTEMA DE INFORMACIÓN EN RED INTERNA ECOEFICIENTE DE BOLETAS DE PERMISO PARA LA CORTE SUPERIOR DE JUSTICIA DE PUNO", posee un objetivo lo cual es obtener datos, con relación a los procesos de las boletas de permiso, la información obtenida aportará al trabajo de investigación.

#### **Nota:**

Al responder cada uno de los ítems leer atentamente y señalar con una "X" solo una de las alternativas que Ud. decida, tómese su debido tiempo**.**

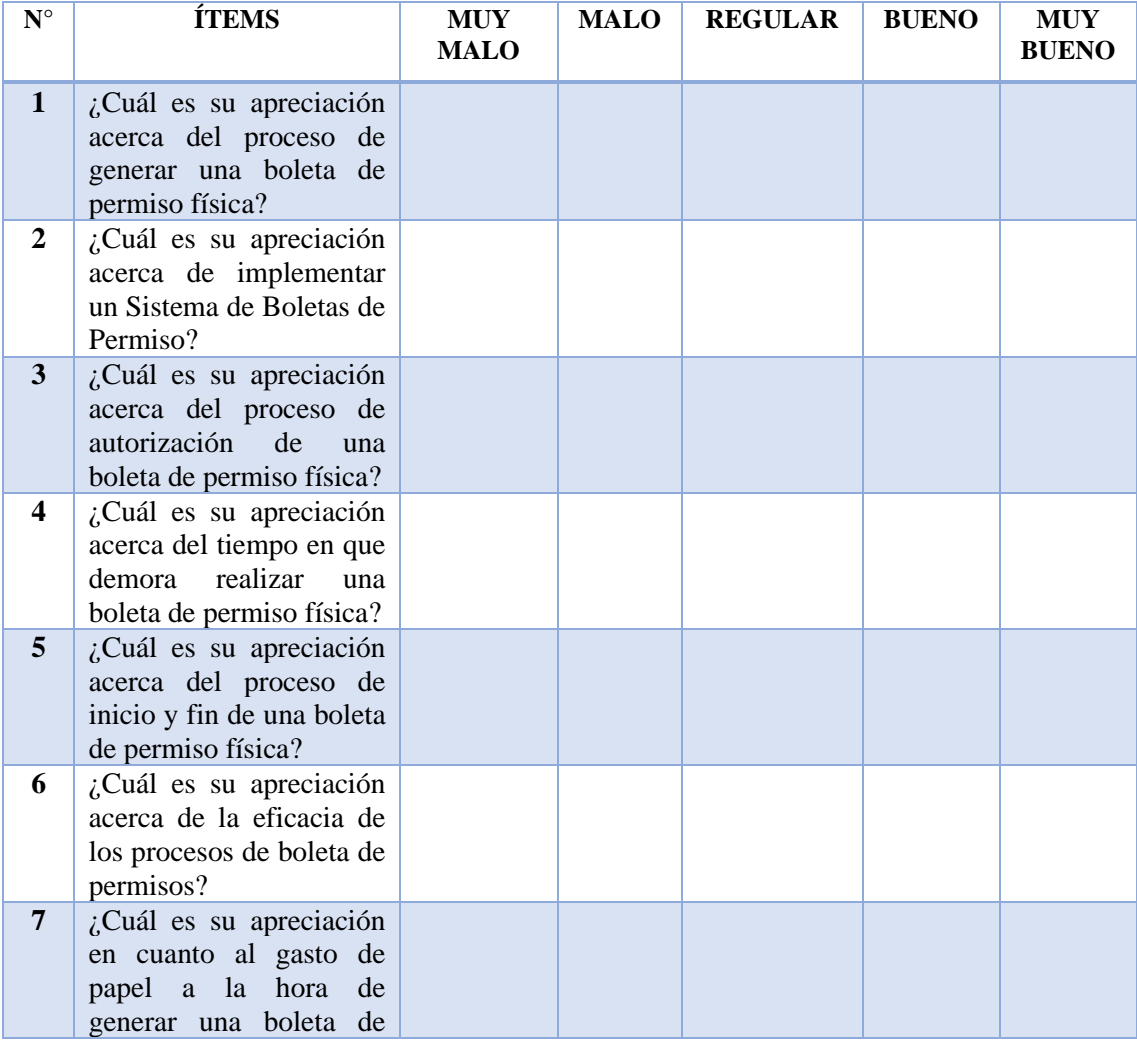

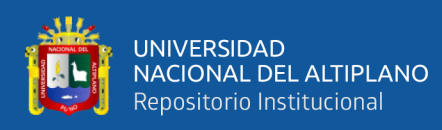

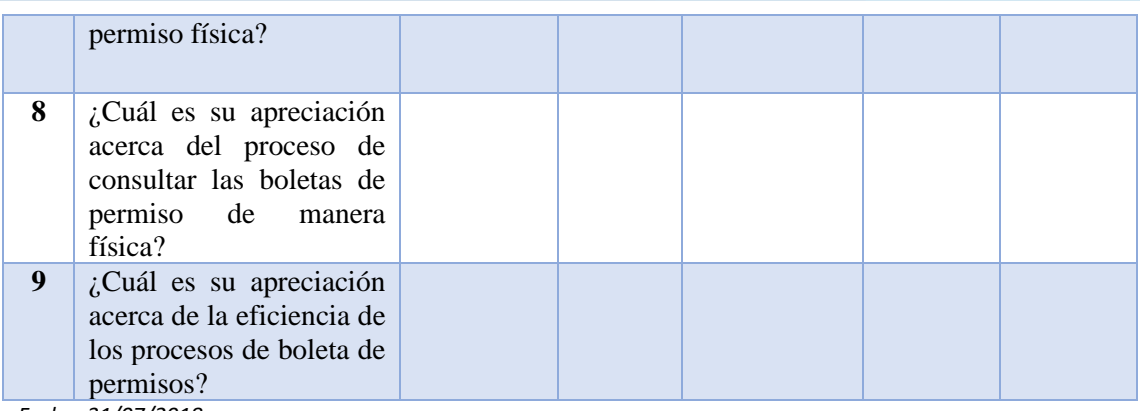

*Fecha: 31/07/2018*

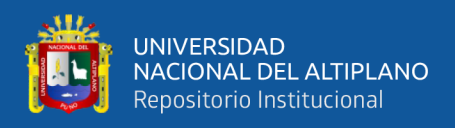

**ANEXO 2:** Encuesta a cerca de los procesos de generación de boletas de permiso

### **ENCUESTA**

#### **PROCESOS DE GENERAR UNA BOLETA DE PERMISO –(POST)**

#### **INTRODUCCIÓN:**

El cuestionario para el desarrollo del trabajo de investigación, "SISTEMA DE INFORMACIÓN EN RED INTERNA ECOEFICIENTE DE BOLETAS DE PERMISO PARA LA CORTE SUPERIOR DE JUSTICIA DE PUNO", posee un objetivo lo cual es obtener datos, con relación a los procesos de las boletas de permiso, la información obtenida aportará al trabajo de investigación.

#### **Nota:**

Al responder cada uno de los ítems leer atentamente y señalar con una "X" solo una de las alternativas que Ud. decida, tómese su debido tiempo**.**

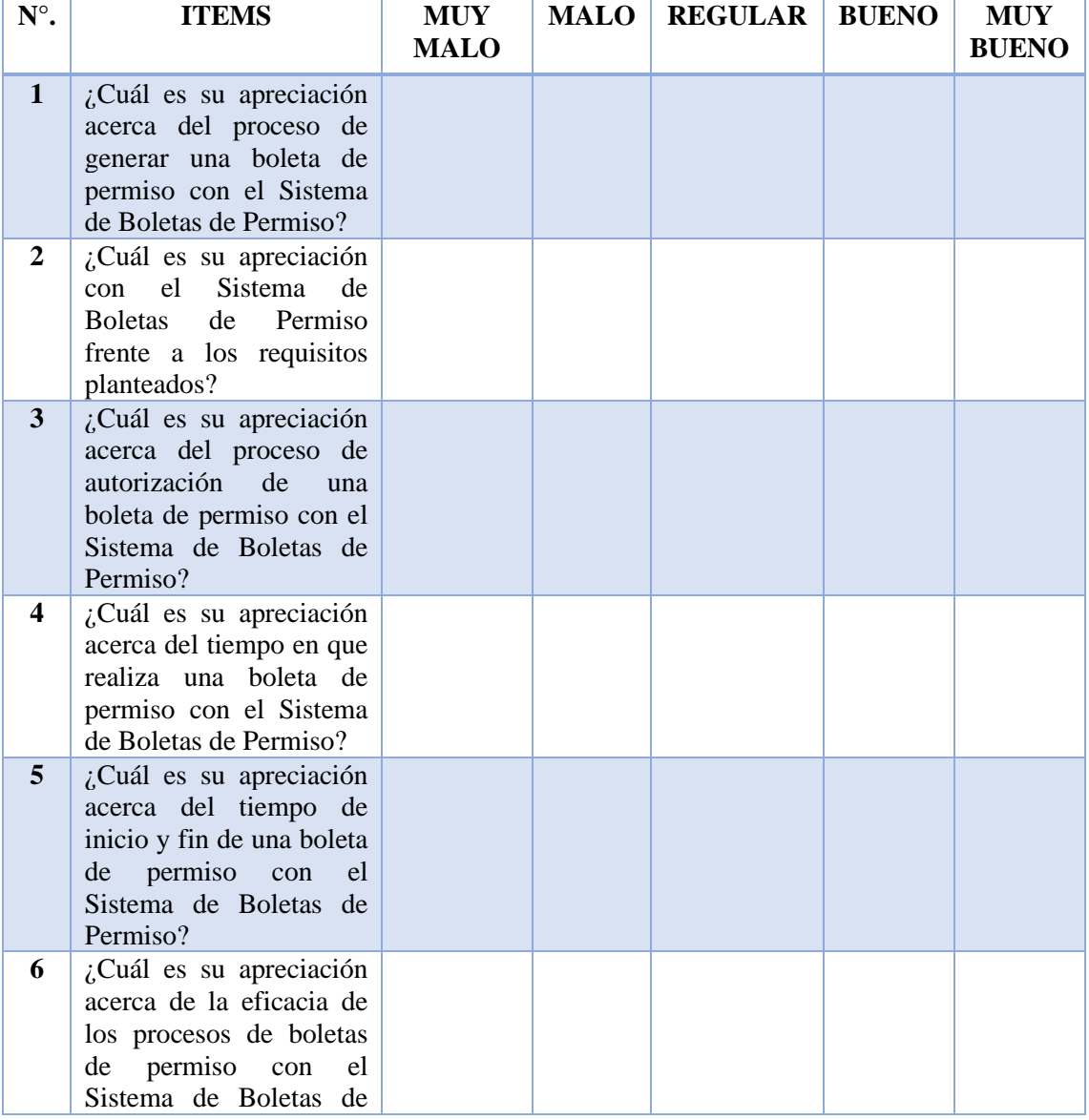

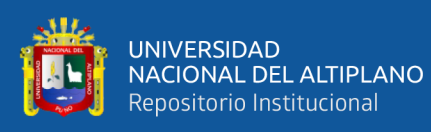

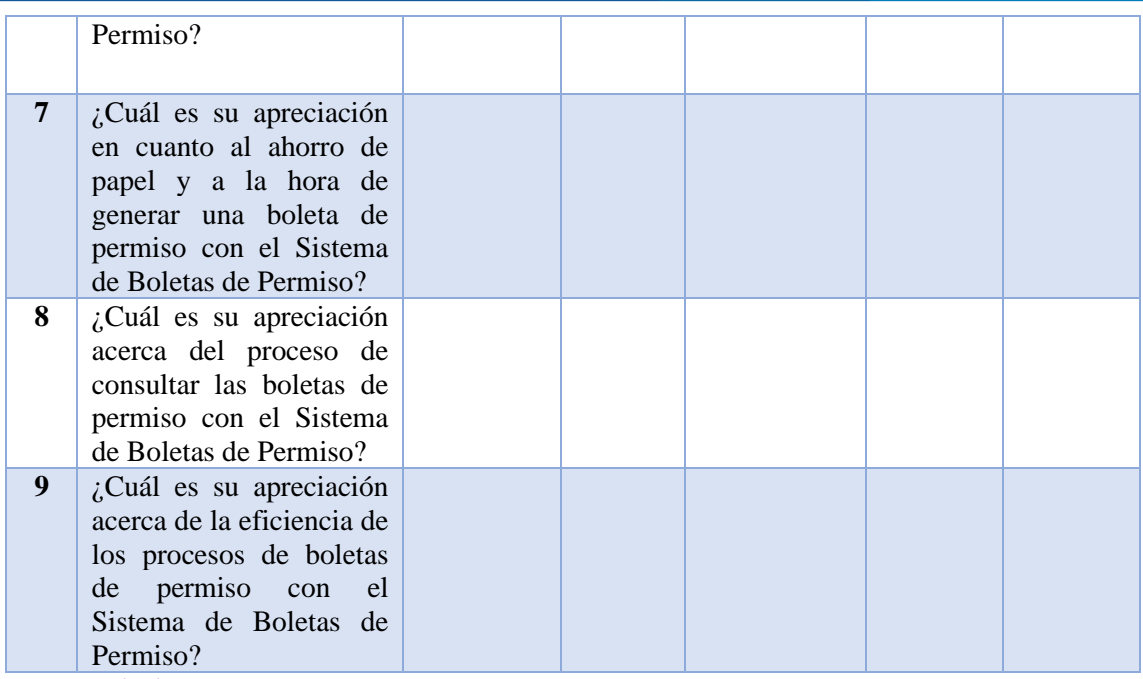

*Fecha: 31/07/2019*

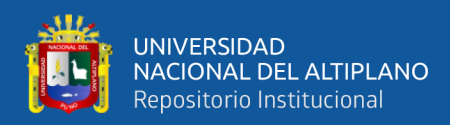

### **ANEXO 3:** Resolución de la Corte Superior de Justicia de Lima

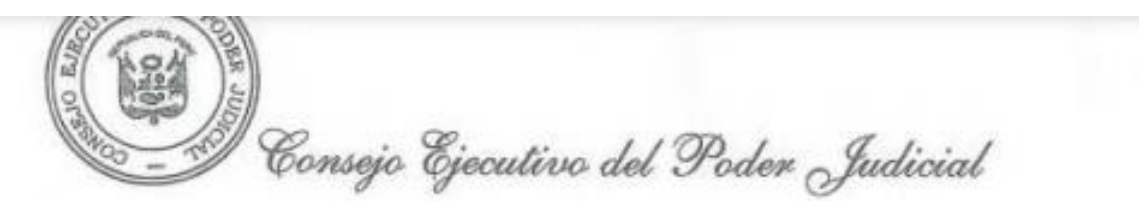

//Pág. 3, Res. Adm. Nº 303-2018-CE-PJ

#### B) GANADORES DEL PRIMER LUGAR POR CATEGORÍAS:

- 1. Celeridad y Descarga Procesal: Corte Superior de Justicia de Cusco, con la buena práctica denominada: "Celeridad en la emisión de medidas de protección en procesos de violencia familiar mediante un sistema interinstitucional para procesos de violencia familiar", con la participación del equipo que a continuación se detalla:
	- · Wilbert Bustamante del Castillo, Presidente de la Corte Superior de Justicia de Cusco.
	- » Edwin Romel Béjar Rojas, Juez Coordinador de los Juzgados de Familia.
	- · Nancy Delgado Tenorio, Jefa de la Unidad de Planeamiento y Desarrollo.
	- · Darwin Zúñiga Chipana, Coordinador de Informática.
	- « Elen Gonzales Casas, funcionaria de la Administración del Módulo de Familia.
- 2. Ecoeficiencia: Corte Superior de Justicia de Puno, con la buena práctica denominada: "Implementación de un sistema de información ecoeficiente para el registro de boletas de permiso", con la participación del equipo que a continuación se detalla:
	- · Jovito Salazar Oré, Presidente de la Corte Superior de Justicia de Puno.
	- · Wellintong Torres Casas, Auxiliar Administrativo I.
	- · Cristian Renzo Chura Pacsi, Auxiliar Administrativo.
	- · Christian Roberto Denegri Mendoza, Asistente Informático.
- 3. Acceso a la Justicia: Corte Superior de Justicia del Santa, con la buena práctica denominada: "Apostando por el ciudadano del mañana a través de un modelo de gestión penal - juvenil, eficaz y eficiente", con la participación del equipo que a continuación se detalia:
	- · Carlos Vigil Salazar Hidrogo, Presidente de la Corte Superior de Justicia del Santa.
	- « Williams Hernán Vizcarra Tinedo; Jefe de la Oficina Desconcentrada de Control de la Magistratura.
	- · Milagros Nurcña Jara, Jueza del Primer Juzgado Especializado en Familia.
	- · Edward García Marín, Juez del Segundo Juzgado Especializado en Familia.